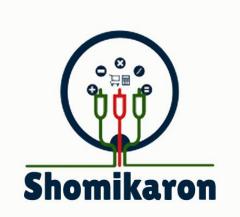

# WWW.SHOMIKARON.COM

### BUSY LIFE EASY SOLUTION

## User Guide of Any Kind of Business Management Software

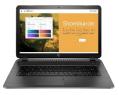

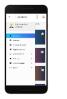

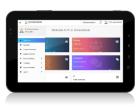

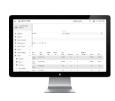

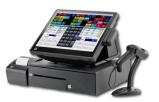

## **Table of Content**

| SL No | Content                                               | Page  |
|-------|-------------------------------------------------------|-------|
| 1     | How to visit Shomikaron?                              | 4     |
| 2     | How to registration or sign up?                       | 4     |
| 3     | How to subscribe?                                     | 5     |
| 4     | How to login?                                         | 6     |
| 5     | How to update profile?                                | 6     |
| 6     | How to set settings?                                  | 7     |
| 7     | How to change password?                               | 8     |
| 8     | How to do user management?                            | 8     |
| 9     | How to create branch?                                 | 9     |
| 10    | How to Create warehouse?                              | 9-10  |
| 11    | How to Create Cost center?                            | 11    |
| 12    | How to create chart of groups?                        | 12    |
| 13    | How to create Chart of accounts?                      | 12-13 |
| 14    | How to create head of accounts?                       | 14-15 |
| 15    | How to create customer accounts?                      | 15    |
| 16    | How to create supplier accounts?                      | 16-17 |
| 17    | How to create staff & sthers accounts?                | 18    |
|       | Inventory Module                                      |       |
| 18    | How to create category?                               | 19-20 |
| 19    | How to create unit?                                   | 20    |
| 20    | How to create brand?                                  | 21    |
| 21    | How to create item Name?                              | 22    |
| 22    | How to create generate barcode?                       | 22    |
| 23    | How to create purchase?                               | 23    |
| 24    | How to create purchase list?                          | 23    |
| 25    | How to create sales?                                  | 24    |
| 26    | How to create pos terminal?                           | 25    |
| 27    | How to create sales list?                             | 26    |
|       | Production                                            |       |
| 28    | How to create product profile?                        | 26    |
| 29    | How to create make product list?                      | 26    |
| 30    | Quotation                                             | 26    |
|       | Accounts Module                                       |       |
| 31    | How to create receive/collection?                     | 27    |
| 32    | How to create receive/collection transaction reports? | 27    |
| 33    | How to create payments?                               | 28    |

| 34 | How to create payments transaction reports? | 29 |
|----|---------------------------------------------|----|
| 35 | How to create journal voucher?              | 30 |
| 36 | How to journal voucher reports?             | 30 |
| 37 | How to create contra voucher?               | 31 |
| 38 | How to create contral voucher reports?      | 32 |
|    | Reports                                     |    |
|    |                                             |    |
| 39 | How to get receivable?                      | 32 |
| 40 | How to get payable?                         | 33 |
| 41 | How to get stock report?                    | 34 |
| 42 | How to get purchase report?                 | 34 |
| 43 | How to get purchase details reports?        | 35 |
| 44 | How to get purchase return reports??        | 36 |
| 45 | How to get supplier ledger reports?         | 36 |
| 46 | How to get sales reports?                   | 37 |
| 47 | How to get sales details reports?           | 48 |
| 48 | How to get customer ledger reports?         | 48 |
| 50 | How to get supplier ledger reports?         | 40 |
| 51 | How to get profit & loss?                   | 40 |
| 52 | How to get cost center report?              | 41 |
| 53 | How to get income statement?                | 42 |
| 54 | How to create day book?                     | 42 |
| 55 | How to create bank book?                    | 43 |
| 56 | How to get trail balance?                   | 43 |
| 57 | How to get balance sheet?                   | 44 |

1 How To Visit Shomikaron: Open any browser and in search bar type www.shomikaron.com . User interface will be opened like the picture below....

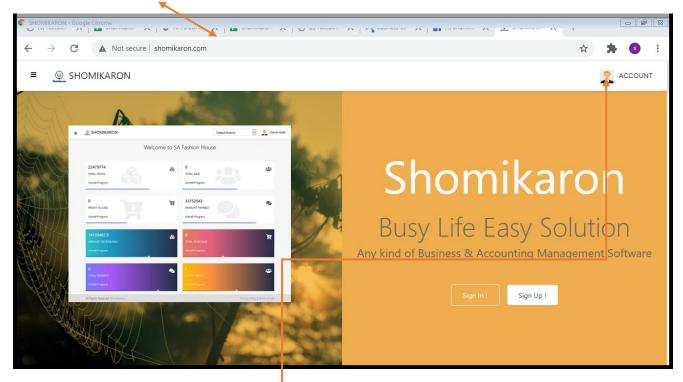

2 <u>How to registration or sign</u> up: Go to any browser and type shomikaron.com. A user Introduction page will be opened. Click the button of account shown at upper right side and sign up or go to home page and sign up. A registration page will be opened .Go there and select your service type, insert name, phone no, address, e-mail address, password, confirm password and press register. The interface of shomikaron.com Dashboard will be navigable.

| SHOMIKARON - Google Chrome                                                           |                                                                                                    |     |              |
|--------------------------------------------------------------------------------------|----------------------------------------------------------------------------------------------------|-----|--------------|
| $\leftarrow$ $\rightarrow$ C ( $\blacktriangle$ Not secure   shomikaron.com/register |                                                                                                    | Q # | <b>* 6</b> : |
| ≡ SHOMIKARON                                                                         |                                                                                                    |     | ACCOUNT      |
|                                                                                      | Create a New Account   Service Type:   Subrices Accountino Software     Neme:   Enter name   Prome:   Creater Panne   Enter Phone:   Creater Address   Enter Address   Extail Address:   Enter Address   Extail Address:   Password   Confirm Password   Confirm Password   Confirm Password |     |              |

**3** | <u>How to subscribe</u>: Click on the menu icone of shomikaron.com. Then click on subscribe button. Select your package. Go to billing code and select your payment, duration. If you have any cupon, click on apply button then submit. Type your card number then select your expiry month and year.Type cardholder's name, security code and click on pay now button then submit. If subscription is done you will see your name on payment list.

| → C 🔺 Not secure   shomikaron.com/account                                                                                                    | s/subscribe                                                                                                    |                                                                    |                 |                       |                                                                                     |                                                                               | $\stackrel{\circ}{\simeq}$ | * 3                                                                                                    |
|----------------------------------------------------------------------------------------------------|----------------------------------------------------------------------------------------------------|--------------------------------------------------------------------|-----------------|-----------------------|-------------------------------------------------------------------------------------|-------------------------------------------------------------------------------|----------------------------|----------------------------------------------------------------------------------------------------|
| 👳 SHOMIKARON                                                                                                    |                                                                                                    |                                                                    |                 | Uttai                 | a Branch                                                                            |                                                                               | • 🤶 s                      | . M. Joynal Ab                                                                                                    |
|                                                                                                    | Subscri                                                                                                    | ibe                                                                |                 |                       |                                                                                     |                                                                               |                            |                                                                                                    |
|                                                                                                    | Package:                                                                                                    |                                                                    |                 |                       |                                                                                     |                                                                               |                            |                                                                                                    |
|                                                                                                    | Select Pag                                                                                                    | ckade                                                              |                 |                       | <b></b>                                                                             |                                                                               |                            |                                                                                                    |
|                                                                                                    | Billing Cycle:                                                                                                    |                                                                    |                 |                       |                                                                                     |                                                                               |                            |                                                                                                    |
|                                                                                                    | Select billi                                                                                                    | ng Cycle                                                           |                 |                       | ~                                                                                   |                                                                               |                            |                                                                                                    |
|                                                                                                    | Cupon Code:                                                                                                    |                                                                    |                 |                       |                                                                                     |                                                                               |                            |                                                                                                    |
|                                                                                                    |                                                                                                    |                                                                    |                 |                       | Apr /                                                                               |                                                                               |                            |                                                                                                    |
|                                                                                                    |                                                                                                    |                                                                    |                 |                       |                                                                                     |                                                                               |                            |                                                                                                    |
|                                                                                                    | Package Amo                                                                                                    | unt: 0 TK Per Mo                                                   | onth            |                       |                                                                                     |                                                                               |                            |                                                                                                    |
|                                                                                                    | Subtotal Amo                                                                                                    | ount: 0 TK                                                         |                 |                       |                                                                                     |                                                                               |                            |                                                                                                    |
|                                                                                                    | Discount Amo                                                                                                    | ount: 0 TK                                                         |                 |                       |                                                                                     |                                                                               |                            |                                                                                                    |
|                                                                                                    | Total Amount                                                                                                    |                                                                    |                 |                       |                                                                                     |                                                                               |                            |                                                                                                    |
|                                                                                                    | Total Amount                                                                                                    | : 0 TK                                                             | con con ugy - , |                       |                                                                                     | UTURNING STOLEY                                                               | ~ -                        |                                                                                                    |
| → C ▲ Not secure   shomikaron.com/account                                                                                                    |                                                                                                    | : 0 TK                                                             | na ar ann ag r  |                       |                                                                                     | Growing store                                                                 | \$                         | * 6                                                                                                    |
| C     Not secure   shomikaron.com/account                                                                                                    | ts/subscribe                                                                                                    | : 0 TK                                                             |                 |                       | a Branch                                                                            | - orrormostore                                                                | \$                         |                                                                                                    |
| → C ▲ Not secure shomikaron.com/account     ⊕ SHOMIKARON Show 10      • entrisearch:                                                                                                    | ts/subscribe                                                                                                    | : 0 TK                                                             |                 |                       |                                                                                     | Search:                                                                       | \$                         | * 6                                                                                                    |
| → C ▲ Not secure   shomikaron.com/account                                                                                                    | ts/subscribe                                                                                                    | 10 C entries                                                       | TXN             | Uttar                 | a Branch<br>Total                                                                   | Code                                                                          | ☆<br>✓ <u>S</u> s.         | ★ 6<br>M. Joynal Abe                                                                                                    |
| →     C     ▲ Not secure shomikaron.com/account            ⊕ SHOMIKARON        Show     10     ● entrisearch:        SL <sub>↑</sub> Package Name <sub>↑</sub> ↓     activation_date <sub>↑</sub>                                                                                      | ts/subscribe                                                                                                    | 10 V entries                                                       | 5               | Uttar                 | a Branch                                                                            |                                                                               | ☆<br>• <u>•</u> s.         | ★ 6<br>M. Joynal Abe                                                                                                    |
| →     C     ▲ Not secure shomikaron.com/account            ⊕ SHOMIKARON        Show     10 → entribearch:        SL↑↓     Package Name ↑↓       activation_date ↑       ●                                                                                                    | ts/subscribe                                                                                                    | 10 C entries                                                       | TXN             | Uttar                 | a Branch<br>Total                                                                   | Code                                                                          | ☆<br>✓ <u>S</u> s.         | ★ 6<br>M. Joynal Abe                                                                                                    |
| →     C     ▲ Not secure shomikaron.com/account            ⊕ SHOMIKARON            Show         10         ● entri6earch:           SL↑↓         Package Name ↑↓         activation_date ↑           ●         1         ●           ●         2         1         2020-05-31 14:14:28 | Show<br>Show<br>SLpt<br>Start<br>SLpt<br>SL<br>SL<br>SL<br>SL<br>SL<br>SL<br>SL<br>SL<br>SL<br>SL<br>SL<br>SL<br>SL | 10 V entries Package Name A.                                       | TXN             | Uttar                 | a Branch<br>Total<br>Amount                                                         | Code<br>Amount N<br>0.00<br>0.00                                              | ☆<br>✓ <u>S</u> s.         | Billing<br>Cycle AL<br>12                                                                                                    |
| →     C     ▲ Not secure shomikaron.com/account            ⊕ SHOMIKARON            Show         10 •• entr®sarch:           SL↑↓         Package Name ↑↓           activation_date ↑           ●         1           ●         2           1         2                                 | Show<br>Show<br>SLpt<br>ext<br>SL 2<br>3<br>3<br>2<br>4                                                             | 10 V entries Package Name AU 1 1 1 1 1 1 1 1 1 1 1 1 1 1 1 1 1 1 1 | TXN             | Uttar                 | Total<br>Amount 1,<br>12000.00<br>12000.00<br>12000.00                              | Code<br>Amount N<br>0.00<br>0.00<br>0.00                                      | ☆<br>✓ <u>S</u> s.         | ★ 3 M. Joynal Abe Billing Cycle ↑↓ 12 12 12 12 12 12 12 12 12 12 12 12 12 12 12 12 12 12 12 12 12 12 12 12 12 12 12 12 12 12 12 12 12 12 12 12 12 12 12 12 12 12 12 12 12 12 12 12 12 12 12 12 12 12 12 12 12 12 12 12 12 12 12 12 12 12 12 12 12 12 12 12 12 12 12 12 12 |
| →     C     ▲ Not secure shomikaron.com/account            ⊕ SHOMIKARON            Show         10 •• entr®sarch:           SL↑↓         Package Name ↑↓           activation_date ↑           ●         1           ●         2           1         2                                 | Show<br>Show<br>Show<br>Show<br>Show<br>Show<br>Show<br>Show                                                        | 10 V entries                                                       | TXN             | Uttar                 | Total<br>Amount 1,<br>12000.00<br>12000.00<br>12000.00<br>12000.00                  | Code<br>Amount №<br>0.00<br>0.00<br>0.00<br>0.00                              | ☆<br>✓ <u>S</u> s.         | M. Joynal Abe                                                                                                    |
| →     C     ▲ Not secure shomikaron.com/account            ⊕ SHOMIKARON            Show         10         ● entri6earch:           SL↑↓         Package Name ↑↓         activation_date ↑           ●         1         ●           ●         2         1         2020-05-31 14:14:28 | show<br>Show<br>Show<br>Show<br>Show<br>Show<br>Show<br>Show<br>S                                                   | 10 V entries                                                       | TXN             | Uttar                 | Total<br>Amount 1,<br>12000.00<br>12000.00<br>12000.00<br>12000.00<br>12000.00      | Code<br>Amount <sub>™</sub> ,<br>0.00<br>0.00<br>0.00<br>0.00<br>0.00         | ☆<br>✓ <u>S</u> s.         | M. Joynal Abe<br>Billing<br>Cycle - D.<br>12<br>12<br>12<br>12<br>12<br>12<br>12<br>12<br>12                                                                                                    |
| →     C     ▲ Not secure shomikaron.com/account            ⊕ SHOMIKARON            Show         10         ← entr@sarch:           SL↑↓         Package Name ↑↓         activation_date ↑↑           ●         1         ●           ●         2         1         2020-05-31 14:14:28 | Show<br>Show<br>Show<br>Show<br>Show<br>Show<br>Show<br>Show                                                        | 10 V entries                                                       | TXN             | Uttar                 | Total<br>Amount 1,<br>12000.00<br>12000.00<br>12000.00<br>12000.00                  | Code<br>Amount №<br>0.00<br>0.00<br>0.00<br>0.00                              | ☆<br>✓ <u>S</u> s.         | M. Joynal Abe                                                                                                    |
| →     C     ▲ Not secure shomikaron.com/account            ⊕ SHOMIKARON            Show         10         ← entr@sarch:           SL↑↓         Package Name ↑↓         activation_date ↑↑           ●         1         ●           ●         2         1         2020-05-31 14:14:28 | Show<br>Show<br>Show<br>Show<br>Show<br>Show<br>Show<br>Show                                                        | 10 CHARACE                                                         | TXN             | Payment<br>Method NJ. | Total<br>Amount 12000.00<br>12000.00<br>12000.00<br>12000.00<br>12000.00<br>6000.00 | Code<br>Amount <sub>™</sub> .<br>0.00<br>0.00<br>0.00<br>0.00<br>0.00<br>0.00 | ☆<br>✓ <u>S</u> s.         | M. Joynal Abe<br>Billing<br>Cycle Ab<br>12<br>12<br>12<br>12<br>12<br>12<br>12<br>12<br>12<br>12<br>12<br>12<br>12                                                                                                    |

4 | **<u>How to login</u>**: Go to any browser and type **shomikaron.com.** A user Introduction page will be opened. Click the button of account shown at upper right side and sign up or go to sign up from page. A login page will be opened. Type e-mail address, Password and press login. The interface of shomikaron.com Dashboard will be navigable.

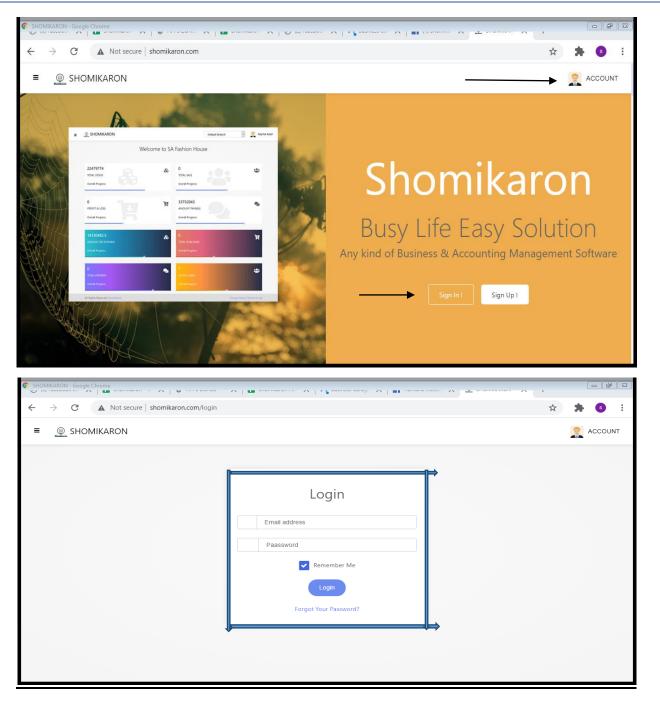

**5** | <u>**How to do update profile:**</u> Click on the image icon of **shomikaron.com**, the profile option will be visiable. Click on that option, the profile update page will be opened. Fill up your business name, e-mail, your name, mobile no, country, city, postal code, address, promotion code, agent id (if needed) here, and click on update profile. Your profile will be ready for using shomikaron software.

| HOMIKARON - Go  | oogle Chrome                   | • ····•                  | our of the parameter on offer the |               |                               | - F               |
|-----------------|--------------------------------|--------------------------|-----------------------------------|---------------|-------------------------------|-------------------|
| $\rightarrow$ C | A Not secure   shomika         | ron.com/accounts/profile |                                   |               | Q \$                          | * 6               |
| SHOM            | IIKARON                        |                          |                                   | Uttara Branch | ~                             | S. M. Joynal Abed |
|                 | Well done!                     |                          |                                   |               | ×                             |                   |
|                 | Personal Info                  |                          |                                   |               |                               |                   |
|                 | Business Name:                 |                          | Email:<br>demo@demo.com           |               |                               |                   |
|                 | Your Name:                     |                          | Mobile:                           |               |                               |                   |
|                 | S. M. Joynal Abedin            |                          | 01732006691                       |               |                               |                   |
|                 | Country                        | City                     | Postal Code                       |               |                               |                   |
|                 | BD                             | ✓ Dhaka                  | 1205                              |               |                               |                   |
|                 | Address                        |                          |                                   |               |                               |                   |
|                 | Dhaka                          |                          |                                   |               |                               |                   |
|                 | Promotion Code:                |                          | Agent ID:                         |               |                               |                   |
|                 |                                |                          |                                   |               |                               |                   |
|                 |                                |                          | Update Profile                    |               |                               | ļ                 |
|                 |                                |                          |                                   |               |                               |                   |
|                 | All Rights Reserved Shomikaron |                          |                                   |               | Privacy Policy   Terms of use |                   |

#### 6 | <u>How to do change password:</u> Click on the image icon of **shomikaron.com**,

the change password option will be showed. Press on that option, the change password page will be opened. Here, type your current password and new password then click on the change password option. The password will be changed succesfully.

| SHO          | MIKARO        | IN - Goog | le Chrome               | · · · · · · · · · · · · · · · · · · · |                      | ·····     | onnen on ob   |               | <u> </u>     | × ( '             |        | - P         | 23  |
|--------------|---------------|-----------|-------------------------|---------------------------------------|----------------------|-----------|---------------|---------------|--------------|-------------------|--------|-------------|-----|
| $\leftarrow$ | $\rightarrow$ | G         | A Not secure            | shomikaron.com/acco                   | unts/change_password | đ         |               |               |              | २ 🕁               | *      | S           | :   |
| ≡            | 🁰 SI          | HOMIK     | ARON                    |                                       |                      |           |               | Uttara Branch |              | •                 | 🧝 S. M | Joynal Abec | tin |
|              |               |           | Password (              | Change                                |                      |           |               |               |              |                   |        |             |     |
|              |               |           | Current Password:       |                                       |                      |           | New Password: |               |              |                   |        |             |     |
|              |               |           |                         |                                       |                      |           |               |               |              |                   |        |             |     |
|              |               |           |                         |                                       |                      | Change Pa | assword       |               |              |                   |        |             |     |
|              |               |           |                         |                                       |                      |           |               |               |              |                   |        |             |     |
|              |               |           |                         |                                       |                      |           |               |               |              |                   |        |             |     |
|              |               |           |                         |                                       |                      |           |               |               |              |                   |        |             |     |
|              |               |           |                         |                                       |                      |           |               |               |              |                   |        |             |     |
|              |               |           |                         |                                       |                      |           |               |               |              |                   |        |             |     |
|              |               |           | All Rights Reserved Sho | mikaron                               |                      |           |               |               | Privacy Poli | cy   Terms of use |        |             |     |

7 How to set a settings: Go to the image icon of shomikaron.com, there is a settings option. Press on that option, the settings page will be opened. There are two options such as, Invoice Header and Invoice footer. According to your business, select header or footer then click on submit. Finally software setting is successfully done.

| SHOMIKARON - Goog | gle Chrome                                     |                 |                              |                     |
|-------------------|------------------------------------------------|-----------------|------------------------------|---------------------|
| ÷ → C             | ▲ Not secure   shomikaron.com/accounts/setting |                 | Q 🕁                          | * 5 :               |
|                   | ARON                                           | Uttara Branch   | ~                            | S. M. Joynal Abedin |
|                   | Setting                                        |                 |                              |                     |
|                   | Invoice Header:                                | Invoice Footer: |                              |                     |
|                   | Choose File No file chosen                     |                 |                              |                     |
|                   | Select One Option                              |                 | ~                            |                     |
|                   |                                                | Submit          |                              |                     |
|                   |                                                |                 |                              |                     |
|                   |                                                |                 |                              |                     |
|                   |                                                |                 |                              |                     |
|                   |                                                |                 |                              |                     |
|                   | All Rights Reserved Shamikaron                 |                 | Privacy Policy   Terms of us |                     |

8 | <u>How to do user management</u>: Enter into shomikaron.com. Click on the software image icon and the user management option will be showed. After pressing that option, user management page will be opened. Here, type your name, e-mail, new password then click on submit button. To add a worker/ partner then click on

New user add button and type name, e-mail, new password then submit, new user id will be added. There are two options on the right side to edit and delete anything. This software also has a restriction option to give new users permission to use.

| $\rightarrow$ G | ▲ Not secure s | shomikaron.com/accounts/user_ | management                     |     |                 |       | QŢ           | *   | s             |    |
|-----------------|----------------|-------------------------------|--------------------------------|-----|-----------------|-------|--------------|-----|---------------|----|
| 👳 Shomikaf      | RON            |                               |                                |     | Uttara Branch   |       | ~            | 🧝 s | . M. Joynal A | be |
|                 | Users List     |                               |                                |     |                 | +     | New User Add |     |               |    |
|                 | snow 10 ♥ en   | tries                         |                                |     | Search          |       |              |     |               |    |
|                 | SL ↑↓          | Name 🖘                        | Email                          | \$₽ | Branch          | R↓ Ac | tion া       |     |               |    |
|                 | 1              | Ahsan Karim                   | ahsan.karim2017@gmail.com      |     | Khan Branch     |       | Ø            |     |               |    |
|                 | 2              | Test 3                        | test3@test.com                 |     | Framgate Branch |       | (C)          |     |               |    |
|                 | 3              | hanif                         | hanifa67890@gmail.com          |     | Default Branch  |       | C            |     |               |    |
|                 | 4              | jamil                         | joycartoonist@gmail.com        |     | Default Branch  |       | C2           |     |               |    |
|                 | 5              | Md Abed Ullah                 | nurenterprisemaricha@gmail.com |     | Default Branch  |       | ß            |     |               |    |
|                 | 6              | Surjo                         | surjo81@live.com               |     | Uttara Branch   |       | (B)          |     |               |    |
|                 | 7              | Sanjida                       | sanjida@demo.com               |     |                 |       | ß            |     |               |    |
|                 | 8              | Test Demo                     | test@demo.com                  |     | Default Branch  |       | 8            |     |               |    |
|                 |                |                               |                                |     |                 | Viou  | s 1 Next     |     |               |    |
|                 |                |                               |                                |     |                 |       |              |     |               |    |
|                 |                |                               |                                |     |                 |       |              |     |               |    |
|                 |                |                               |                                |     |                 |       |              |     |               |    |
|                 |                |                               |                                |     |                 |       |              |     |               |    |

9 I<u>How to add Branch:</u> Enter into shomikaron.com, there is a menu icon on the left side and click on the menu icon, you will get branch option. After pressing that option, branch page will be opened. Here, serial no, name, address add by, action options are available. If you have more branches then click on the upper right button (branch add), to add new branch, the branch add page will be visiable, you find branch code, branch name, address. Fill up the all options then submit. It will be added successful as new branch. If you want to edit or delete branch, you can do it easily.

| $\rightarrow$ C $\blacktriangle$ Not sec | ure shomikar | on.com/accounts/b | branch            |                |             |                         | Q ☆                 | * 5               |
|------------------------------------------|--------------|-------------------|-------------------|----------------|-------------|-------------------------|---------------------|-------------------|
| 👳 SHOMIKARON                             |              |                   |                   |                |             | Uttara Branch           | ~                   | S. M. Joynal Aber |
| S. M. Joynal Abedin<br>Dhaka, BD         | Branch Lis   | 1                 |                   |                |             |                         |                     | + Branch Add      |
| Dashboard                                | Show 10      | ✓ entries         |                   |                |             |                         | Search:             |                   |
|                                          | SL ঝ         | Code 🔨            | Name 🖘            | Email 🖘        | Phone 🔨     | Address 🔨               | Add By 🖘            | Action 🖘          |
| Subscribe                                | 1            | BR0144329         | Khan Branch       |                |             |                         | S. M. Joynal Abedin | 8                 |
| Customer Accounts                        | 2            | BR1464011         | Framgate Branch   | test3@test.com | 01643235888 | Dhaka                   | S. M. Joynal Abedin | 6                 |
| Supplier Accounts                        | 3            | ss01              | elephant road     |                |             | dhaka                   | S. M. Joynal Abedin |                   |
| Accounts Setting                         | 4            | BR4984519         | lalbag            |                |             | kelarmor, lalbag, dhaka | S. M. Joynal Abedin | Ø                 |
| Cost Center                              | 5            | BR1779365         | Cox's Bazar       |                |             | Cox's Bazar             | S. M. Joynal Abedin |                   |
| A Chart of Group                         | 6            | BR4614934         | Chittagong Branch |                |             | Halishor, Chittagong.   | S. M. Joynal Abedin |                   |
| Ltd Chart of Accounts                    | 7            | BR6568501         | Uttara Branch     |                |             | nananoi, enittagong.    | S. M. Joynal Abedin |                   |
| H Head of Accounts                       |              |                   |                   |                |             |                         |                     |                   |
| 🕷 Staff & Others Accounts 🖊              | 8            | BR6100084112      | Default Branch    |                |             |                         | S. M. Joynal Abedin | ß                 |
| Ell Branch                               | Showing 1 to | 8 of 8 entries    |                   |                |             |                         | Previo              | us 1 Next         |
| WareHouse                                |              |                   |                   |                |             |                         |                     |                   |
| Inventory 🗸                              |              |                   |                   |                |             |                         |                     |                   |
| Accounts Module                          |              |                   |                   |                |             |                         |                     |                   |

**How to Create warehouse:** Enter into **shomikaron.com**, there is a menu icon on the left side and click on the menu icon, you will get **Warehouse** option. After pressing that, **Warehouse** page will be opened. Here, serial no, name, address add by, action options are available, if you have more **Warehouse** then click the upper right button, there is a option click on that you will find warehouse code, warehouse name, address, fill the options and submit. It will be added successful as new warehouse. If you want to edit or delete **Warehouse**, you can do it easily.

| → C ▲ Not s                      | ecure shomikaron co   | m/accounts/warehouse  |                   |               |                     | Q 🕁 🗯 🖪                        |
|----------------------------------|-----------------------|-----------------------|-------------------|---------------|---------------------|--------------------------------|
|                                  | ceare   shornkaron.co | in/accounts/warenouse |                   |               |                     | २ 🖈 🔭 🧕                        |
| SHOMIKARON                       |                       |                       |                   | Uttara Branch |                     | <ul> <li>S. M. Joyn</li> </ul> |
| S. M. Joynal Abedin<br>Dhaka, BD | WareHouse List        |                       |                   |               |                     | + WareHouse Add                |
| Dashboard                        | Show 10 🗸 6           | entries               |                   |               | Search              | :                              |
| Subscribe                        | SL ↑↓                 | Code 🖘                | Name 🛝            | Address 🛝     | Add By              | ↑↓ Action ↑↓                   |
|                                  | 1                     | WH2191010             | Chittagong House  | Halishor      | S. M. Joynal Abedin | <b>2</b>                       |
| Customer Accounts                | 2                     | WH5115598             | Mirpur            |               | S. M. Joynal Abedin | 6                              |
| Supplier Accounts                | 3                     | WH2113141             | Tejgoan WareHouse |               | S. M. Joynal Abedin | <b>2</b>                       |
| Accounts Setting                 | 4                     | WH1535966             | Bangla Motor      |               | S. M. Joynal Abedin | 8                              |
| Cost Center                      | 5                     | WH0079107             | Motaleb Plazza    |               | S. M. Joynal Abedin |                                |
| A Chart of Group                 | 6                     | WH9599999             | Rampura           |               | S. M. Joynal Abedin |                                |
| Chart of Accounts                |                       |                       |                   |               |                     |                                |
| H Head of Accounts               | Showing 1 to 6 of 6 e | ntries                |                   |               |                     | Previous 1 Next                |
| ₩ Staff & Others Accounts        |                       |                       |                   |               |                     |                                |
| #11 Branch                       |                       |                       |                   |               |                     |                                |
| WareHouse                        |                       |                       |                   |               |                     |                                |
| Inventory 👻                      |                       |                       |                   |               |                     |                                |
| Accounts Module                  |                       |                       |                   |               |                     |                                |
| Report Y                         |                       |                       |                   |               |                     |                                |

|                                                                                                    | cure   shomikaron.com,                                                                                               | /accounts/warehouse                                                                                                    |                   | * ^   •••                                                                                                    |               | A I                 | Q,                                                                                             | ☆ :            | + 5               |
|----------------------------------------------------------------------------------------------------|----------------------------------------------------------------------------------------------------|----------------------------------------------------------------------------------------------------|-------------------|----------------------------------------------------------------------------------------------------|---------------|---------------------|------------------------------------------------------------------------------------------------|----------------|-------------------|
| SHOMIKARON                                                                                                    |                                                                                                    |                                                                                                    |                   |                                                                                                    | Uttara Branch |                     | ~                                                                                              | 2              | S. M. Joynal Abed |
| S. M. Joynal Abedin<br>Dhaka, BD                                                                                    | WareHouse List                                                                                                    |                                                                                                    |                   |                                                                                                    |               |                     |                                                                                                | + WareHou      | se Add            |
|                                                                                                    | Show 10 🗸 entr                                                                                                    | ries                                                                                                    |                   |                                                                                                    |               | S                   | earch:                                                                                         |                |                   |
| Dashboard                                                                                                    | SL ↑V                                                                                                    | Code 🔨                                                                                                    | Name 🛝            | Addres                                                                                                    | s 🛝           | Add By              | 14                                                                                             | Action         | 1↓                |
| Subscribe                                                                                                    | 1                                                                                                    | WH2191010                                                                                                    | Chittagong House  | Halish                                                                                                    |               | S. M. Joynal Abedin | 14                                                                                             |                |                   |
| Customer Accounts                                                                                                   | 2                                                                                                    | WH5115598                                                                                                    | Mirpur            |                                                                                                    |               | S. M. Joynal Abedin |                                                                                                |                |                   |
| Supplier Accounts                                                                                                   | 3                                                                                                    | WH2113141                                                                                                    | Tejgoan WareHouse |                                                                                                    |               | S. M. Joynal Abedin |                                                                                                |                |                   |
| Accounts Setting                                                                                                    | 4                                                                                                    | WH1535966                                                                                                    | Bangla Motor      |                                                                                                    |               | S. M. Joynal Abedin |                                                                                                |                |                   |
| Cost Center                                                                                                    | 5                                                                                                    | WH0079107                                                                                                    | Motaleb Plazza    |                                                                                                    |               | S. M. Joynal Abedin |                                                                                                |                |                   |
| Chart of Group                                                                                                    | 6                                                                                                    | WH9599999                                                                                                    | Rampura           |                                                                                                    |               | S. M. Joynal Abedin |                                                                                                |                | _                 |
|                                                                                                    |                                                                                                    |                                                                                                    |                   |                                                                                                    |               |                     |                                                                                                |                |                   |
| H Head of Accounts                                                                                                  | Showing 1 to 6 of 6 entri                                                                                            | ies                                                                                                    |                   |                                                                                                    |               |                     |                                                                                                | Previous 1     | Next              |
| Staff & Others Accounts                                                                                             | L                                                                                                    |                                                                                                    |                   |                                                                                                    |               |                     |                                                                                                |                |                   |
| Branch                                                                                                    |                                                                                                    |                                                                                                    |                   |                                                                                                    |               |                     |                                                                                                |                |                   |
| WareHouse                                                                                                    |                                                                                                    |                                                                                                    |                   |                                                                                                    |               |                     |                                                                                                |                |                   |
| Inventory 👻                                                                                                    |                                                                                                    |                                                                                                    |                   |                                                                                                    |               |                     |                                                                                                |                |                   |
| Accounts Module                                                                                                    |                                                                                                    |                                                                                                    |                   |                                                                                                    |               |                     |                                                                                                |                |                   |
| Report 🗸                                                                                                    |                                                                                                    |                                                                                                    |                   |                                                                                                    |               |                     |                                                                                                |                |                   |
|                                                                                                    | Powered By Techno IT Syste                                                                                           | em BD Ltd                                                                                                    |                   |                                                                                                    |               |                     |                                                                                                | Privacy Policy | Terms of use      |
|                                                                                                    |                                                                                                    |                                                                                                    |                   |                                                                                                    |               |                     |                                                                                                |                |                   |
|                                                                                                    |                                                                                                    |                                                                                                    |                   |                                                                                                    |               |                     |                                                                                                |                |                   |
| OMIKARON - Google Chrome                                                                                            |                                                                                                    |                                                                                                    |                   |                                                                                                    |               |                     |                                                                                                |                |                   |
|                                                                                                    | cure   shomikaron.com                                                                                                |                                                                                                    | e<br>             |                                                                                                    |               |                     |                                                                                                | ,<br>Q 🛧       | +                 |
| → C ▲ Not se                                                                                                    | cure   shomikaron.com                                                                                                |                                                                                                    |                   |                                                                                                    |               |                     |                                                                                                | Q ☆            | * 3               |
|                                                                                                    | cure   shomikaron.com                                                                                                | n/accounts/warehous                                                                                                    |                   | and the second second se                                                                                                    |               |                     |                                                                                                |                | +                 |
| → C ▲ Not se                                                                                                    | cure   shomikaron.com                                                                                                |                                                                                                    |                   |                                                                                                    |               |                     | ~                                                                                              | ۹ 🖈            | * 3               |
| → C ▲ Not se                                                                                                    | cure   shomikaron.com                                                                                                | n/accounts/warehous                                                                                                    |                   | and the second second sec |               |                     |                                                                                                | ۹ 🖈            | * 3               |
| C     A     Not se     SHOMIKARON                                                                                   | cure   shomikaron.com                                                                                                | n/accounts/warehous<br>WareHouse Add                                                                                            |                   | ingp 🔨 📘                                                                                                    |               |                     | ~                                                                                              | ۹ 🖈            | * 3               |
| C     A     Not se     SHOMIKARON                                                                                   | cure   shomikaron.com                                                                                                | n/accounts/warehous<br>WareHouse Add<br>WareHouse Code<br>WH4281300                                                             |                   | 1999: A 1                                                                                                    |               | Search              | ~                                                                                              | ۹ 🖈            | * 3               |
| C A Not se                                                                                                    | cure   shomikaron.com                                                                                                | n/accounts/warehous<br>WareHouse Add<br>WareHouse Code<br>WH4281300<br>WareHouse Name                                           |                   | iogy: 🔨 🔳                                                                                                    |               |                     | ~                                                                                              | ۹ 🖈            | * 3               |
| C A Not se                                                                                                    | cure shomikaron.com                                                                                                  | n/accounts/warehous<br>WareHouse Add<br>WareHouse Code<br>WH4281300                                                             |                   | indit. 🗙 🗍                                                                                                    |               |                     | + WareHou                                                                                      | Q ☆            | * 3               |
| C A Not se                                                                                                    | cure shomikaron.com                                                                                                  | n/accounts/warehous<br>WareHouse Add<br>WareHouse Code<br>WH4281300<br>WareHouse Name                                           |                   | and the second second se                                                                                                    |               |                     | + WareHou<br>Action                                                                            | Q ☆            | * 3               |
| → C ▲ Not se<br>SHOMIKARON<br>WareHou<br>Show 10<br>SL<br>1                                                         | cure shomikaron.com                                                                                                  | n/accounts/warehous<br>WareHouse Add<br>WareHouse Code<br>WH4281300<br>WareHouse Name<br>Enter Name                             |                   | and a large                                                                                                    |               |                     | + WareHou<br>Action                                                                            | Q ☆            | * 3               |
| → C A Not se<br>SHOMIKARON<br>Warehou<br>Show 10<br>SL<br>1                                                         | e List  Code  WH2193030  WH213344                                                                                    | n/accounts/warehous<br>WareHouse Add<br>WareHouse Code<br>WH4281300<br>WareHouse Name<br>Enter Name<br>Address                  |                   |                                                                                                    |               |                     | + WareHou<br>Action                                                                            | Q ☆            | * 3               |
| → C ▲ Not se<br>SHOMIKARON<br>WareHou<br>Show 10<br>SL<br>1                                                         | cure shomikaron.com                                                                                                  | n/accounts/warehous<br>WareHouse Add<br>WareHouse Code<br>WH4281300<br>WareHouse Name<br>Enter Name<br>Address                  |                   |                                                                                                    | <u> </u>      | Search:             | + WareHou<br>Action<br>2 1<br>2 1<br>2 1<br>2 1<br>2 1<br>2 1<br>2 1<br>2 1<br>2 1<br>2 1      | Q ☆            | * 3               |
| → C ▲ Not se                                                                                                    | cure shomikaron.com<br>se List<br>: entries<br>: WH2191010<br>WH2191010<br>WH2191011<br>WH1535966<br>WH0079107       | n/accounts/warehous<br>WareHouse Add<br>WareHouse Code<br>WH4281300<br>WareHouse Name<br>Enter Name<br>Address<br>Enter Address | e                 |                                                                                                    | Close         | Search:             | + WareHou<br>Action<br>6 1<br>7 1<br>7 1<br>7 1<br>7 1<br>7 1<br>7 1<br>7 1<br>7 1<br>7 1<br>7 | Q ☆            | * 3               |
| → C ▲ Not se<br>SHOMIKARON<br>WareHou<br>Show 10<br>SL<br>1                                                         | se List<br>entries<br>Code<br>WH2191010<br>WH2191010<br>WH2191011<br>WH515598<br>WH2191111<br>WH535966<br>WH0079107  | n/accounts/warehous<br>WareHouse Add<br>WareHouse Code<br>WH4281300<br>WareHouse Name<br>Enter Name<br>Address<br>Enter Address |                   |                                                                                                    | Close         | Search:             | + WareHou<br>Action                                                                            | Q. ★           | * 3               |
| → C ▲ Not se                                                                                                    | cure shomikaron.com<br>se List<br>: entries<br>: WH2191010<br>WH2191010<br>WH2191011<br>WH1535966<br>WH0079107       | n/accounts/warehous<br>WareHouse Add<br>WareHouse Code<br>WH4281300<br>WareHouse Name<br>Enter Name<br>Address<br>Enter Address | e                 |                                                                                                    | Close         | Search:             | + WareHou<br>Action<br>6 1<br>7 1<br>7 1<br>7 1<br>7 1<br>7 1<br>7 1<br>7 1<br>7 1<br>7 1<br>7 | Q. ★           | * 3               |
| C A Not see  SHOMIKARON  Varefou  Show  R  Show  R  4  5  6  6  6  6  6  6  6  6  6  6  6  6                        | et List<br>entries<br>* entries<br>Code<br>WH2191010<br>WH5115598<br>WH2131141<br>WH1533966<br>WH079107<br>WH9599999 | n/accounts/warehous<br>WareHouse Add<br>WareHouse Code<br>WH4281300<br>WareHouse Name<br>Enter Name<br>Address<br>Enter Address | e                 |                                                                                                    | Close         | Search:             | + WareHou<br>Action                                                                            | Q. ★           | * 3               |
| → C ▲ Not se ● SHOMIKARON          WareHou         Show         1         2         3         4         5         6 | et List<br>entries<br>* entries<br>Code<br>WH2191010<br>WH5115598<br>WH2131141<br>WH1533966<br>WH079107<br>WH9599999 | n/accounts/warehous<br>WareHouse Add<br>WareHouse Code<br>WH4281300<br>WareHouse Name<br>Enter Name<br>Address<br>Enter Address | e                 |                                                                                                    | Close         | Search:             | + WareHou<br>Action                                                                            | Q. ★           | * 3               |
| → C ▲ Not se                                                                                                    | et List<br>entries<br>* entries<br>Code<br>WH2191010<br>WH5115598<br>WH2131141<br>WH1533966<br>WH079107<br>WH9599999 | n/accounts/warehous<br>WareHouse Add<br>WareHouse Code<br>WH4281300<br>WareHouse Name<br>Enter Name<br>Address<br>Enter Address | e                 |                                                                                                    | Close         | Search:             | + WareHou<br>Action                                                                            | Q. ★           | * 3               |
| → C ▲ Not se                                                                                                    | et List<br>entries<br>* entries<br>Code<br>WH2191010<br>WH5115598<br>WH2131141<br>WH1533966<br>WH079107<br>WH9599999 | n/accounts/warehous<br>WareHouse Add<br>WareHouse Code<br>WH4281300<br>WareHouse Name<br>Enter Name<br>Address<br>Enter Address | e                 |                                                                                                    | Close         | Search:             | + WareHou<br>Action                                                                            | Q. ★           | * 3               |
| → C ▲ Not se                                                                                                    | et List<br>entries<br>* entries<br>Code<br>WH2191010<br>WH5115598<br>WH2131141<br>WH1533966<br>WH079107<br>WH9599999 | n/accounts/warehous<br>WareHouse Add<br>WareHouse Code<br>WH4281300<br>WareHouse Name<br>Enter Name<br>Address<br>Enter Address | e                 |                                                                                                    | Close         | Search:             | + WareHou<br>Action                                                                            | Q. ★           | * 3               |
| → C ▲ Not se ● SHOMIKARON          WareHou         Show         1         2         3         4         5         6 | et List<br>entries<br>* entries<br>Code<br>WH2191010<br>WH5115598<br>WH2131141<br>WH1533966<br>WH079107<br>WH9599999 | n/accounts/warehous<br>WareHouse Add<br>WareHouse Code<br>WH4281300<br>WareHouse Name<br>Enter Name<br>Address<br>Enter Address | e                 |                                                                                                    | Close         | Search:             | + WareHou<br>Action                                                                            | Q. ★           | * 3               |

**How to Create Cost Center:** Enter into **shomikaron.com.** There is a menu icon, click on that icon, the cost center option will be showed. After pressing that, cost center page will be opened. Any kind of expenses of a company are included in the cost center. You will get serial no, code name, add by, action on that page. If you have more projects, you can add them. In the right side above the page , there is a cost center add option, press on that option you can see cost center code, name, option and fill up everything then submit. If you want to edit or delete cost center, you can do it easily.

| HOMIKARON - Google Chrome                                                                                                    |                               |                    | ~                 |                     |         |                        | ╺╶╺┛            |
|----------------------------------------------------------------------------------------------------|-------------------------------|--------------------|-------------------|---------------------|---------|------------------------|-----------------|
| ightarrow $ ightarrow$ $ ightarrow$ $ ig$ | secure shomikaron.com/ac      | counts/cost_center |                   |                     | Q       | *                      | S               |
| 👳 SHOMIKARON                                                                                                    |                               |                    |                   | laibag              | ~       | 👷 S. M                 | I. Joynal Abedi |
| S. M. Joynal Abedin<br>Dhaka, BD                                                                                                    | Cost Center List              |                    |                   |                     | l       | + Cost Center Add      |                 |
|                                                                                                    | Show 10 🗸 entries             |                    |                   |                     | Search: |                        | T               |
| Dashboard                                                                                                    | SL ↑↓                         | Code 救             | Name 🛝            | Add By              | 1₩-     | Action 🛝               | 2               |
| Subscribe                                                                                                    | 1                             | CS9919891          | family pharma     | S. M. Joynal Abedin |         | 8                      |                 |
| <ul> <li>Customer Accounts</li> </ul>                                                                                                    | 2                             | CS8464618          | sarker enterprise | S. M. Joynal Abedin |         | 8                      |                 |
| T Supplier Accounts                                                                                                    | 3                             | CS8608555          | sarker lodge      | S. M. Joynal Abedin |         |                        |                 |
| 🗠 Accounts Setting                                                                                                    | 4                             | CS1041408          | Techno            | S. M. Joynal Abedin |         |                        | 1               |
| Cost Center                                                                                                    | 5                             | C\$3600779         | EPB               | S. M. Joynal Abedin |         |                        |                 |
| A Chart of Group                                                                                                    | 5                             | CS3600779          | EPB               | S. M. Joynal Abedin |         |                        |                 |
| Chart of Accounts                                                                                                    |                               |                    |                   |                     |         |                        | ⇒               |
| H Head of Accounts                                                                                                    |                               |                    |                   |                     |         |                        |                 |
| ■ Staff & Others Accounts                                                                                                    |                               |                    |                   |                     |         |                        |                 |
| III Branch                                                                                                    |                               |                    |                   |                     |         |                        |                 |
|                                                                                                    |                               |                    |                   |                     |         |                        |                 |
| WareHouse                                                                                                    |                               |                    |                   |                     |         |                        |                 |
| Inventory                                                                                                    |                               |                    |                   |                     |         |                        |                 |
| Accounts Module                                                                                                    |                               |                    |                   |                     |         |                        |                 |
| Report                                                                                                    |                               |                    |                   |                     |         |                        |                 |
|                                                                                                    | Powered By Techno IT System B | D Ltd              |                   |                     | F       | Privacy Policy   Terms | of use          |

12 | <u>How to Create Chart of Group</u>: Go to shomikaron.com and enter into the dashboard, click on menu icon, the chart of group will be showed . Click on the chart of group option, a page will be opened. If you want to create chart of group, so press on that option, chart of group dialogue box will be appeared. You will see the auto generate code number, serial no, code name, action on that page, the main accounts are included under the name.

Example ; Current assets, non current assets or fixed assets, current liabilities ,non current liabilities, income, expense, revenue etc name of chart group. If you need to edit or delete something on chart group, you can do it in action column .

| $\rightarrow$ C $\blacktriangle$ Not set | cure shomikaron.com/      | 'accounts/chart_of_groups |                     |                     |        | २ 🕁 뵭             | s                |
|------------------------------------------|---------------------------|---------------------------|---------------------|---------------------|--------|-------------------|------------------|
| SHOMIKARON                               |                           |                           |                     | Uttara Branch       |        | ▼ 🤶 S. N          | I. Joynal Abedii |
| S. M. Joynal Abedin<br>Dhaka, BD         | Chart of Group List       |                           |                     |                     |        |                   |                  |
|                                          | Show 10 🗙 entr            | ies                       |                     |                     | Search | ar                |                  |
| Dashboard                                | SL ↑↓                     | Code 🖘                    | Name 🛝              | Add By              | ∿      | Action 🔿          |                  |
| Subscribe                                |                           | CAG61000008               | Current Liability   | S. M. Joynal Abedin |        | Is Not Delete Yet |                  |
| Customer Accounts                        | 2                         | CAG61000007               | Current Liabilities | S. M. Joynal Abedin |        | Is Not Delete Yet |                  |
| Supplier Accounts                        | 3                         | COG2103327                | Owners Equity       | S. M. Joynal Abedin |        | Is Not Delete Yet |                  |
| Accounts Setting                         | 4                         | CAG61000004               | Fixed Assets        | S. M. Joynal Abedin |        | Is Not Delete Yet |                  |
| Cost Center                              | 5                         | CAG61000003               | Expense             | S. M. Joynal Abedin |        | Is Not Delete Yet |                  |
| Chart of Group                           | 6                         | CAG61000002               | Income              | S. M. Joynal Abedin |        | Is Not Delete Yet |                  |
|                                          | 7                         | CAG61000001               | Current Assets      | S. M. Joynal Abedin |        | Is Not Delete Yet |                  |
| Head of Accounts                         | Showing 1 to 7 of 7 entri | es                        |                     |                     |        | Previous 1 Net    | đ                |
| 🗑 Staff & Others Accounts                |                           |                           |                     |                     |        |                   |                  |
| #1: Branch                               |                           |                           |                     |                     |        |                   |                  |
| WareHouse                                |                           |                           |                     |                     |        |                   |                  |
|                                          |                           |                           |                     |                     |        |                   |                  |
|                                          |                           |                           |                     |                     |        |                   |                  |
| Accounts Module Y                        |                           |                           |                     |                     |        |                   |                  |
| Report 👻                                 |                           |                           |                     |                     |        |                   |                  |

13 | <u>How to create chart of accounts</u>: Enter into the Dashboard shomikaron.com, click on the left menu icon, the chart of account page will be visiable. If you want to make chart of account, click on the chart of account option. Chart of accounts box dialogue will be opened. Select the chart of group under the auto generate, type accounts name as you want (is balance sheet /is income statement). Click on the submit button and chart of accounts will be done. If you want to edit or delete charts of accounts, go to the action column to edit or delete anything.

| SHO | MIKARON - Google | Chrome          |                                |                |                                 | onnuco on oli 🗸 |              | . <u></u>                                  |                       |       |               |
|-----|------------------|-----------------|--------------------------------|----------------|---------------------------------|-----------------|--------------|--------------------------------------------|-----------------------|-------|---------------|
| ÷   | $\rightarrow$ G  | A Not s         | ecure   shomikarc              | n.com/account  | s/chart_of_accounts             |                 |              |                                            | Q 🕁                   | *     | s :           |
| ≡   | 🧕 SHOMIKAR       | ION             |                                | Chart of       | Accounts Add                    |                 | 1            | <b>1</b>                                   | ~                     | S. M. | Joynal Abedin |
|     |                  | Chart of        | Accounts List                  | Chart of G     | roups                           |                 |              | + Chart of                                 | of Account Add        |       |               |
|     |                  | Show            | 1( 🗸 entries                   | Select         | One Option                      |                 | ~            | Search:                                    |                       |       |               |
|     |                  | SL∱↓            | Chart of Groups 🛝              | Accounts COA55 |                                 |                 |              | Add By 🔿                                   | Action 🖘              |       |               |
|     |                  | 1               | Expense                        | CC Accounts I  | Name                            |                 |              | S. M. Joynal Abedin<br>S. M. Joynal Abedin |                       |       |               |
|     |                  | 3               | Current Assets                 | CC Enter A     | ccounts Name                    |                 |              | S. M. Joynal Abedin                        |                       |       |               |
|     |                  | 4               | Current Liabilities            | CC             | e Sheet 🛛 🔲 Is Income Statement |                 |              | S. M. Joynal Abedin                        | ß                     |       |               |
|     |                  | 5               | Expense                        | 00             |                                 |                 |              | S. M. Joynal Abedin<br>S. M. Joynal Abedin |                       |       |               |
|     |                  | 7               | Expense                        | co             |                                 |                 | Close Submit | S. M. Joynal Abedin                        |                       |       |               |
|     |                  | 8               | Current Assets                 | COA4331802     | BRICK INVESTMENT                | No              | No           | S. M. Joynal Abedin                        |                       |       |               |
|     |                  | 9               | Expense                        | COA5362932     | CAR RENT                        | No              | No           | S. M. Joynal Abedin                        |                       |       |               |
|     |                  | 10              | Expense<br>to 10 of 46 entries | COA2042640     | TEA BILL                        | No              | No           | S. M. Joynal Abedin Previous 1 2 3         | 4 5 Next              |       |               |
|     |                  | -snowing I      | to to of 40 entries."          |                |                                 |                 |              | Previous 1 2 3                             | + 5 Next              |       |               |
|     |                  |                 |                                |                |                                 |                 |              |                                            |                       |       |               |
|     |                  | All Rights Rese | erved Shomikaron               |                |                                 |                 |              | Privacy                                    | Policy   Terms of use |       |               |

Example: - 1. If you want to create chart of accounts as the name of sales, you have to write sales on accounts name box then select income on the chart of group's box, again select income statement and do submit.

2. The same process, If you want to create chart of accounts as the name of office and administrative, you have to write office and administrative on accounts name box then select expense on the chart of groups box, again select income statement and do submit.

Note: If Chart Of Group is assets or liability; you have to select Is In Balance Sheet.

| → C ▲ Not set                    |           | aron.com/accounts   | yenarc_or_acco | uno -                            |                    |                       | Q 🕁                 | <b>* 5</b>          |
|----------------------------------|-----------|---------------------|----------------|----------------------------------|--------------------|-----------------------|---------------------|---------------------|
| SHOMIKARON                       |           |                     |                |                                  | Uttara Branc       | sh                    | ~                   | S. M. Joynal Abedin |
| S. M. Joynal Abedin<br>Dhaka, BD | Chart of  | Accounts List       |                |                                  |                    |                       | + Chart of          | Account Add         |
|                                  | 5101      | n - churcs          |                |                                  |                    |                       | Search.             |                     |
| Dashboard                        | SL 1      | Chart of Groups 🛝   | Code 🛝         | Name 🛝                           | Is Balance Sheet 🛝 | Is Income Statement 🛝 | Add By 🖘            | Action 4            |
| Subscribe                        | 1         | Expense             | COA3414655     | Vehicle Service-6666             | No                 | No                    | S. M. Joynal Abedin |                     |
| Customer Accounts                | 2         | Expense             | COA1435566     | Vehicle Service-2013             | No                 | No                    | S. M. Joynal Abedin |                     |
| Supplier Accounts                | 3         | Current Assets      | COA1161622     | Parvez Vy Loan Provide           | Yes                | No                    | S. M. Joynal Abedin |                     |
| Accounts Setting •               | 4         | Current Liabilities | COA9041169     | Computer World Loan Purpose      | No                 | No                    | S. M. Joynal Abedin | C .                 |
| Cost Cente                       | 5         | Expense             | COA2177679     | MASUM                            | No                 | No                    | S. M. Joynal Abedin |                     |
| A Chart of G up                  | 6         | Expense             | COA444463      | Shop Raindance Chgarg            | No                 | No                    | S. M. Joynal Abedin | 2                   |
| Chart of Accounts                | 7         | Expense             | COA4199199     | MONTHLY COST OF BRICK INVESTMENT | No                 | No                    | S. M. Joynal Abedin |                     |
| H Head of Accounts               | 8         | Current Assets      | COA4331802     | BRICK INVESTMENT                 | No                 | No                    | S. M. Joynal Abedin | 2                   |
| T Staff & Others Accounts        | 9         | Expense             | COA5362932     | CAR RENT                         | No                 | No                    | S. M. Joynal Abedin |                     |
| El: Branch                       | 10        | Expense             | COA2042640     | TEA BILL                         | No                 | No                    | S. M. Joynal Abedin |                     |
| WareHouse                        | 10        | capenae             | 00/10/10/0     |                                  | 10                 | 10                    | o. W. Joyna Abcan   |                     |
| Inventory 🗸                      | Showing 1 | to 10 of 46 entries |                |                                  |                    |                       | Previous 1 2 3 4    | 5 Next              |
| Accounts Module 👻                | _         |                     |                |                                  |                    |                       |                     |                     |

14 | <u>How to Create Head of Account</u>: Go to the Dashboard of shomikaron.com, click on the left menu icon, the head of accounts page will be showed. If you want to create a head of accounts, press on the head of account add option. After pressing on that, head of accounts add box will be opened and fill up the title of head, charts of accounts, accounts holder name, address, contact then do submit. Here, have an action column and there are edit and delete option. If you need edit or delete, you can do it from action column.

| SHOMIKARON - Google Chrome                                                                                                    | naura – M. I. 🖬 augumentus – M. I. 🕈 angura anglis. M. I. 🖬 Mananuman – M                                                  |                                                                                                    |
|----------------------------------------------------------------------------------------------------|----------------------------------------------------------------------------------------------------|----------------------------------------------------------------------------------------------------|
| $\leftarrow$ $\rightarrow$ C ( A Not secure   shomikaron.com                                                                                                    | /accounts/head_of_accounts                                                                                                 | ९ 🖈 뵭 🌀 :                                                                                                    |
| ≡ 🧕 SHOMIKARON                                                                                                    | read of Accounts Add                                                                                                    | S. M. Joynal Abedin                                                                                                    |
| Head of Accounts List           Show         1€         entries           SL(2)         Code         10           1         HOA6856451         1           2         HOA8124785         Stan:           3         HOA1241574         B:           4         HOA4940840         1 | Head of Accounts Code HOA7066685 Title of Head Enter Title of Head Chart of Accounts Select One Option Account Holder Name | Head of Account Add Search:      dd By Add Action Add      dynal Abedin      cr oynal Abedin      cr oynal Abedin      cr oynal Abedin      cr |
| 5 HOA61000001 Car<br>Showing 1 to 5 of 5 entries                                                                                                    | Enter Account Holder Name Address Enter Address Phone/Mobile Enter Phone/Mobile Close Submit                               | oynal Abedin is Not Delete Yet<br>Previous 1 Next                                                                                              |
| Powered By Techno IT System BD Ltd                                                                                                    |                                                                                                    | Privacy Policy   Terms of use                                                                                                    |

Example: - 1. If you want to create Head of accounts as the name of Bank Asia Ltd, you have to write Bank Asia Ltd on the title of head box then select cash & bank on the

chart of accounts box, type account holder name, address, contact number then do submit. If you have opening balance, type it otherwise blank the box. After doing everything, Head of Accounts will be created successfully

| $\rightarrow$ C A Not s | ecure   shomik | aron.com/accou    | nts/head_of_acco | ounts                |              |            |                    | Q                   | ☆ 🗯                   | s         |
|-------------------------|----------------|-------------------|------------------|----------------------|--------------|------------|--------------------|---------------------|-----------------------|-----------|
| SHOMIKARON              |                |                   |                  |                      |              | Uttara B   | ranch              | ~                   | 🧝 S. M.               | Joynal Al |
| S. M. Joynal Abedin     | Head of        | Accounts List     |                  |                      |              |            |                    |                     | ► Head of Account Add |           |
| Dhaka, BD               | Show           | 10 v entries      |                  |                      |              |            |                    | Search:             |                       |           |
| Dashboard               |                |                   |                  |                      |              |            |                    |                     |                       |           |
| Subscribe               | SLAU           | Code 1            | Title ↑↓         | Name 🛝               | Address      | Mobile 🛝   | Chart Of Account A | Add By              |                       |           |
| Customer Accounts       |                |                   |                  |                      |              |            |                    |                     | ď                     |           |
| Supplier Accounts       | 2              | HOA8124785        | Standered Bank   | AppsZones.com        | Motijheel    | 879767657  | Bank               | S. M. Joynal Abedin | Ø                     |           |
| Accounts Setting        | 3              | HOA1241574        | Bank Asia        | 08765433330          | BSMMU Branch | 0987667    | Bank               | S. M. Joynal Abedin | ø                     |           |
| Ø Cost Center           | 4              | HOA4940840        | bKash            | Techno Bkash Account |              | 4112525852 | Bank               | S. M. Joynal Abedin | ď                     | . 1       |
| h Chart of Group        | 5              | HOA610000001      | Cash Drawer      | Cash                 |              |            | Cash               | S. M. Joynal Abedin | Is Not Delete Yet     |           |
| Chart of Accounts       | Showing 1      | to 5 of 5 entries |                  |                      |              |            |                    |                     | Previous 1 Next       |           |
| Head of Accounts        |                |                   |                  |                      |              |            |                    |                     |                       |           |
| Staff & Others Accounts | Ţ.             |                   |                  |                      |              |            |                    |                     |                       |           |
| Branch                  |                |                   |                  |                      |              |            |                    |                     |                       |           |
|                         |                |                   |                  |                      |              |            |                    |                     |                       |           |
| WareHouse               |                |                   |                  |                      |              |            |                    |                     |                       |           |
| Inventory Y             |                |                   |                  |                      |              |            |                    |                     |                       |           |
| Accounts Module 💙       |                |                   |                  |                      |              |            |                    |                     |                       |           |

15 | <u>How to Create Customer Accounts</u>: Go to the dashboard of **shomikaron.com**, click on the left menu icon, the customer accounts page will be showed. If you want to make a customer accounts, press on the custom account add option. After pressing on that, customer accounts add box will be opened and fill up customer code, name, business name, mobile number, address, sales commision, opening balance, credit limit, due date and click on the submit button, customer accounts will be created. Here, have an action column and there are edit and delete option. If you need edit or delete customet accounts, you can do it from action column.

| GHOMIKARON - Google Chrome |                 | •             |                                                    |                               | · · · · · · · · · · · · · · · · · · · | ine maaage | ~ <u>-</u>     |                      |                        |             | <u>م</u> ک |
|----------------------------|-----------------|---------------|----------------------------------------------------|-------------------------------|---------------------------------------|------------|----------------|----------------------|------------------------|-------------|------------|
| → C A Not s                | secure   shomik | (aron.com/acc | ounts/customer_accounts                            |                               |                                       |            |                |                      | २ 🕁                    | * 6         | ) :        |
| SHOMIKARON                 |                 | _             |                                                    |                               | _ m                                   | n          | <b></b>        |                      | *                      | S. M. Joyn  | al Abedin  |
| S. M. Joynal Abedin        |                 |               | omer Accounts                                      |                               |                                       |            | ×              |                      | _                      | _           |            |
| Dhaka, BD                  |                 |               | omer Code                                          | Name                          |                                       |            |                |                      | + 0                    | ustomer Add |            |
|                            | Show            | 10 V          | US8869180                                          | Enter Name                    |                                       |            |                | Search               | 1:                     |             |            |
| Dashboard                  |                 | Busi          | ness Name                                          | Phone/Mobile                  |                                       |            |                |                      |                        |             |            |
| Subscribe                  | SL∱↓            | Custo<br>Co E | nter Business Name                                 | Enter Phone/                  | Mobile                                |            | • 11↓-         | Opening<br>Balance 🛝 | Add By 🛛 🕀             | Action 🖘    |            |
| Customer Accounts          | 1               | CUS5 Add      | ress                                               |                               |                                       |            |                |                      | S. M. Joynal<br>Abedin | ß           |            |
| Supplier Accounts          | 2               | CUS6 E        | nter Address                                       |                               |                                       |            | .0-            | 1788522              | S. M. Joynal           | Ø           |            |
| Accounts Setting 💙         |                 |               |                                                    | Credit Limit                  |                                       |            | 28             |                      | Abedin                 | _           |            |
| Inventory 👻                | 3               |               | ning Balance<br>nter Opening Balance               | Enter Openin                  | o Balance                             |            | 0-             | 1788522              | S. M. Joynal<br>Abedin | ß           |            |
| Accounts Module 💙          | 4               | CUS5          |                                                    |                               |                                       |            |                | 200000               | S. M. Joynal<br>Abedin | Ø           |            |
| Report 👻                   | 5               | CUS3          | Date                                               | If Branch                     |                                       |            |                |                      | S. M. Joynal           | ß           |            |
|                            |                 |               | ım/dd/yyyy E                                       | Select Branc                  | h                                     |            | ×              |                      | Abedin                 |             |            |
|                            | 6               | CUSO          |                                                    |                               |                                       |            | .0-<br>07      | 0                    | S. M. Joynal<br>Abedin | Ø           |            |
|                            | 7               | CUS3          | 1                                                  |                               |                                       | ose Sub    |                |                      | S. M. Joynal           | ß           |            |
|                            |                 |               |                                                    |                               |                                       |            |                |                      | Abedin                 |             |            |
|                            | 8               | CUS4483169    | Masud                                              | dhaka online bazaar           | 01635012287                           | 200000     | 2020-<br>11-12 | 50000                | S. M. Joynal<br>Abedin |             |            |
|                            | 9               | CUS8305310    | Pubali Bank Limited, Motijheel<br>Corporate Branch | Motijheel Corporate<br>Branch | 01727948510                           |            | 2020-<br>10-27 |                      | S. M. Joynal<br>Abedin | Ø           |            |
|                            | 10              | CUS0111012    | kauser {bramonbariy]                               | dd epi                        | 12345678                              | 150000     | 2020-          | 5000                 | S. M. Joynal           | Ø           |            |

Example:-. If you want to create Customer accounts as the name of Mr Rahim, you have to type name, business name, phone, address and fill up if you have opening balance, credit limit, due date otherwise blank these box then submit. After doing everything, Customer Accounts will be created successfully.

Note: Sales Commission means, fixed rate of discount on all sales of product for customer. Opening balance means, to entry first due of a customer and credit limit means, due amount limitation of a customer. Due date means, the date of payment due of a customer.

| SHON         | MIKARON -                  | Google Cł | nrome      |            | ···· • • • • | •                  |                                                    |                               |             | anna message   | ~ <u>+</u>      |                      | ~                      |              | F X        |
|--------------|----------------------------|-----------|------------|------------|--------------|--------------------|----------------------------------------------------|-------------------------------|-------------|----------------|-----------------|----------------------|------------------------|--------------|------------|
| $\leftarrow$ | $\rightarrow$ (            | Э         | <b>A</b> 1 | Not secure | e shomik     | aron.com/acco      | ounts/customer_accounts                            |                               |             |                |                 |                      | Q 🕁                    | * (          | s          |
| =            | 🁰 sho                      | MIKARC    | N          |            |              |                    |                                                    |                               | Ut          | lara Branch    |                 |                      | ~                      | S. M. Joy    | nal Abedin |
|              | S. M. Joyn<br>Dhaka, BD    |           |            |            | Custom       | er Accounts List   |                                                    |                               |             |                |                 |                      | + 0                    | Sustomer Add |            |
| <b>4</b> 1   | Dashboard                  |           |            |            | Show         | 1( 🗙 entries       |                                                    |                               |             |                |                 | Searc                | h:                     |              | Γ          |
|              | Subscribe                  |           | ļ          |            | SL∱↓         | Customer<br>Code 🛝 | Name 🖘                                             | Company 🛝                     | Mobile 🛝    | Due<br>Limit 🛝 | Due<br>Date ∱↓∕ | Opening<br>Balance 🛝 | Add By 🛝               | Action 1     |            |
| • (          | Customer Acc               | ounts     |            |            | 1            | CUS5594596         | Md. Khandoker                                      | Khondoker stor                | 01711979565 |                |                 |                      | S. M. Joynal<br>Abedin | ø            |            |
|              | Supplier Acco              |           | ~          |            | 2            | CUS6155000         | Demo                                               | najmul /demo                  | 0173759443  |                | 2020-<br>10-28  | 1788522              | S. M. Joynal<br>Abedin | ď            |            |
|              | Accounts Sett<br>Inventory | ing       | •          |            | 3            | Cus001             | Sharif shikder                                     | M/s Sresti Poultry<br>Corner  | 01817405628 |                | 2020-<br>11-08  | 1788522              | S. M. Joynal<br>Abedin | Ø            |            |
| <b>a</b> /   | Accounts Mod               | lule      | •          |            | 4            | CUS5274556         | Momin                                              | Sumon Store                   | 12345678    | 5000000        |                 | 200000               | S. M. Joynal<br>Abedin | ď            |            |
| ⊞ F          | Report                     |           | •          |            | 5            | CUS3222620         | Anower                                             |                               | 6549648945  |                |                 |                      | S. M. Joynal<br>Abedin |              |            |
|              |                            |           |            |            | 6            | CUS0444421         | RUMAN                                              | SAJIB POULTRY                 | 0165768797  |                | 2020-<br>11-07  | 0                    | S. M. Joynal<br>Abedin | ß            |            |
|              |                            |           |            |            | 7            | CUS3043641         | Nazmul                                             | Bondhu Library                | 01643235533 |                |                 |                      | S. M. Joynal<br>Abedin |              |            |
|              |                            |           |            |            | 8            | CUS4483169         | Masud                                              | dhaka online bazaar           | 01635012287 | 200000         | 2020-<br>11-12  | 50000                | S. M. Joynal<br>Abedin |              |            |
|              |                            |           |            |            | 9            | CUS8305310         | Pubali Bank Limited, Motijheel<br>Corporate Branch | Motijheel Corporate<br>Branch | 01727948510 |                | 2020-<br>10-27  |                      | S. M. Joynal<br>Abedin | <b>B</b>     |            |
|              |                            |           |            |            | 10           | C050111012         | kauser (pramonbariy)                               | da epi                        | 12040078    | 120000         | 2020-           | 5000                 | S. IVI. Joynai         | ß            |            |

16 | <u>How to Create Supplier Accounts</u>: Go to the Dashboard of **shomikaron.com**, click on the left menu icon, the supplier accounts page will be showed. If you want to make a supplier accounts, press on the supplier account add option. After pressing on that, supplier accounts add box will be opened, fill up supplier code, name, business name, mobile number, address, purchase commision, opening balance, credit limit, due date then click on the submit button, supplier accounts will be created. Here, have an action column and there are edit and delete option. If you need edit or delete supplier accounts, you can do it from action column.

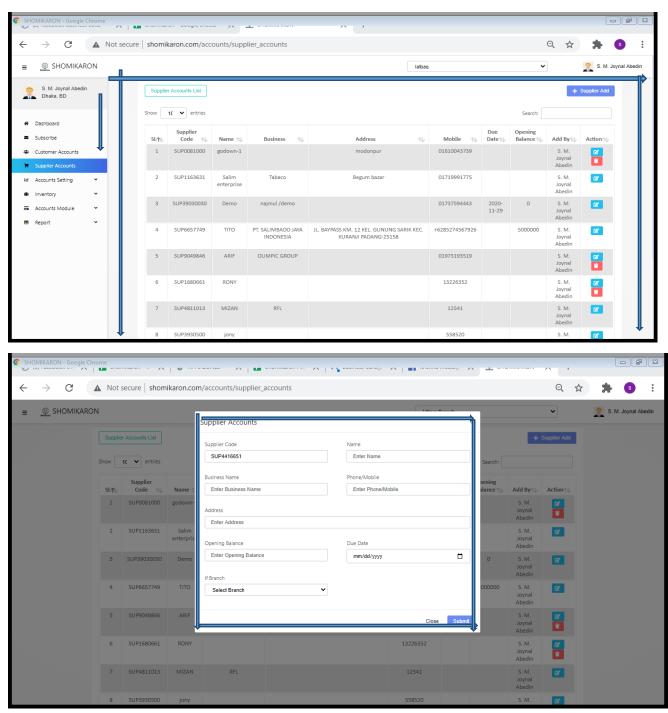

Example:-. If you want to create Supplier accounts as the name of Mr Rahim, you have to type name, business name, phone, address and if you have opening balance, credit

limit, due date fill up otherwise blank these box then submit. After doing everything, Supplier Accounts will be created successfully.

Note: Purchase Commission- fixed the rate of discount on all purchase of product for supplier. Opening balance means, to do entry first which is due of a Supplier.

| SHO          | MIKARON - Goog                         | e Chrome | 01011100   | ~ ^      | •                   | ~ ^                 |                                 |                                                                  |                |                |                        |                           |              |              |
|--------------|----------------------------------------|----------|------------|----------|---------------------|---------------------|---------------------------------|------------------------------------------------------------------|----------------|----------------|------------------------|---------------------------|--------------|--------------|
| $\leftarrow$ | $\rightarrow$ G                        |          | Not secure | shomik   | (aron.com/acc       | ounts/supp          | lier_accounts                   |                                                                  |                |                |                        | Q \$                      | *            | s :          |
| =            | 👳 shomika                              | RON      |            |          |                     |                     |                                 | Utt                                                              | ara Branch     |                | ~                      |                           | 🧝 S. M. Jo   | oynal Abedin |
| 6            | S. M. , ynal Abe<br>Dhaka 3D           | din      |            | Supplier | r Accounts List     |                     |                                 |                                                                  |                |                |                        | +                         | Supplier Add |              |
| *            | Dashboar                               |          |            | Show     | 1 ventries          |                     |                                 |                                                                  |                |                | Search:                |                           |              |              |
| 2            | Subscribe                              |          |            | SL↑↓     | Supplier<br>Code ↑↓ | Name 🖘              | Business 🛝                      | Address                                                          | ↓ Mobile ↑↓    | Due<br>Date⁄t≱ | Opening<br>Balance ↑↓/ | Add By 🛝                  | Action 1     |              |
|              | Customer Accounts<br>Supplier Accounts |          |            | 1        | SUP0081000          | godown-1            |                                 | modonpur                                                         | 01610043739    |                |                        | S. M.<br>Joynal<br>Abedin |              |              |
|              | Accounts Setting                       | ×<br>v   |            | 2        | SUP1163631          | Salim<br>enterprise | Tabaco                          | Begum bazar                                                      | 01719991775    |                |                        | S. M.<br>Joynal<br>Abedin | Ø            |              |
|              | Accounts Module                        | •        |            | 3        | SUP39030030         | Demo                | najmul /demo                    |                                                                  | 01737594443    | 2020-<br>11-29 | 0                      | S. M.<br>Joynal<br>Abedin | Ľ            |              |
| ⊞            | Report                                 | ~        |            | 4        | SUP6657749          | тіто                | PT. SALIMBADO JAYA<br>INDONESIA | JL. BAYPASS KM. 12 KEL. GUNUNG SARIK KEC<br>KURANJI PADANG-25158 | +6285274567926 |                | 5000000                | S. M.<br>Joynal<br>Abedin | Ø            |              |
|              |                                        |          |            | 5        | SUP9049846          | ARIF                | OLIMPIC GROUP                   |                                                                  | 01973193519    |                |                        | S. M.<br>Joynal<br>Abedin |              |              |
|              |                                        |          |            | 6        | SUP1680661          | RONY                |                                 |                                                                  | 13226352       |                |                        | S. M.<br>Joynal<br>Abedin |              |              |
|              |                                        |          |            | 7        | SUP4811013          | MIZAN               | RFL                             |                                                                  | 12541          |                |                        | S. M.<br>Joynal<br>Abedin | Ľ            |              |
|              |                                        |          |            | 8        | SUP3930500          | jony                |                                 |                                                                  | 558520         |                |                        | S. M.                     | Ľ            |              |

17 How to Create Staff & Other Accounts: Go to the Dashboard of shomikaron.com, click on the left menu icon, the staff & other accounts page will be showed. If you want to make a staff & other accounts, press on the staff & other account add option. After pressing on that, staff & other accounts add box will be opened and fill up code, name, business name, mobile number, address, and click on the submit button, supplier accounts will be created. Here, have an action column and there are edit and delete option. If you need edit or delete supplier accounts, you can do it from action column.

| HOMIKARON - Goog                 | le Chrome                                                                                                    | <u></u>                                                                                                    |                                                                                                    | ooogie oneeo                                                                                                    | A 12 010                                                                                                    |                              |                                                                                                  |                                                                                                    |                                                                                                    | - F                       |
|----------------------------------|----------------------------------------------------------------------------------------------------|----------------------------------------------------------------------------------------------------|----------------------------------------------------------------------------------------------------|----------------------------------------------------------------------------------------------------|----------------------------------------------------------------------------------------------------|------------------------------|--------------------------------------------------------------------------------------------------|----------------------------------------------------------------------------------------------------|----------------------------------------------------------------------------------------------------|---------------------------|
| $\rightarrow$ C                  | A N                                                                                                    | ot secure                                                                                                    | shomikar                                                                                                    | on.com/acco                                                                                                    | unts/staff_accou                                                                                                    | nts                          |                                                                                                  |                                                                                                    | Q J                                                                                                    | ት 😕                       |
| SHOMIK                           | ARON                                                                                                    |                                                                                                    |                                                                                                    |                                                                                                    |                                                                                                    |                              | laibaq                                                                                           |                                                                                                    | ~                                                                                                    | S. M. Joynal A            |
| S. M. Joynal Abe<br>Dhaka, BD    | edin                                                                                                    |                                                                                                    | Staff & Oth                                                                                                    | ers Accounts List                                                                                                    | ]                                                                                                    |                              |                                                                                                  |                                                                                                    | +                                                                                                    | Staff & Others Add        |
| 🖿 Dhaka, BD                      |                                                                                                    |                                                                                                    | Show 10                                                                                                    | ✓ entries                                                                                                    |                                                                                                    |                              |                                                                                                  |                                                                                                    | Search:                                                                                                    |                           |
| Dashboard                        |                                                                                                    |                                                                                                    | SL ↑↓                                                                                                    | Code 🛝                                                                                                    | Name 🛝                                                                                                    | Business Name 🛝              | Address                                                                                          | ↓ Mobile ↑↓                                                                                                    | Add By 🛝                                                                                                    | Action 🛝                  |
| Subscribe                        |                                                                                                    |                                                                                                    | 1                                                                                                    | ST3019114                                                                                                    | MASUM                                                                                                    | Azan Super Shop              | Rahaman Chamber Benapole Jashore                                                                 | 01711975850                                                                                                    | S. M. Joynal Abedin                                                                                                    |                           |
| Customer Accounts                |                                                                                                    |                                                                                                    | 2                                                                                                    | ST7778686                                                                                                    | Stes. Supplier                                                                                                    |                              |                                                                                                  | 456456                                                                                                    | S. M. Joynal Abedin                                                                                                    |                           |
| Supplier Accounts                |                                                                                                    |                                                                                                    | 3                                                                                                    | ST1157050                                                                                                    | NIROB                                                                                                    | BRICK AND STONE              | BANK TOWN, SAVAR, DHAKA                                                                          | 01881964614                                                                                                    | S. M. Joynal Abedin                                                                                                    |                           |
| Accounts Setting                 | 1                                                                                                    |                                                                                                    | 4                                                                                                    | ST9046044                                                                                                    | JAHIR                                                                                                    | RENT A CAR LTD               | HEMAYETPUR, SAVAR, DHAKA                                                                         | 01881964613                                                                                                    | S. M. Joynal Abedin                                                                                                    |                           |
| Cost Center                      |                                                                                                    |                                                                                                    | 5                                                                                                    | ST0162219                                                                                                    | RAHIM                                                                                                    | RAHIM TEA STORE              | SHIMULTOLI, SAVAR, DHAKA                                                                         | 01881964612                                                                                                    | S. M. Joynal Abedin                                                                                                    |                           |
| Chart of Group                   |                                                                                                    |                                                                                                    | 6                                                                                                    | ST0000012                                                                                                    | SULTAN                                                                                                    | INDIA BAZAR                  | SAVAR, DHAKA                                                                                     | 01881964611                                                                                                    | S. M. Joynal Abedin                                                                                                    |                           |
| Chart of Account                 | s 📕                                                                                                    |                                                                                                    | 7                                                                                                    | ST6561051                                                                                                    | RIPON                                                                                                    | СК                           | SAVAR, DHAKA                                                                                     | 01881964611                                                                                                    | S. M. Joynal Abedin                                                                                                    |                           |
| I Head of Accounts               | s                                                                                                    |                                                                                                    | 8                                                                                                    | ST2661776                                                                                                    | Arafat                                                                                                    |                              |                                                                                                  | 1234578                                                                                                    | S. M. Joynal Abedin                                                                                                    |                           |
| Staff & Others Ac                | counts                                                                                                    |                                                                                                    | 9                                                                                                    | ST6211226                                                                                                    | Mosiur Friend                                                                                                    | India Bazar                  | Savar,New Market                                                                                 | 0182345678                                                                                                    | S. M. Joynal Abedin                                                                                                    |                           |
| Eranch                           |                                                                                                    |                                                                                                    | 10                                                                                                    | ST2165635                                                                                                    | worker                                                                                                    |                              | dhaka                                                                                            | 0123456789                                                                                                    | S. M. Joynal Abedin                                                                                                    | 8                         |
| WareHouse                        |                                                                                                    |                                                                                                    |                                                                                                    |                                                                                                    |                                                                                                    |                              |                                                                                                  |                                                                                                    |                                                                                                    | _                         |
| Inventory                        | ~                                                                                                    |                                                                                                    | Showing 1 to                                                                                                    | 10 of 14 entries                                                                                                    |                                                                                                    |                              |                                                                                                  |                                                                                                    | Previous                                                                                                    | 1 2 Next                  |
| Accounts Module                  | <b>~</b>                                                                                                    |                                                                                                    |                                                                                                    |                                                                                                    |                                                                                                    |                              |                                                                                                  |                                                                                                    |                                                                                                    |                           |
| Report<br>OMIKARON - Google      | e Chrome                                                                                                    | All                                                                                                    |                                                                                                    | ed Shomikaron                                                                                                    |                                                                                                    | aron 100 X   • • • • • • • • |                                                                                                  |                                                                                                    | Priv                                                                                                    | acy Policy   Terms of use |
| DMIKARON - Google                | e Chrome                                                                                                    |                                                                                                    | <b>∧</b>   ♥                                                                                                    |                                                                                                    | s/staff_accounts                                                                                                    |                              | unes annañ. V   🖬 unainn unesañ. V                                                               | <u> </u>                                                                                                    |                                                                                                    |                           |
| DMIKARON - Google                | Chrome                                                                                                    |                                                                                                    | <b>∧</b>   ♥                                                                                                    |                                                                                                    |                                                                                                    |                              |                                                                                                  |                                                                                                    | A ↓                                                                                                    |                           |
| MIKARON - Google                 | Chrome                                                                                                    |                                                                                                    | <b>∧</b>   ♥                                                                                                    | .com/accounts                                                                                                    |                                                                                                    | anan x 1 x 5 ana             |                                                                                                  | 1                                                                                                    |                                                                                                    | 2 9 -                     |
| MIKARON - Google                 | Chrome<br>M Not<br>RON                                                                                                    |                                                                                                    | homikaron.                                                                                                    | .com/accounts                                                                                                    | s/staff_accounts                                                                                                    |                              | mes contrajo - A                                                                                 | 1                                                                                                    | A ↓                                                                                                    | 2 9 -                     |
| MIKARON - Google                 | Chrome<br>M Not<br>RON                                                                                                    | secure   sl                                                                                                    | homikaron.                                                                                                    | .com/accounts                                                                                                    | s/staff_accounts                                                                                                    | N                            | , contraction of the second                                                                      | 1                                                                                                    |                                                                                                    | 2 9 -                     |
| MIKARON - Google                 | Chrome<br>Chrome<br>Not<br>RON<br>Staff<br>Show                                                                                                    | secure   sl                                                                                                    | nts List                                                                                                    | .com/accounts                                                                                                    | s/staff_accounts<br>thers Accounts                                                                                                    | N                            | ne                                                                                               | Search:                                                                                                    | Q 🛧 🕽                                                                                                    | 2 9 -                     |
| MIKARON - Google                 | Chrome<br>Chrome<br>Not<br>RON                                                                                                    | secure   sl                                                                                                    | homikaron.<br>nts List<br>rtes                                                                                                    | com/accounts<br>Staff & O<br>Code<br>ST61188<br>Business N                                                                                                    | s/staff_accounts<br>thers Accounts                                                                                                    | Na<br>P                      | me<br>Enter Name                                                                                 | Search:                                                                                                    | Q 🛧 🕽                                                                                                    | 2 9 -                     |
| MIKARON - Google $\rightarrow$ C | Chrome<br>Not<br>RON<br>Show<br>Show<br>Show                                                                                                    | secure   sl<br>s Others Accou<br>10 • ent<br>Code<br>513019                                                                                                    | nts List                                                                                                    | com/accounts<br>Staff & O<br>Code<br>ST61180<br>Business Ni<br>Enter Bu                                                                                                    | s/staff_accounts<br>thers Accounts<br>168                                                                                                    | Na<br>P                      | me<br>Enter Name                                                                                 | search:                                                                                                    | Q 🛧 🕽                                                                                                    | 2 9 -                     |
| MIKARON - Google                 | RON                                                                                                    | secure   sl<br>s Others Account<br>16 V entr<br>S Code                                                                                                    | homikaron.<br>nts List<br>nts list<br>nts SS6 Ste                                                                                                    | com/accounts<br>Staff & O<br>Code<br>ST61180<br>Business Ni<br>Enter Bu                                                                                                    | c/staff_accounts<br>thers Accounts<br>ines<br>siness Name                                                                                                    | Na<br>P                      | me<br>Enter Name                                                                                 | ← Sta<br>Search:<br>Add By へ<br>M. Joynal Abedin                                                                                                    | Q ☆ 3<br>Q ☆ 3<br>C Others Add                                                                                                    | 2 9 -                     |
| MIKARON - Google                 | Chrome<br>Not<br>RON<br>Staff<br>Show<br>SL4<br>1<br>2                                                                                                    | s Others Account<br>t v entre<br>ST3019<br>ST7778                                                                                                    | homikaron.<br>nts List<br>ries<br>114 1<br>686 Ste<br>050                                                                                                    | Com/accounts<br>Staff & O<br>Code<br>ST61180<br>Business N<br>Enter Bu<br>Enter Bu<br>Enter Ac                                                                                                    | c/staff_accounts<br>thers Accounts<br>ines<br>siness Name                                                                                                    | Na<br>P                      | me<br>Enter Name                                                                                 | + Sta<br>Search:<br>Add By 10-<br>M. Joynal Abedin<br>M. Joynal Abedin                                                                                                    | Q ☆ 3<br>Q ☆ 3<br>C Others Add                                                                                                    | 2 9 -                     |
| MIKARON - Google                 | Chrome<br>Not<br>RON                                                                                                    | s others Accou<br>t ⊂ ✓ ent<br>S T3019<br>ST1157                                                                                                    | nis List<br>ries<br>114 I<br>114 I<br>15686 Ste<br>050 0                                                                                                    | Com/accounts<br>Staff & O<br>Code<br>Staff & O<br>Code<br>Staff & O<br>Staff & O<br>Code<br>Staff & O<br>Code<br>Staff & O<br>Code<br>Staff & O<br>Code<br>Staff & O<br>Code<br>Staff & O<br>Code<br>Staff & O<br>Code<br>Staff & O<br>Code<br>Staff & O<br>Staff & O<br>Staff & O<br>Staff & O<br>Staff & O<br>Staff & O<br>Staff & Staff & O<br>Staff & O<br>Staff | i/staff_accounts thers Accounts ines ines ines ines ines ines ines ine                                                                                                    | Na<br>P                      | me<br>Enter Name                                                                                 | + Sta<br>Search:<br>Add By ↑↓<br>M. Joynal Abedin<br>M. Joynal Abedin<br>M. Joynal Abedin                                                                                                    | <ul> <li>Q ★</li> <li>2</li> <li>2</li> <li>2</li> <li>3</li> <li>6. Others Add</li> <li>Action ∩↓</li> <li>1</li> <li>1</li> <li1< li=""> <li>1</li> <li>1</li> <li>1</li> <li>1</li></li1<></ul> | 2 9 -                     |
| MIKARON - Google                 | Not     Not     Staff     Show     Show     Show     A     A                                                                                                    | secure s<br>southers Account<br>southers Account<br>states<br>statestate | nts List<br>Tries<br>The Steel<br>The Steel<br>The S                                                                                                    | com/accounts<br>Staff & O'<br>Code<br>ST6188<br>Busines N.<br>Enter Bu<br>Address<br>Enter Address<br>Inter Address                                                                                                    | i/staff_accounts thers Accounts ines ines ines ines ines ines ines ine                                                                                                    | Na                           | me<br>Enter Name                                                                                 | Search: Search: Add By P. Joynal Abedin<br>M. Joynal Abedin<br>M. Joynal Abedin<br>M. Joynal Abedin<br>M. Joynal Abedin                                                                                                    | Q ☆ \$                                                                                                    | 2 9 -                     |
| MIKARON - Google                 | Not     Not     Staff     Show     Show     Show     A     A                                                                                                    | secure sl<br>softers Account<br>softers Account<br>states account<br>states ac                                                                                                    | nts List           nts List           nts List <t< td=""><td>Com/accounts<br/>Staff &amp; O<br/>Code<br/>ST61185<br/>Busines N.<br/>Enter Bu<br/>Address<br/>Enter Ac<br/>I Branch<br/>I Branch<br/>Select E</td><td>i/staff_accounts thers Accounts ines ines ines ines ines ines ines ine</td><td> Na</td><td>me<br/>Enter Name<br/>one/Acbile</td><td>Add By 15<br/>Add By 15<br/>M. Joynal Abedin<br/>V. Joynal Abedin<br/>V. Joynal Abedin<br/>M. Joynal Abedin<br/>M. Joynal Abedin<br/>M. Joynal Abedin</td><td>Q     ★     2       ✓     2     2       ✓     2     2       Action %     2       Ø     1       Ø     1       Ø     1       Ø     1       Ø     1</td><td>2 9 -</td></t<>                                                                                                    | Com/accounts<br>Staff & O<br>Code<br>ST61185<br>Busines N.<br>Enter Bu<br>Address<br>Enter Ac<br>I Branch<br>I Branch<br>Select E                                                                                                    | i/staff_accounts thers Accounts ines ines ines ines ines ines ines ine                                                                                                    | Na                           | me<br>Enter Name<br>one/Acbile                                                                   | Add By 15<br>Add By 15<br>M. Joynal Abedin<br>V. Joynal Abedin<br>V. Joynal Abedin<br>M. Joynal Abedin<br>M. Joynal Abedin<br>M. Joynal Abedin                                                                                                    | Q     ★     2       ✓     2     2       ✓     2     2       Action %     2       Ø     1       Ø     1       Ø     1       Ø     1       Ø     1                                                                                                    | 2 9 -                     |
| MIKARON - Google                 | Not     Not     Staff     Show     Show     Show     A     A                                                                                                    | secure         sl           8. Others Account         ent           1€         ent           2         Code           57778         57157           57162         57062           57000         575612                                                                                                    | nomikaron.           nis List           nis List                                                                                                    | Com/accounts<br>Staff & O<br>Code<br>ST61185<br>Busines N.<br>Enter Bu<br>Address<br>Enter Ac<br>I Branch<br>I Branch<br>Select E                                                                                                    | i/staff_accounts thers Accounts ines ines ines ines ines ines ines ine                                                                                                    | Na                           | me<br>Enter Name<br>one/Acbile                                                                   | Search: Star<br>Search: M. Joynal Abedin<br>M. Joynal Abedin<br>M. Joynal Abedin<br>M. Joynal Abedin<br>M. Joynal Abedin<br>M. Joynal Abedin                                                                                                    | Q     ★     2       ✓     ▲       Action     ↓       Ø     ■       Ø     ■       Action     ↓       Ø     ■       Ø     ■       Ø     ■       Ø     ■       Ø     ■       Ø     ■       Ø     ■       Ø     ■       Ø     ■       Ø     ■       Ø     ■                                                                                                    | 2 9 -                     |
| MIKARON - Google                 | Not<br>RON Show Show Show Show Show Show Show Show                                                                                                    | secure         sl           8 Others Account         ent           1C         ent           2         Code           573778         S13019           577778         S1157           5730162         S130162           5730162         S130162           5730162         S130162           5730162         S130162           5730162         S130162                                                                                                    | nis List         I           nis List         I           nis List         I </td <td>Com/accounts<br/>Staff &amp; O<br/>Code<br/>ST61185<br/>Business N<br/>Enter Bu<br/>Address<br/>Enter Bu<br/>I Branch<br/>Steleot F</td> <td>i/staff_accounts thers Accounts ines ines ines ines ines ines ines ine</td> <td> Na</td> <td>me<br/>Enter Name<br/>one/Acbile<br/>Enter Phone/Acbile</td> <td>Starths     Searchs     Add By     1     1     Add By     1     1     Add By     1     Add By     1     Add By     1     Add By     1     Add By     1     Add By     1     Add By     1     Add By     1     Add By     1     Add By     1     Add     Add By     1     Add     Add By     1     Add     Add     A</td> <td>Q     ★     2       Q     ★     2       Image: Control Add     Image: Control Add       Action     N       Image: Control Add       Image: Control Add</td> <td>2 9 -</td> | Com/accounts<br>Staff & O<br>Code<br>ST61185<br>Business N<br>Enter Bu<br>Address<br>Enter Bu<br>I Branch<br>Steleot F                                                                                                    | i/staff_accounts thers Accounts ines ines ines ines ines ines ines ine                                                                                                    | Na                           | me<br>Enter Name<br>one/Acbile<br>Enter Phone/Acbile                                             | Starths     Searchs     Add By     1     1     Add By     1     1     Add By     1     Add By     1     Add By     1     Add By     1     Add By     1     Add By     1     Add By     1     Add By     1     Add By     1     Add By     1     Add     Add By     1     Add     Add By     1     Add     Add     A      | Q     ★     2       Q     ★     2       Image: Control Add     Image: Control Add       Action     N       Image: Control Add       Image: Control Add                                                                                                    | 2 9 -                     |
| MIKARON - Google                 | A Not     RON     Staff     Show     Show     Staff     1     2     3     4     5     6     7     8                                                                                                    | secure         sl           1€            1€            1€            1€            1€            1€            1€            1€            1€            1€            1€            1€            573019            573019            573019            5730162            570061            57261            57261            57261                                                                                                    | nis List         I           nis List         I           nis List         I </td <td>Com/accounts<br/>Staff &amp; O<br/>Code<br/>ST6188<br/>Busines N.<br/>Enter Bu<br/>Address<br/>Enter Ac<br/>Select E<br/>SU<br/>Busines N.<br/>Enter Ac</td> <td>i/staff_accounts thers Accounts there Accounts there Accounts ther</td> <td>Na<br/>Ph<br/></td> <td>me<br/>Enter Name<br/>one/Acbile<br/>Enter Phone/Acbile<br/>Enter Phone/Acbile<br/>Enter Phone/Acbile</td> <td>Add By 15<br/>Add By 15<br/>M. Joynal Abedin<br/>V. Joynal Abedin<br/>M. Joynal Abedin<br/>M. Joynal Abedin<br/>M. Joynal Abedin<br/>V. Joynal Abedin<br/>V. Joynal Abedin<br/>S. M. Joynal Abedin</td> <td>Q     ★     2       ✓     2     2       K &amp; Others Add        Action     1       C     1       C     1       C     1       C     1       C     1       C     1       C     1       C     1       C     1       C     1       C     1       C     1       C     1       C     1       C     1       C     1       C     1       C     1       C     1</td> <td>2 9 -</td>                                                                                                    | Com/accounts<br>Staff & O<br>Code<br>ST6188<br>Busines N.<br>Enter Bu<br>Address<br>Enter Ac<br>Select E<br>SU<br>Busines N.<br>Enter Ac                                                                                                    | i/staff_accounts thers Accounts there Accounts there Accounts ther | Na<br>Ph<br>                 | me<br>Enter Name<br>one/Acbile<br>Enter Phone/Acbile<br>Enter Phone/Acbile<br>Enter Phone/Acbile | Add By 15<br>Add By 15<br>M. Joynal Abedin<br>V. Joynal Abedin<br>M. Joynal Abedin<br>M. Joynal Abedin<br>M. Joynal Abedin<br>V. Joynal Abedin<br>V. Joynal Abedin<br>S. M. Joynal Abedin                                                                                                    | Q     ★     2       ✓     2     2       K & Others Add        Action     1       C     1       C     1       C     1       C     1       C     1       C     1       C     1       C     1       C     1       C     1       C     1       C     1       C     1       C     1       C     1       C     1       C     1       C     1       C     1                                                                                                    | 2 9 -                     |
| MIKARON - Google                 | Chrome<br>Not<br>RON<br>Show [<br>Show ]<br>Show [<br>Show ]<br>Show ]<br>Show | secure         sl           1€            1€            1€            1€            1€            1€            1€            1€            1€            1€            1€            1€            573019            573019            573019            5730162            570061            57261            57261            57261                                                                                                    | homikaron.<br>homikaron.<br>ries<br>ries                                                                                                    | Com/accounts<br>Staff & O<br>Code<br>ST6186<br>Businesi N<br>Enter Bu<br>Address<br>I Address<br>I Branch<br>Select E<br>Su<br>Ra<br>Ad-<br>Ad-<br>Select E<br>Su<br>Ra<br>Ad-<br>Select E<br>Su<br>Ra<br>Ad-<br>Select E<br>Su<br>Ra<br>Ra<br>Su<br>Ra<br>Ra<br>Su<br>Su<br>Su<br>Su<br>Su<br>Su<br>Su<br>Su<br>Su<br>Su<br>Su<br>Su<br>Su                                                                                                    | i/staff_accounts thers Accounts there Accounts there Accounts ther | Na<br>Ph<br>Sivar, New       | me<br>Enter Name<br>one/Acbile<br>Enter Phone/Acbile<br>Enter Phone/Acbile<br>Enter Phone/Acbile | Add By The State Search Search M. Joynal Abedin M. Joynal Abedin M. Joynal Abedin M. Joynal Abedin M. Joynal Abedin M. Joynal Abedin M. Joynal Abedin M. Joynal Abedin S. M. Joynal Abedin S. M. Joynal Abedin | Q     ★     2       Q     ★     2       Image: Control Add     Image: Control Add       Action     N       Image: Control Add       Image: Control Add                                                                                                    | 2 9 -                     |

#### **Inventory Module**

**You can do these work by using inventory method:** You will get Category, Unit, Brand, Item Name, Purchase, Purchase List, Sales, POS Terminal, Sales List, Stock Adjustment from here. The details are given bellow:

18 Category Entry: Enter into the Dashboard of shomikaron.com, click on the left inventory button, the category option will be visiable. Category page will be opened. If you want to create category, so press on the category add option. Here, a dialog box

will be openand. You have to type category name then submit. Category will be created successfully.

Example:-Mobile, Shirt, Grocery, electronics etc.

| ightarrow C ( $lacksquare$ Not set | cure shomikaron.com/     | accounts/category |                       |             |                     | Q          | * *            | S            |
|------------------------------------|--------------------------|-------------------|-----------------------|-------------|---------------------|------------|----------------|--------------|
| SHOMIKARON                         |                          |                   |                       | Uttara Bran | ch                  | ~          | 🤶 S. M         | 1. Joynal Ab |
| S. M. Joynal Abedin<br>Dhaka, BD   | Category List            |                   |                       |             |                     |            | + Category Add |              |
| Dashboard                          | Show 10 🗸 entri          | es                |                       |             |                     | Search:    |                |              |
|                                    | SL 🍾                     | Code 🔨            | Name                  | ₩           | Add By              | 1          | Action 🔿       |              |
| Subscribe                          | 1                        | C5050155          | LUX JASMIN SOAP 100GM |             | S. M. Joynal Abedin |            | <b>2</b>       |              |
| Customer Accounts                  | 2                        | C0300103          | Zardda                |             | S. M. Joynal Abedin |            | 2              |              |
| Supplier Accounts                  | 3                        | C8005851          | Soop                  |             | S. M. Joynal Abedin |            | 8              |              |
| Accounts Setting                   | 4                        | C4741041          | Demo                  |             | S. M. Joynal Abedin |            | _              | - II         |
| Inventory ^                        |                          |                   |                       |             |                     |            |                | - 1          |
| Category                           | 5                        | demo              | Demo                  |             | S. M. Joynal Abedin |            | 2              | - 1          |
| L Unit                             | 6                        | C3043041          | Demo                  |             | S. M. Joynal Abedin |            | ß              |              |
| Brand                              | 7                        | ci                | ciks                  |             | S. M. Joynal Abedin |            | <b>2</b>       |              |
|                                    | 8                        | C9988683          | HERBS                 |             | S. M. Joynal Abedin |            | ß              |              |
| Item Name                          | 9                        | C6400416          | Lides Item            |             | S. M. Joynal Abedin |            | <b>2</b>       |              |
| Generate Barcode                   | 10                       | C8568746          | Lides Item            |             | S. M. Joynal Abedin |            |                |              |
| & Purchase                         |                          |                   |                       |             |                     |            |                | - 1          |
| & Purchase List                    | Showing 1 to 10 of 45 en | tries             |                       |             |                     | Previous 1 | 2 3 4 5 Nev    |              |
| Sales                              |                          |                   |                       |             |                     |            |                |              |
| POS Terminal                       |                          |                   |                       |             |                     |            |                |              |

19 <u>Unit Entry</u>: Enter into the Dashboard of **shomikaron.com**, click on the left inventory button then click on the Unit option. Unit page will be opened. If you want to create unit, so press on the unit add option. Here, a dialog box will be openand. Type unit name here then submit. Unit will be created successfully.

Example:-pcs, kg, dozen, pair, liter, packets etc.

| SHOMIKARON - Google Chrome                                  | ·····                            |           | or 🔨 🛛 📢 one of the original of the original of the origina |                     |          | - Ø                                                                                                    |
|-------------------------------------------------------------|----------------------------------|-----------|----------------------------------------------------------------------------------------------------|---------------------|----------|----------------------------------------------------------------------------------------------------|
| $\leftrightarrow$ $\rightarrow$ C $\blacktriangle$ Not secu | re shomikaron.com/acco           | unts/unit |                                                                                                    |                     | Q,       | ☆ 뵭 💿                                                                                                    |
| E O SHOMIKARON                                              |                                  |           |                                                                                                    | Uttara Branch       | ~        | S. M. Joynal Abec                                                                                              |
| S. M. Joynal Abedin<br>Dhaka, BD                            | Unit Accounts List               |           |                                                                                                    |                     |          | + Unit Add                                                                                                    |
| <ul> <li>Dashboard</li> </ul>                               | Show 10 🗸 entries                |           |                                                                                                    |                     | Search:  |                                                                                                    |
| Subscribe                                                   | SL ↑↓                            | Code 🔨    | Name 🔨                                                                                                    | Add By              | 1€ Act   |                                                                                                    |
| <ul> <li>Customer Accounts</li> </ul>                       | 1                                | U1529945  | Pcs                                                                                                    | S. M. Joynal Abedin |          |                                                                                                    |
| T Supplier Accounts                                         | 2                                | U3030664  | KG                                                                                                    | S. M. Joynal Abedin |          |                                                                                                    |
| Accounts Setting                                            | 3                                | U6110718  | CARTOON                                                                                                    | S. M. Joynal Abedin |          | 8                                                                                                    |
| Inventory                                                   | 4                                | U0430044  | Pcs                                                                                                    | S. M. Joynal Abedin | Ø        |                                                                                                    |
| * Category                                                  | 5                                | U8669816  | Pcs                                                                                                    | S. M. Joynal Abedin |          | ß                                                                                                    |
| L Unit                                                      | 6                                | U6449090  | pcs                                                                                                    | S. M. Joynal Abedin |          | Cot and a second second second second second second second second second second second second second second se |
|                                                             | 7                                | U4611166  | pcs                                                                                                    | S. M. Joynal Abedin | C        |                                                                                                    |
| Brand                                                       | 8                                | U1107645  | pcs                                                                                                    | S. M. Joynal Abedin | C        |                                                                                                    |
| Item Name                                                   | 9                                | U444404   | pcs                                                                                                    | S. M. Joynal Abedin |          | C'                                                                                                    |
| Generate Barcode                                            | 10                               | U4272642  | per                                                                                                    | S. M. Joynal Abedin | 2        |                                                                                                    |
| & Purchase                                                  |                                  |           |                                                                                                    |                     |          |                                                                                                    |
| & Purchase List                                             | Showing 1 to 10 of 26 entries    |           |                                                                                                    |                     | Bravious | 2 2 Nord                                                                                                    |
| Sales                                                       |                                  |           |                                                                                                    |                     |          |                                                                                                    |
| POS Terminal                                                |                                  |           |                                                                                                    |                     |          |                                                                                                    |
| 🚳 Sale List                                                 | Powered By Techno IT System BD L | td        |                                                                                                    |                     | Priv     | vacy Policy   Terms of use                                                                                     |

20 Brand Entry: Enter into the Dashboard of shomikaron.com, click on the left inventory button, the Brand option will be showed. Brand page will be opened. If you want to make a new, so press on the brand add option. Here, a dialog box will be openand. Type brand under auto generate brand code then submit. Brand will be created successfully.

Example:-Samsung, Apex, Bata, Easy, Infinity etc.

| SHOMIKARON - Google Chrome                       |                               |              |                |                     |                  |                     |
|--------------------------------------------------|-------------------------------|--------------|----------------|---------------------|------------------|---------------------|
| $\leftarrow$ $\rightarrow$ C $\blacktriangle$ No | t secure   shomikaron.com/ac  | counts/brand |                |                     | Q \$\$           | 🗯 🌖 🗄               |
| E 👰 SHOMIKARON                                   |                               |              |                | Uttara Branch       | ~                | S. M. Joynal Abedin |
| S. M. Joynal Abedin<br>Dhaka, BD                 | Brand List                    |              |                |                     |                  | Brand Add           |
| Dashboard                                        | Show 10 v entries             |              |                |                     | Search:          |                     |
| Subscribe                                        | SL TR                         | code 'NV     | Name 'Ny       | Add by              | TU ACTION        | TR                  |
| Customer Accounts                                | 1                             | B6360195     | Lux            | S. M. Joynal Abedin | 6                |                     |
|                                                  | 2                             | B5405957     | Ratan          | S. M. Joynal Abedin | ß                |                     |
| Supplier Accounts                                | 3                             | B1011018     | Pond'S         | S. M. Joynal Abedin | ß                |                     |
| 🗎 Accounts Setting                               | 4                             | B0004043     | Demo           | S. M. Joynal Abedin | 2                |                     |
| Inventory                                        |                               |              |                |                     |                  |                     |
| Category                                         | 5                             | B4811431     | kazi ciks      | S. M. Joynal Abedin | <b>2</b>         |                     |
| ⊥ Unit                                           | 6                             | sq           | square         | S. M. Joynal Abedin | <b>6</b>         |                     |
|                                                  | 7                             | nou          | Nourish chicks | S. M. Joynal Abedin | C 🚺              |                     |
| Brand                                            | 8                             | B4130303     | TIGER          | S. M. Joynal Abedin | Ø                |                     |
| Item Name                                        | 9                             | B5666526     | Pond's         | S. M. Joynal Abedin |                  |                     |
| <ul> <li>Generate Barcode</li> </ul>             |                               | 0000020      | Pona s         |                     | <b>2</b>         |                     |
| Ø Purchase                                       | 10                            | B5124606     | Lorial         | S. M. Joynal Abedin | <b>6</b>         |                     |
| 🚳 Purchase List                                  | Showing 1 to 10 of 43 entrie  | 25           |                |                     | Previous 1 2 3 4 | 5 Next              |
| Sales                                            | 1                             |              |                |                     |                  |                     |
| POS Terminal                                     | •                             |              |                |                     |                  |                     |
| 🚳 Sale List                                      | Powered By Techno IT System B | 3D Ltd       |                |                     | Privacy Po       | licy   Terms of use |

21 I<u>Item Name Entry:</u> Enter into the Dashboard of **shomikaron.com**, click on the left inventory button, the Item Name Entry option will be showed. After pressing on that, item name entry page will be opened. If you want to make a new item, so press

on the item add option. A dialog box will be opened, select category, brand, unit, type item name, purchase rate, opening stock (Before useable stock) vat (how much percentage will add, please mention if you need) sales rate, low stock qty alert (if you think you want to set a stock value, when the value is down you will get an alart ) is stock disable (if you dont need to check click disable) entry and click on the submit button item add will be created.

Example : Suppose, you want to add (mobile) item as the name of J2 Prime, if the brand is Samsung and the category will be mobile. That the same way you can add different item under the different brand and category.

| ightarrow C ( $lacksquare$ Not set           | ecure   shomil | aron.com/acco            | unts/item_       | name     |         |                          |      |                     |                 |                    |        | (                       | २. 🕁                      | <b>*</b> S        |
|----------------------------------------------|----------------|--------------------------|------------------|----------|---------|--------------------------|------|---------------------|-----------------|--------------------|--------|-------------------------|---------------------------|-------------------|
| SHOMIKARON                                   |                |                          |                  |          |         |                          |      | Utta                | ra Branch       |                    |        | ~                       |                           | 👷 S. M. Joynal Ab |
| S. M. Joynal Abedin<br>Dhaka, BD             | Item Lis       | 4                        |                  |          |         |                          |      |                     |                 |                    |        |                         |                           | + Item Add        |
|                                              | Show           | 10 🗸 entries             |                  |          |         |                          |      |                     |                 |                    |        | Search:                 |                           |                   |
| Dashboard<br>Subscribe                       | SL↑),          | Category 🛝               | Brand 秋          | Code 秋   | Туре 🎲  | Name 🛝                   | Unit | Purchase<br>Price 🛝 | Sale<br>Price∱∿ | Opening<br>Stock 🛝 | vat∕n↓ | Low<br>Stock<br>Alert 🛝 | Add<br>By ↑t↓             | ction N           |
| Customer Accounts<br>Supplier Accounts       | 1              | food item                | Default<br>Brand | P1606116 | Product | moger dal                | pcs  | 107                 | 365             |                    | 0      |                         | S. M.<br>Joynal<br>Abedin | Ø                 |
| Accounts Settin   Inventory                  | 2              | Zardda                   | Ratan            | P6815111 | Product | Durm Ratan<br>100gm g-2  | Pcs  | 118                 | 120             | 100000.00          | 0      |                         | S. M.<br>Joynal<br>Abedin | Ø                 |
| Category                                     | 3              | LUX JASMIN<br>SOAP 100GM | Lux              | P7036695 | Product | LUX JASMIN<br>SOAP 100GM | Pcs  | 500                 | 600             |                    | 0      |                         | S. M.<br>Joynal<br>Abedin |                   |
| <ul> <li>Brand</li> <li>Item Name</li> </ul> | 4              | Zardda                   | Ratan            | P0061504 | Product | Durm Ratan<br>100gm      | Pcs  | 118                 | 120             | 100000.00          | 0      |                         | S. M.<br>Joynal<br>Abedin | 2                 |
| Generate Barcode     Purchase                | 5              | Soop                     | Pond'S           | P5014565 | Product | Soop                     | Pcs  | 100                 | 120             |                    | 0      |                         | S. M.<br>Joynal<br>Abedin |                   |
| Purchase List                                | 6              | Demo                     | Demo             | P8374385 | Product | medicin                  | Pcs  | 960                 | 968             | 1.00               | 0      |                         | S. M.<br>Joynal<br>Abedin | 8                 |
| Sales<br>POS Terminal                        | 7              | Feed                     | Nourish          | 3705     | Product | Cattle<br>Milk(কম দাম )  | Pcs  | 690                 | 777             |                    | 0      |                         | S. M.<br>Joynal           |                   |

22 I<u>Generate Barcode:</u> Enter into the Dashboard of shomikaron.com, click on the left inventory button, the Generate Baecode option will be showed. After pressing on that, generate barcode page will be opened. There are more options like item code, product name, warrenty, quantity, unit, rate, vat, action etc, fill up every option to generate product barcode. If you want to add something, type product name and click add option. New barcode entry will be added.

| SHOMIKARON - Google Chrom                                          |                                                            |                     |                                   | ar   X3 |
|--------------------------------------------------------------------|------------------------------------------------------------|---------------------|-----------------------------------|---------|
| $\leftrightarrow$ $\rightarrow$ C $\blacktriangle$                 | Not secure   shomikaron.com/accounts/item_generate_barcode |                     | ९ 🖈 뵭 🚳                           | :       |
| ■ OMIKARON                                                         |                                                            | lalbag              | V S. M. Joynal A                  | Abedin  |
| S. M. Joynal Abedin<br>Dhaka, BD                                   | Generate Barcode                                           |                     |                                   |         |
|                                                                    | Product Name/Code                                          | Searc               | h Barcode Scan                    |         |
| # Dashboard                                                        | Enter Item Name                                            | Ad                  | d Enter Barcode Scan/Product Code |         |
| <ul> <li>Subscribe</li> </ul>                                      |                                                            |                     |                                   |         |
| <ul> <li>Customer Accounts</li> <li>Supplier Accounts</li> </ul>   | Item Code Product name V                                   | Arranty Quantity Un | it Rate Vat Action                |         |
| Accounts Settin  Accounts Settin  Inventory  Category  Unit  Brand | Generate Barcode                                           |                     |                                   |         |
| Item Name                                                          |                                                            |                     |                                   |         |
| Generate Barcode                                                   |                                                            |                     |                                   |         |
| & Purchase                                                         |                                                            |                     |                                   |         |
| A Purchase List                                                    |                                                            |                     |                                   |         |
| Sales                                                              |                                                            |                     |                                   |         |
| POS Terminal                                                       |                                                            |                     |                                   |         |
| 💩 Sale List                                                        | its Reserved Shomikaron                                    |                     | Privacy Policy   Terms of use     |         |

23 Purchase Entry: Enter into the Dashboard of shomikaron.com, click on the left inventory button, the Purchase option will be showed. After pressing on that, parchase page will be opened. There are many options to add new purchase like auto generate code, select purchase type, select product/material, then click on add option. Purchase will be added. After adding purchase, set quantity, purchase price, discount then select data, supplier name, chalan no (if needed), memo no (if needed), discount (if needed), shipping charge (If needed). If you want to pay bill, you must select

payment method, payment date, cheq receipt no, and payment amount then click add payment. Payment will be added then submit, purchase entry will be done.

| SHOMIKARON - Google Chrome                                    |                      |                       |                           |               |                               |                      |                     |
|---------------------------------------------------------------|----------------------|-----------------------|---------------------------|---------------|-------------------------------|----------------------|---------------------|
| $\leftrightarrow$ $\rightarrow$ C $\blacktriangle$ Not secure | shomikaron.com/accou | unts/purchase         |                           |               |                               | Q                    | 🖈 뵭 🚳 i             |
| ≡ 👳 SHOMIKARON                                                |                      |                       |                           | Uttara Bra    | nch                           | ~                    | S. M. Joynal Abedin |
| S. M. Joynal Abedin<br>Dhaka, BD                              | Purchase Add         |                       |                           |               |                               |                      | + Item Add          |
|                                                               |                      | chase Type            | Product/Material          |               | Search                        | Barcode Scan         |                     |
| Dashboard     Subscribe                                       | PUR6875808           | Product               | Enter Item Nam            |               | Add                           | Enter Barcode Scan/F | Toduct Code         |
|                                                               |                      |                       |                           |               |                               |                      |                     |
| Customer Accounts                                             |                      |                       |                           |               |                               |                      |                     |
| Supplier Accounts                                             | Item Code Prod       | luct name Warranty    | Serial Quantity           | Unit Pur Rate | Discount                      | Sale Rate Amour      | t Action            |
| 🖬 Accounts Setting 🗸                                          |                      |                       |                           |               |                               |                      |                     |
| Inventory                                                     |                      |                       |                           |               |                               |                      |                     |
| Category                                                      | Date                 | Search Suppli         | er                        | Chalan        |                               | Memo No              |                     |
| A Unit                                                        | 11/19/2020           | Enter Cust            | omer Code/Name/Mobile/Cor | Enter Chalan  |                               | Enter Memo No        |                     |
| Brand                                                         |                      |                       |                           |               |                               |                      |                     |
| Item Name                                                     | Bill Total           | Discount              | Shipping Charge           | Amt to Pay    | Paid Ar                       | mount                | Due                 |
| € Generate Barcode                                            | Total Bill           | Discount              | Shipping Charge           | Amt to Pay    | Paid Amount                   | Due/Ad               | vance               |
| 🚳 Purchase                                                    |                      |                       |                           |               |                               |                      |                     |
| A Purchase List                                               |                      |                       |                           |               |                               |                      |                     |
| Sales                                                         |                      |                       |                           |               | Devenue h Martin and          | Decement             | -                   |
| POS Terminal                                                  | Transaction ID Pa    | yment Method Cheque R | eceipt No Amount          | Date Action   | Payment Method<br>Cash Drawer | Payment<br>▼ 11/19/  |                     |
| 🚳 Sale List                                                   |                      |                       |                           |               |                               |                      |                     |

24 Purchase List: Enter into the Dashboard of shomikaron.com, click on the left inventory button, the Purchase list option will be showed. After pressing on that list, parchase list page will be opened. All purchase list will be visiable from here. Here, have an action column, there are edit and delete option. If want to edit or delete any entry from here, you can do it easily. If you want to entry new purchase, click on new purchase then add, purchase page will be opened.

| OMIKARON - Google Chrome                | •             |                        | ~             |                         |                |               |             |            |                   |          |                  |                 | - Ø                       |
|-----------------------------------------|---------------|------------------------|---------------|-------------------------|----------------|---------------|-------------|------------|-------------------|----------|------------------|-----------------|---------------------------|
| → C A Not see                           | cure   shomik | (aron.com/a            | ccounts/purch | ase_list                |                |               |             |            |                   |          |                  | Q 🕁             | * 3                       |
| SHOMIKARON                              |               |                        |               |                         |                |               |             | Uttara     | Branch            |          |                  | ~               | S. M. Joynal Aber         |
| S. M. Joynal Abedin<br>Dhaka, BD        | Purchas       | se List                |               |                         |                |               |             |            |                   |          |                  | +               | New Purchase              |
|                                         | Show          | 10 🗸 entries           |               |                         |                |               |             |            |                   |          | Search:          |                 |                           |
| Dashboard     Subscribe                 | SL∱↓          | Date 🛝                 | Code 🛝        | Supplier<br>Name 1      | Chalan<br>No 🔨 | Memo<br>No ↑↓ | SubTotal∕∖∿ | Discount↑↓ | Shipping charge 🛝 | Total 🛝  | Paid<br>Amount↑↓ | Due<br>Amount↑↓ | Add By 🛝                  |
| Customer Accounts                       | • 1           | 2020-11-18<br>00:00:00 | PUR0007014    | Test<br>Supplier        |                |               | 875         | 0          |                   | 875      | 875              | 0               | S. M.<br>Joynal<br>Abedin |
| ≝ Accounts Setting ♥                    | <b>9</b> 2    | 2020-11-17<br>00:00:00 | PUR3859156    | MD<br>Mizanur<br>Rahman |                |               | 5350        | 0          |                   | 5350     | 5350             | 0               | S. M.<br>Joynal<br>Abedin |
| Category                                | <b>B</b> 3    | 2020-11-14<br>00:00:00 | PUR3111011    | Mr. Rafiq               |                |               | 200000      | 0          |                   | 200000   | 200000           | 0               | S. M.<br>Joynal<br>Abedin |
| <ul> <li>Unit</li> <li>Brand</li> </ul> | <b>Q</b> 4    | 2020-11-12<br>00:00:00 | PUR1506065    | Salim<br>enterprise     |                |               | 11800000    | 0          |                   | 11800000 | 0                | 11800000        | S. M.<br>Joynal<br>Abedin |
| Item Name     Generate Barcode          | <b>O</b> 5    | 2020-11-12<br>00:00:00 | PUR6055561    | Salim<br>enterprise     |                |               | 11800000    | 0          |                   | 11800000 | 0                | 11800000        | S. M.<br>Joynal<br>Abedin |
| Purchase     Purchase List              | <b>G</b> 6    | 2020-11-12<br>00:00:00 | PUR1868108    | Salim<br>enterprise     |                |               | 23600000    | 0          |                   | 23600000 | 0                | 23600000        | S. M.<br>Joynal<br>Abedin |
| Sales POS Terminal                      | <b>9</b> 7    | 2020-11-11<br>00:00:00 | PUR0188479    | Walking<br>Supplier     |                |               | 21900       | 0          |                   | 21900    | 0                | 21900           | S. M.<br>Joynal<br>Abedin |
| & Sale List                             | 68            | 2020-11-08             | PUR6280484    | Demo                    |                |               | 14400       | 0          |                   | 14400    | 0                | 14400           | S. M.                     |

25 <u>Sales entry</u>: Go to the Dashboard of **shomikaron.com**, click on the left inventory button, the Sales option will be showed. After pressing on that, sales page will be opened. If you want to sell any product, select product name/ code then click on add option. Sales will be added. After adding sales, set quantity, sales price, discount then select data, customer name, chalan no (if needed), memo no (if needed), discount (if needed), shipping charge ( if needed ), amt to pay option. If anyone wants to pay bill, so must select payment method, payment select, cheq receipt no, payment amount then click add payment. Payment will be added then submit, sales entry will be done. There are more options to print or save as PDF.

| HOMIKARON - Google Chrome                  | <u></u> 0.10111010101         |                                  |                    |               |               |          |             |          |          |               |           |                  | - F        |
|--------------------------------------------|-------------------------------|----------------------------------|--------------------|---------------|---------------|----------|-------------|----------|----------|---------------|-----------|------------------|------------|
| ightarrow $ ightarrow$ $ ightarrow$ Not se | cure shomikaron.com/a         | ccounts/sale                     |                    |               |               |          |             |          |          | (             | 2, ☆      | *                | S          |
| SHOMIKARON                                 |                               |                                  |                    |               |               |          | Uttara Bran | ch       |          | ~             |           | 🤶 S. M. J        | loynal Abe |
| S. M. Joynal Abedin<br>Dhaka, BD           |                               |                                  |                    |               |               |          |             |          |          |               |           |                  |            |
| Dhaka, BD                                  | Item Code                     | Product name                     | Warranty           | Serial        | Quantity      | Unit     | Rate        | Discount | Vat(%)   | Amount        | Stock     | Action           |            |
| Dashboard                                  |                               |                                  |                    |               |               |          |             |          |          |               |           |                  |            |
| Subscribe                                  | Date                          |                                  | rch Customer       |               |               | Chalan   |             |          |          | lemo No       |           |                  |            |
| Customer Accounts                          | 11/19/2020                    |                                  | inter Customer Cod | e/Name/Mobile |               | Enter Ch | nalan       |          |          | Enter Memo No |           |                  |            |
| Supplier Accounts                          | 11/10/2020                    |                                  |                    |               |               |          |             |          |          |               |           |                  |            |
| Accounts Setting                           | Bill Total                    | Discount                         | Vat                |               | Shipping Ch   | arge     | Am          | t to Pay | Paid A   | mount         | D         | ue               |            |
| Inventory                                  | Total Bill                    | Discount                         | Total Vat          |               | Shipping Char | rge      | Amt to F    | Pay      | Paid Amo | unt           | Due/Adva  | ince             |            |
| Category                                   |                               |                                  |                    |               |               |          |             |          |          |               |           |                  |            |
| <b>⊥</b> Unit                              |                               |                                  |                    |               |               |          |             |          |          |               |           |                  |            |
|                                            |                               |                                  |                    |               |               |          |             |          |          |               |           |                  |            |
| € Item Name                                |                               | Payment Cheque Rece<br>Method No | ipt<br>Amount      | Date Act      | ion           |          | t Method    |          |          | Payment Date  |           |                  |            |
| <ul> <li>Generate Barcode</li> </ul>       |                               | NO                               | Amoditt            | Surc Au       |               | Sele     | ct Account  |          | ~        | 11/19/2020    |           |                  |            |
| & Purchase                                 |                               |                                  |                    |               |               | Cheque,  | /Receipt No |          |          | Amount        |           |                  |            |
| & Purchase List                            |                               |                                  |                    |               |               | Cheq     | /Receipt No |          |          | Amount        |           |                  |            |
| Sales                                      | L→                            |                                  |                    |               |               |          | Add         | Payment  |          |               | Submit    |                  |            |
| POS Terminal                               |                               |                                  |                    |               |               |          |             |          |          |               |           |                  |            |
| 💩 Sale List                                | All Rights Reserved Shomikard | on                               |                    |               |               |          |             |          |          |               | Privacy P | olicy   Terms or | fuse       |

26 POS Terminal: Go to the Dashboard of shomikaron.com, click on the left inventory button, the POS Terminal will be showed. After pressing on that, pos terminal will be opened. It is east to create sales and customer entry from here. On that page, there are two add options for customer and sales. If you want to add sales, you must select item name then click on add option. Sales page will be opened. After adding everything then submit. Sales entry will be added.That, the same way to add customer accounts.

| RON - Google Chrome   | ononnaion coogie          |                      |                     | A 2 010100       |                 |                 |                   | -                             |
|-----------------------|---------------------------|----------------------|---------------------|------------------|-----------------|-----------------|-------------------|-------------------------------|
| C A Not secure        | shomikaron.com,           | /accounts/pos_termin | al                  |                  |                 |                 | Q                 | ☆ 🛸 🧕                         |
| SHOMIKARON            |                           |                      |                     |                  | lalbaq          |                 | ~                 | S. M. Joyn                    |
| oard<br>Tibe          | Enter Item Name           | Add Enter Barcode S  | can/P SAL1969191    | Enter Customer C | ode/ + 11/21/20 | 20 Enter Memo M | lo Ente           | er Chalan 🔶                   |
| mer Account           |                           |                      |                     |                  |                 | Payment Meth    | od F              | Payment Date                  |
| er Accounts           |                           | Code Item name Qu    | antity Rate Discour | at Amount Stock  | Action          | Cash Draw       | er 🗸              | 11/21/2020                    |
| nts Setting Y         |                           |                      |                     |                  |                 | Cheque/Receip   | it No A           | Amount                        |
| egory ^               |                           |                      |                     |                  |                 | Cheq/Recei      | pt No             | Amount                        |
| t nd                  |                           |                      |                     |                  |                 |                 | Add Payme         | nt                            |
| n Name                |                           |                      |                     |                  |                 | Txn<br>ID       | Payment<br>Method | Amount Action                 |
| nerate Barco<br>chase |                           |                      |                     |                  |                 |                 |                   |                               |
| chase List            | Bill Total                | Discount             | Vat                 | Shipping Charge  | Amt to Pay      | Paid Amount     | Due               | submit                        |
| 5                     | Total Bill                | Discount             | Total Vat           | Shipping Charge  | Amt to Pay      | Paid Amount     | Due/Advan         | ce Submit                     |
| 5 Terminal            |                           |                      |                     |                  |                 |                 |                   |                               |
| e List<br>nts Module  |                           |                      |                     |                  |                 |                 |                   |                               |
| t v                   |                           |                      |                     |                  |                 |                 |                   |                               |
| ·                     | II Rights Reserved Shomik |                      |                     |                  |                 |                 |                   | Privacy Policy   Terms of use |

27 Sales List: Enter into the Dashboard of shomikaron.com, click on the left inventory button, the sales list option will be showed. After pressing on that list, sales list page will be opened. All sales list will be visiable from here. Here, have an action column, there are edit and delete option. If want to edit or delete any entry from here, you can do it easily. If you want to entry new sales, click on new sales then add, sales page will be opened. There are more options to print or save as PDF.

| $\rightarrow$ C A Not se           | cure shomik | aron.com/      | accounts/sale_l     | ist         |                |              |             |           |       |                      |          | Q 🕁              | <b>*</b> 6      |
|------------------------------------|-------------|----------------|---------------------|-------------|----------------|--------------|-------------|-----------|-------|----------------------|----------|------------------|-----------------|
| SHOMIKARON                         |             |                |                     |             |                |              |             | Uttara Br | anch  |                      |          | •                | S. M. Joynal    |
| S. M. Joynal Abedin<br>Dhaka, BD   | SL↑↓        | Date 🛝         | Customer<br>Name 🔨  | Sale Code 🛝 | Chalan<br>No 🔨 | Memo<br>No ᡝ | SubTotal/∖↓ | Discount  | Vat∩↓ | Shipping<br>charge 1 | Total ᡝ  | Paid<br>Amount∕∿ | Due<br>Amount∕∿ |
| Dashboard                          | 1           | 2020-11-<br>18 | Test Customer       | SAL4067611  |                |              | 160         | 0         | 0     |                      | 160      | 160              | 0               |
| Subscribe                          | 2           | 2020-11-<br>17 | Walking<br>Customer | SAL5066061  |                |              | 365         | 0         | 0     |                      | 365      | 365              | 0               |
| Customer Accounts                  | <b>O</b> 3  | 2020-11-<br>17 | Walking<br>Customer | SAL1900552  |                |              | 3650        | 0         | 0     |                      | 3650     | 3650             | 0               |
| Supplier Accounts Accounts Setting | • 4         | 2020-11-<br>17 | Sadekss             | SAL5105665  |                |              | 6000        | 0         | 0     | 100                  | 6100     | 0                | 6100            |
| Inventory ^                        | 5           | 2020-11-<br>16 | Mitu                | SAL5769567  |                |              | 61000       | 0         | 0     |                      | 61000    | 61000            | 0               |
| Category                           | <b>Q</b> 6  | 2020-11-<br>15 | Walking<br>Customer | SAL0191383  |                |              | 152500      | 0         | 0     | 700                  | 153200   | 153200           | 0               |
| Unit                               | <b>O</b> 7  | 2020-11-<br>14 | Rashed Vai          | SAL7045670  |                |              | 16968       | 10        | 0     |                      | 16958    | 16958            | 0               |
| Item Name                          | <b>9</b> 8  | 2020-11-<br>14 | Walking<br>Customer | SAL9691634  |                |              | 4840        | 242       | 0     |                      | 4598     | 4598             | 0               |
| Generate Barcode                   | 9           | 2020-11-<br>14 | Walking<br>Customer | SAL1030561  |                |              | 968         | 0         | 0     |                      | 968      | 968              | 0               |
| Purchase<br>Purchase List          | <b>Q</b> 10 | 2020-11-<br>12 | Md. Khandoker       | SAL1386350  |                |              | 12000000    | 0         | 0     |                      | 12000000 | 0                | 12000000        |
| Sales                              |             |                |                     |             |                |              |             |           |       |                      |          |                  |                 |

**<u>Production</u>**: Enter into the Dashboard of **shomikaron.com**, click on the left production button, there are two options like product profile and make products. These are given below:

28 **Product Profile:** Enter into the Dashboard of **shomikaron.com**, click on the left production button, the product profile option will be showed. After pressing on that list, product profile page will be opened. If you want to entry new product, fill up the all options then submit. There is a product profile list option on the upper right side, all the lists will be visiable from here.

29 Make Products: Enter into the Dashboard of shomikaron.com, click on the left production button, the make product option will be showed. After pressing on that list, make product page will be opened. If you want to entry new make product, fill up the all options then submit. New make products will be added.

30 Quotation: Enter into the Dashboard of **shomikaron.com**, click on the left quotation button, the page will be opened. There are some more options. If you want to add new, click on the make quotate, fill up the options then submit. New make quotation will be added.

#### **Accounts Module**

**Accounts Module:** You will get Receive/Collection, Receive/Collection List, Receive/Collection Transaction, Reports, Payments, Payments List, journal voucher, journal voucher list, journal voucher transaction reports, contra voucher, contra voucher list, contra voucher transaction reports from here. The details are given below:

31 [<u>Receive/Collection</u>: Go to the Dashboard of shomikaron.com, click on the left accounts module button, receive/collection will be showed. Press on that, receive/collection page will be opened. There are some options to give entry in receive/collection such as, auto generate Transaction ID, Purpose, Payment method, Customer & others account, Amount, Cost center, Carrier, Comment. If you want to give entry here, fill up the all options then submit. Receive/collection will be added.

| SHOMIKARON - Google Chrome                                 |                                              |                         |                                                        |              |                           |            |                                              | - F                 |
|------------------------------------------------------------|----------------------------------------------|-------------------------|--------------------------------------------------------|--------------|---------------------------|------------|----------------------------------------------|---------------------|
| $\leftrightarrow$ $\rightarrow$ C $\blacktriangle$ Not set | ecure shomikaron.com/ac                      | counts/accounts_receive |                                                        |              |                           |            | Q, T                                         | * 🗯 💿               |
| E 🕘 SHOMIKARON                                             |                                              |                         |                                                        |              | Uttara Branc              | h          | ~                                            | S. M. Joynal Abedir |
| S. M. Joynal Abedin<br>Dhaka, BD                           | Receive Collection                           |                         |                                                        |              |                           |            |                                              |                     |
| <ul> <li>Dashboard</li> <li>Subscribe</li> </ul>           | Date<br>11/19/2020<br>Payment Method         | E REC                   | e Collection Code<br>21086063<br>Customer/Staff/Others |              | nsaction ID<br>TXN6831262 |            | Purpose<br>Select Purpose<br>Cheg/Receipt No |                     |
| Customer Accounts Supplier Accounts                        | Select Payment Metho                         | d 🗸 Ente                | er Customer Code/Name/Mo                               | bile/Coi     | Enter Amount              |            | Enter Cheq Receipt No                        |                     |
| Accounts Setting     Inventory     Accounts Module         | Cost Center<br>Select Cost Center            | Carrier<br>Ente         | er Carrier                                             |              | mment<br>Enter Comment    |            |                                              |                     |
| Receive/Collection                                         |                                              |                         |                                                        |              |                           |            |                                              | r                   |
| Receive/Collection<br>Transaction Reports                  | Show 10 v entries                            |                         |                                                        |              |                           |            | Search:                                      |                     |
| ື Payment                                                  | SL 1 code                                    | N- Date N-              | Received Type 🛝                                        | Total Amount | Carrier 📣                 | Comments 救 | Add By                                       | Action 📣            |
| D Payment Transaction                                      | 1 REC4604665                                 | 5 2020-11-09 00:00:00   | Invoice                                                | 10000        |                           |            | S. M. Joynal Abedin                          | • 2                 |
| Reports                                                    |                                              |                         | Invoice                                                | 100000       |                           |            | S. M. Joynal Abedin                          | 0 8 1               |
| ® Journal Voucher                                          | 2 REC146603                                  |                         |                                                        |              |                           |            |                                              |                     |
|                                                            | 2 REC1466033<br>3 REC9101404<br>4 REC9406733 | 5 2020-11-08 00:00:00   | Invoice                                                | 20000        |                           |            | S. M. Joynal Abedin<br>S. M. Joynal Abedin   |                     |

Example:-If a customer has due 5000 taka, he wants to pay 3000 taka. So, in that case, select purpose first then select payment method, entry Cheq receipt no (if needed), select customer name, fill up (how much will pay) amount box and last type due payment purpose then click on add option.

32 Receive/Collection Transaction Reports: Enter into the Dashboard of shomikaron.com, click on the left accounts module button, receive/collection transaction reports will be showed. Press on that, receive/collection transaction reports page will be opened. All the transaction report will be visible here. There are some more options like, select date, select cost center, branch and search box. You can also check the report of any duraition time, for example: the reports from March 20, 2020- April 30, 2020. You can get report as a format of Copy, CSV, Excel, PDF.

| SHOMIKARON - Google Chrome                                                                |                                                                                                    | X No.               |
|-------------------------------------------------------------------------------------------|----------------------------------------------------------------------------------------------------|---------------------|
| $\leftarrow$ $\rightarrow$ C $\blacktriangle$ No                                          | ot secure   shomikaron.com/accounts/receivecollection_transaction_report Q 😒                                                                                                    | 🗯 🚯 🗄               |
| E 👰 SHOMIKARON                                                                            | labaq 🗸                                                                                                    | S. M. Joynal Abedin |
| Subscribe                                                                                 | Receive Collection Transaction Reports                                                                                                    |                     |
| Customer Accounts Supplier Accounts Accounts Setting                                      | Select Date Select Cost Center October 23, 2020 - November 21, 2020 Select Cost Center                                                                                                    |                     |
| Inventory  Accounts Module  Receive/Collection                                            | Copy Coty Excel POF Show 10 v entries                                                                                                    |                     |
| Receive/Collection<br>Transaction Reports                                                 | Showing 0 to 0 of 0 entries (filtered from 11 total entries)                                                                                                    |                     |
| ື Payment                                                                                 | SLM         Date         %         Cost Center         Contact         Payment           Name         %         Name         %         Method         %         Accounts Name         %         Debit         %         TXN Code %         Common | nents∕tt↓           |
| D Payment Transaction<br>Reports                                                          | No matching records found Total 0.00 0.00                                                                                                    |                     |
| <ul> <li>Journal Voucher</li> <li>Journal Voucher</li> <li>Transaction Reports</li> </ul> | Previou                                                                                                    | ; Next              |
| S Contra Voucher                                                                          |                                                                                                    |                     |
| Contra Voucher<br>Transaction Reports                                                     |                                                                                                    |                     |
| Report                                                                                    | All Rights Reserved Shornikaron Privacy Policy                                                                                                    | Terms of use        |

33 Payments: Go to the Dashboard of **shomikaron.com**, click on the left accounts module button, the payment will be showed. Press on that, payment page will be opened. There are some options to give entry in payment such as, auto generate Transaction ID, Purpose, Payment method, Supplier, Staff & others account, Amount, Cost center, Carrier, Comment. If you want to give entry here, fill up the all options then submit. Payment will be added. After adding payment, you can see all the payments list below.

Example:-Supose, we have a supplier who will get 5000 taka from us, that means due to the supplier 5000 taka, we want to pay 3000 taka. So, in that case, select purpose first then select payment method, entry Cheq receipt no (if needed). Select the name who will give to supplier, fill up (how much will pay) amount box and last type due payment purpose then click on add option.

| SHON | 1IKARON                | - Google Chr         | rome         |                       |              |                                 |              | ~ ~         |          | <u> </u>              |                 | <b>P</b> [ |
|------|------------------------|----------------------|--------------|-----------------------|--------------|---------------------------------|--------------|-------------|----------|-----------------------|-----------------|------------|
| -    | $\rightarrow$          | c .                  | A Not secure | shomikaron.com/accoun | ts/payment   |                                 |              |             |          | २ 🕁                   | * 3             |            |
| •    | 👜 SH                   | OMIKAROI             | N            |                       |              |                                 |              | lalbaq      |          | ~                     | S. M. Joynal Ab | lbed       |
| 8    | S. M. Joj<br>Dhaka, E  | ynal Abedin<br>3D    |              | Payment               |              |                                 |              |             |          |                       |                 | _          |
|      |                        |                      |              | Payment Code          | Date         | e                               | Trans        | action ID   |          | Purpose               |                 |            |
| • D  | ashboard               |                      |              | PAY5990054            | 1            | 1/21/2020                       | П ТХ         | N1561655    |          | Select Purpose        | ~               |            |
| s Si | ubscribe               |                      |              | Payment Method        | Sear         | rch Supplier/Staff/Others       | Amou         | unt         |          | Cheq/Receipt No       |                 |            |
| × 0  | ustomer A              | iccol ts             |              | Select Payment Method | ¥ E          | Inter Supplier Code/Name/Mobile | e/Com En     | ter Amount  |          | Enter Cheq Receipt No |                 |            |
| S    | upplier Ac             | court                |              |                       |              |                                 |              |             |          |                       |                 |            |
| A    | ccounts Se             | etting               | ~            | Cost Center           | Carr         |                                 | Comr         |             |          |                       |                 |            |
| b 15 | ventory                |                      |              | Select Cost Center    | ▼ E          | inter Carrier                   | En           | ter Comment |          |                       |                 |            |
|      | -<br>ccounts M         | lodu 🗸               | ~            |                       |              |                                 | Submit       |             |          |                       |                 |            |
| Э    | Receive/               | Colle ion            |              |                       |              |                                 |              |             |          |                       |                 |            |
| Э    | Receive/               | Colle tion           |              |                       |              |                                 |              |             |          |                       |                 |            |
|      | Transacti              | on R ports           |              |                       |              |                                 |              |             |          |                       |                 | -          |
| Э    |                        | ₩                    | SL 1         | ty Date ny            | Payment Code | Payment Type 🛝                  | Total Amount | N Carrier N | Comments | ↑↓ Add By ↑↓          | Action 1        | N          |
| Э    | Payment                | Transaction          | 1            | 2020-11-09 00:00:00   | PAY1671921   | Invoice                         | 50000        |             |          | S. M. Joynal Abedin   | o 🖬 🚺           |            |
|      | Reports                |                      | 2            | 2020-11-08 00:00:00   | PAY0814609   | Invoice                         | 200000       |             |          | S. M. Joynal Abedin   | 0 B 🗐           |            |
| Э    | Journal V              | (oucher              | 3            | 2020-11-07 00:00:00   | PAY4001107   | Invoice                         | 50000        |             |          | S. M. Joynal Abedin   | 0 0 1           |            |
| 3    | Journal V<br>Transacti | oucher<br>on Reports | 4            | 2020-11-05 00:00:00   | PAY3005331   | Invoice                         | 200          |             |          | S. M. Joynal Abedin   | • 6 1           |            |
|      |                        |                      |              |                       |              |                                 |              |             |          |                       |                 |            |

34 Payments Transaction Reports: Enter into the Dashboard of shomikaron.com, click on the left accounts module button, the payment transaction reports will be showed. Press on that, payment transaction reports page will be opened. All the transaction report will be visible here. There are some more options like, select date, select cost center, branch and search box. You can also check the report of any duraition time, for example: the reports from March 20, 2020- April 30, 2020. You can get report as a format of Copy, CSV, Excel, PDF.

| HOMIKARON - Google Chrome                                                                                    | -               |                                                                                                    |                                        |                       | ~ <u>-</u>           |                     | ~ *                                 |          |         | $\sim$ L $\sim$                        |            | đ        |
|----------------------------------------------------------------------------------------------------|-----------------|----------------------------------------------------------------------------------------------------|----------------------------------------|-----------------------|----------------------|---------------------|-------------------------------------|----------|---------|----------------------------------------|------------|----------|
| $\rightarrow$ C $\blacktriangle$ Not                                                                         | secure   shomik | aron.com/a                                                                                                    | ccounts/paymen                         | t_transaction_rep     | port                 |                     |                                     |          |         | QŢ                                     | १ 🔺 🌔      | s        |
| SHOMIKARON                                                                                                   |                 |                                                                                                    |                                        |                       |                      |                     | lalbaq                              |          |         | ~                                      | S. M. Joy  | nal Abec |
| S. M. Joynal Abedin<br>Dhaka, BD                                                                             | Payment         | Transaction F                                                                                                  | Reports                                |                       |                      |                     |                                     |          |         |                                        |            |          |
|                                                                                                    | Select Da       | ate                                                                                                    |                                        |                       | Select Cos           | t Center            |                                     |          |         |                                        |            |          |
| Dashboard                                                                                                    | Octob           | er 23, 2020 - No                                                                                               | vember 21, 2020                        |                       | Select               | Cost Center         |                                     | ~        |         |                                        |            |          |
| Subscribe                                                                                                    |                 |                                                                                                    |                                        |                       |                      |                     |                                     |          |         |                                        |            |          |
| Customer Accounts                                                                                            |                 |                                                                                                    |                                        |                       |                      |                     |                                     |          |         |                                        |            |          |
| Supplier Accounts                                                                                            | Сору            | CSV Excel                                                                                                    | PDF Show                               | 10 🗙 entries          |                      |                     |                                     |          |         |                                        |            |          |
| Accounts Setting 🗸                                                                                           | Search:         |                                                                                                    |                                        |                       |                      |                     |                                     |          |         |                                        |            |          |
| Inventory                                                                                                    | Showing 1       | to 7 of 7 entries                                                                                              |                                        |                       |                      |                     |                                     |          |         |                                        |            |          |
| Accounts Module                                                                                              | SLA             | Date 🛝                                                                                                    | Payment<br>Invoice No 📣                | Cost Center<br>Name 🛝 | Contact<br>Name ↑↓   | Payment<br>Method 🛝 | Accounts Name N                     | Credit 🛝 | Debit 🛝 | TXN Code 🛝                             | Comments 🛝 |          |
|                                                                                                    |                 |                                                                                                    |                                        |                       | Momin Sir            |                     |                                     |          |         |                                        |            |          |
| D Receive/Collection                                                                                         | 1               | 2020-                                                                                                    | PAY1671921                             |                       | WOMIN SI             |                     | Parvez Vy Loan                      |          | 50000   | TXN9110000                             |            |          |
| 3 Receive/Collection                                                                                         |                 | Nov-09                                                                                                    |                                        |                       |                      |                     | Provide                             |          | 50000   |                                        |            |          |
| Receive/Collection<br>Transaction Reports                                                                    | 1               |                                                                                                    | PAY1671921<br>PAY0814609               |                       | TITO                 | NBL                 |                                     | 200000   | 50000   | TXN9110000<br>TXN5298696               |            |          |
| ว Receive/Collection<br>Transaction Reports<br>ว Payment                                                     |                 | Nov-09<br>2020-<br>Nov-08<br>2020-                                                                             |                                        |                       |                      | NBL                 | Provide                             | 200000   | 200000  |                                        |            |          |
| Receive/Collection<br>Transaction Reports                                                                    | 2               | Nov-09           2020-<br>Nov-08           2020-<br>Nov-08           2020-<br>Nov-08           2020-<br>Nov-08 | PAY0814609                             |                       | τιτο                 | NBL                 | Provide<br>Bank                     | 200000   |         | TXN5298696                             |            |          |
| <ul> <li>Receive/Collection<br/>Transaction Reports</li> <li>Payment</li> <li>Payment Transaction</li> </ul> | 2<br>3<br>4     | Nov-09<br>2020-<br>Nov-08<br>2020-<br>Nov-08<br>2020-<br>Nov-07                                                | PAY0814609<br>PAY0814609<br>PAY4001107 |                       | τιτο<br>τιτο<br>τιτο |                     | Provide<br>Bank<br>Purchase<br>Bank |          | 200000  | TXN5298696<br>TXN6882998<br>TXN4277406 |            |          |
| Receive/Collection<br>Transaction Reports     Payment     Payment Transaction<br>Reports                     | 2               | Nov-09           2020-<br>Nov-08           2020-<br>Nov-08           2020-<br>Nov-08           2020-<br>Nov-08 | PAY0814609<br>PAY0814609               |                       | τιτο<br>τιτο         |                     | Provide<br>Bank<br>Purchase         |          |         | TXN5298696<br>TXN6882998               |            |          |

35 Journal vouche: Enter into the Dashboard of Shomikaron.com, click on the left accounts module button, the journal voucher will be showed. After pressing on that, journal voucher page will be opened. If you want to make new entry, press on that which is on the right side. There are more options to make a new entry like, type, chart of account, contacts, cheq reciept no, amount, code,date, note, summery. Fill all the options then click on submit button. Journal voucher will be added. You can see your journal entry list from here.

| SHOMIKARON - Google Chrome                         |                | maion coogic onces |                      |                       | 0.101101.011 | ~                   |          |               |                  |                       |
|----------------------------------------------------|----------------|--------------------|----------------------|-----------------------|--------------|---------------------|----------|---------------|------------------|-----------------------|
| $\leftarrow$ $\rightarrow$ $C$ $\blacktriangle$ No | ot secure   sł | homikaron.com/acc  | counts/journal_vouch | er                    |              |                     |          |               | Q 🕁              | <b>* 6</b> :          |
| ≡ 🧕 SHOMIKARON                                     |                |                    |                      |                       |              | lalbaq              |          |               | •                | 🖹 S. M. Joynal Abedin |
| S. M. Joynal Abedin<br>Dhaka, BD                   | ol             | urnal Voucher      |                      |                       |              |                     |          |               |                  |                       |
|                                                    | т              | ransaction ID      | Fn                   | om Accounts           | From         | m Contact           |          | To Accounts   |                  |                       |
| A Dashboard                                        |                |                    |                      | elect Accounts From   | *            | Select From Contact | ~        | Select Acco   | unts To          | v                     |
| Subscribe                                          | T              | o Contact          | Cł                   | eq/Receipt No         | Am           | ount                |          | journal Voucl | har Code         |                       |
| Customer Accounts                                  |                | Select To Contact  | ~                    | Enter Cheq Receipt No | E            | Enter Amount        |          | JOU64037      | 750              |                       |
| T Supplier Accounts                                |                | Date               | 0                    | rrier                 | Con          | nment               |          |               |                  |                       |
| 🗠 Accounts Setting                                 |                | 11/21/2020         |                      | Enter Carrier         |              | Enter Comment       |          |               |                  |                       |
| Inventory                                          |                |                    |                      |                       |              |                     |          |               |                  |                       |
| Accounts Module                                    |                |                    |                      |                       | Submit       |                     |          |               |                  |                       |
| 3 Receive/Collection                               |                |                    |                      |                       |              |                     |          |               |                  |                       |
| ී Receive/Collection<br>Transaction Reports        | Show 10        | ♥ entries          |                      |                       |              |                     |          |               | Search:          |                       |
| ື Payment                                          | SL ᡝ           | code 救             | Date                 | Journal Type 🛝        | Total Amount | ↑↓ Carrier          | Comments | 11↓           | Add By 🔊 🔊       | Action 🛝              |
| D Payment Transaction                              | 1              | JOU4305100         | 2020-11-02 00:00:00  | Invoice               | 1000         |                     |          | S.            | M. Joynal Abedin | <b>2</b>              |
| Reports                                            | 2              | JOU5194751         | 2020-09-07 00:00:00  | Invoice               | 100000       |                     |          | S.            | M. Joynal Abedin |                       |
| Dournal Voucher                                    | 3              | JOU9495456         | 2020-09-06 00:00:00  | Invoice               | 2500         |                     |          | S.            | M. Joynal Abedin | 2                     |
| Dournal Voucher<br>Transaction Reports             | 4              | JOU5855555         | 2020-09-06 00:00:00  | Invoice               | 10000        |                     |          | S.            | M. Joynal Abedin | 6                     |
| D Contra Voucher                                   | 5              | JOU6159999         | 2020-08-13 00:00:00  | Invoice               | 5000         |                     |          | S.            | M. Joynal Abedin |                       |

36 Journal voucher Transaction Reports: Go to the Dashboard of shomikaron.com, click on the left accounts module button, the journal voucher transaction reports will be showed. Press on that, journal voucher transaction reports page will be opened. All the transaction report will be visible here. You can also check the report of any duraition time, for that select or choose date to check the report, for example: the reports from March 20, 2020- April 30, 2020. You can get report as a format of Copy, CSV, Excel, PDF.

| SHOMIKARON - Google Chrome                                                                                    |                                                                                                    | <b>D F</b> X                |
|----------------------------------------------------------------------------------------------------|----------------------------------------------------------------------------------------------------|-----------------------------|
| $\leftarrow$ $\rightarrow$ C $\blacktriangle$                                                                 | Not secure   shomikaron.com/accounts/journal_transaction_report Q                                       | 🖈 뵭 🌖 i                     |
| ≡ <u>@</u> SHOMIKARON                                                                                         | labaq 🗸                                                                                                 | S. M. Joynal Abedin         |
| Subscribe                                                                                                    | Journal Transaction Reports                                                                             |                             |
| Customer Accounts Cupplier Accounts Accounts Accounts Setting                                                 | October 23, 2020 - November 21, 2020                                                                    |                             |
| Inventory     Accounts Module     Accounts Module     Accounts Module     Accounts Module     Accounts Module | Copy     CSV     Binel     PDF     Show     IC     entries       Search     Showing 0 to 0 of 0 entries |                             |
| Transaction Reports                                                                                           |                                                                                                    | TXN Code 🔿                  |
|                                                                                                    | No data available in table                                                                              |                             |
| Payment Transaction<br>Reports                                                                                | Total 0.00 0.00                                                                                         |                             |
| う Journal Voucher                                                                                             |                                                                                                    | Previous Next               |
| Journal Voucher<br>Transaction Reports                                                                        |                                                                                                    |                             |
| ී Contra Voucher                                                                                              |                                                                                                    |                             |
| Contra Voucher<br>Transaction Reports                                                                         |                                                                                                    |                             |
| Report                                                                                                    | All Rights Reserved Shamikaron Pri                                                                      | ivacy Policy   Terms of use |

37 I<u>Contra Voucher:</u> Enter into the Dashboard of shomikaron.com, click on the left accounts module button, the contra voucher will be showed. After pressing on that, contra voucher page will be opened. If you want to make new entry, press on that which is on the right side. There are more options to make a new entry, fill all the options then click on submit button. Contra voucher will be added. You can see your contra entry list from here.

| SHOMIKARON - Google Chrome                                       | ~   ••• •••••     | on coogie onceo     | ∧   v                     |                  |                        |           |                 | ~ •           |          |              | <u> </u>                 |           |                | ð      |
|------------------------------------------------------------------|-------------------|---------------------|---------------------------|------------------|------------------------|-----------|-----------------|---------------|----------|--------------|--------------------------|-----------|----------------|--------|
| ← → C ▲                                                          | Not secure   shom | nikaron.com/acco    | ounts/contra_vou          | cher             |                        |           |                 |               |          |              | Q 🕁                      |           | <b> </b>       |        |
| ≡ 🕘 SHOMIKARON                                                   |                   |                     |                           |                  |                        |           |                 | lalbaq        |          |              | ~                        | 2         | S. M. Joynal J | Abedir |
| Subscribe                                                        | Contra            | Voucher / Balance   | e Transfer                |                  |                        |           |                 |               |          |              |                          |           |                |        |
| <ul> <li>Customer Accounts</li> <li>Supplier Accounts</li> </ul> |                   | iction ID           |                           |                  | yment Method           |           | From Sta        |               |          | To Payment N |                          |           |                |        |
| Accounts Setting                                                 | TXI               | N1050244            |                           | Sele             | ct Payment Method From | ~         | Selec           | ct From Staff | ~        | Select Pa    | ment Method              | То        | ~              |        |
| 🛍 Inventory 🗸                                                    | To Sta            | ff<br>lect To Staff | ~                         |                  | eceipt No              |           | Amount          | Amount        |          | Vouchar Code |                          |           |                |        |
| Accounts Module                                                  |                   |                     |                           |                  |                        |           |                 |               |          |              |                          |           |                |        |
| Receive/Collection                                               | Date 11/          | 21/2020             |                           | Carrier<br>Enter | r Carrier              |           | Commer<br>Enter | Comment       |          |              |                          |           |                |        |
| Receive/Collection<br>Transaction Reports                        |                   |                     |                           |                  |                        | Subn      |                 |               |          |              |                          |           |                |        |
| ື Payment                                                        |                   |                     |                           |                  |                        | 3000      |                 |               |          |              |                          |           |                |        |
| Payment Transaction<br>Reports                                   | Show 10 V         | optrior             |                           |                  |                        |           |                 |               |          |              | County [                 |           |                |        |
| り Journal Voucher                                                |                   | enuies              |                           |                  |                        |           |                 |               |          |              | Search:                  |           |                |        |
| Journal Voucher<br>Transaction Reports                           | SL 1              | code <sub>N</sub>   | Date<br>2020-11-12 00:00: | ∿<br>00          | Contra Type 🔬          | Total Amo |                 | , Carrier 🔨   | Comments |              | Add By<br>VI. Joynal Abe | n∿<br>din | Action         |        |
| ত Contra Voucher                                                 | 2                 | CON2268671          | 2020-11-07 00:00:         | 00               | Invoice                | 2000      | 00              |               |          | S.           | VI. Joynal Abe           | din       | 2              |        |
| 3 Contra Voucher                                                 | 3                 | CON5127644          | 2020-11-02 00:00:         | 00               | Invoice                | 100       | 0               |               |          | S. 1         | VI. Joynal Abe           | din       | <b>Z</b>       |        |
| Transaction Reports                                              | 4                 | CON9922269          | 2020-10-14 00:00:         | 00               | Invoice                | 5000      | 0               |               |          | S. 1         | VI. Joynal Abe           | din       | 6              |        |
| Report *                                                         | 5                 | CON9119131          | 2020-09-06 00:00:         | 00               | Invoice                | 2000      | 0               |               |          | S. I         | VI. Joynal Abe           | din       | <b>8</b>       |        |

38 Contra Voucher Transaction Reports: Go to the Dashboard of shomikaron.com, click on the left accounts module button, the contra voucher transaction reports will be showed. Press on that, contra voucher transaction reports page will be opened. All the transaction report will be visible here. You can also check the report of any duraition time, for that select or choose date to check the report, for example: the reports from March 20, 2020- April 30, 2020. You can get report as a format of Copy, CSV, Excel, PDF.

| SHOMIKARON - Google Chrome                                                            |                                      |                          |                          | <u> </u>         |                    |          |           |                 | P          |
|---------------------------------------------------------------------------------------|--------------------------------------|--------------------------|--------------------------|------------------|--------------------|----------|-----------|-----------------|------------|
| ← → C ▲ Not se                                                                        | cure   shomikaro                     | n.com/accounts/c         | ontra_transaction_report |                  |                    |          | Q         | ☆ 🗯             | s          |
| E OSHOMIKARON                                                                         |                                      |                          |                          |                  | lalbaq             |          | ~         | S. M. Joy       | nal Abedir |
| Subscribe                                                                             | Contra Trans                         | saction Reports          |                          |                  |                    |          |           |                 |            |
| Customer Accounts                                                                     | -                                    | $\longrightarrow$        |                          |                  |                    |          |           |                 |            |
| 🗑 Supplier Accounts                                                                   | October 2                            | 3, 2020 - November 21, 3 | 2020                     |                  |                    |          |           |                 |            |
| 🗠 Accounts Setting                                                                    | October 2.                           | 0, 2020 Horomoti 21, 1   |                          |                  |                    |          |           |                 |            |
| Inventory                                                                             |                                      |                          |                          |                  |                    |          |           |                 |            |
| Accounts Module     Receive/Collection     Receive/Collection     Transaction Reports | Copy CS<br>Search:<br>Showing 1 to 4 |                          | Show 10 v entries        |                  |                    |          |           |                 |            |
| D Payment                                                                             | SL ↑↓                                | Date 🛝                   | Contra Vouchar No 🛛 🛝    | Contact Name 🛛 🛝 | Payment Method 🛛 🛝 | Credit 🕠 | Debit 🔨   | TXN Code 🛛 🕀    |            |
| D Payment Transaction                                                                 | 1                                    | 2020-Nov-12              | CON5862588               | Sta. Supply      | Standered Bank     |          | 100000    | TXN0131206      |            |
| Reports                                                                               | 2                                    | 2020-Nov-12              | CON5862588               | Rashed Vai       | Cash Drawer        | 100000   |           | TXN8558038      |            |
| Dournal Voucher                                                                       | 3                                    | 2020-Nov-07              | CON2268671               | Momin Sir        | Bank Asia          |          | 200000    | TXN2272202      |            |
| Durnal Voucher                                                                        | 4                                    | 2020-Nov-07              | CON2268671               | Momin Sir        | NBL                | 200000   |           | TXN1161149      |            |
| Transaction Reports                                                                   |                                      |                          | Total                    |                  |                    | 30000.00 | 300000.00 |                 |            |
| S Contra Voucher                                                                      |                                      |                          |                          |                  |                    |          |           | Previous 1 Next |            |
| Contra Voucher                                                                        |                                      |                          |                          |                  |                    |          |           |                 |            |
| Transaction Reports                                                                   |                                      |                          |                          |                  |                    |          |           |                 |            |

#### **Reports**

**<u>Report</u>**: Enter into the Dashboard of **shomikaron.com**, click on the menu icon on the left side, the report option will be visible. After pressing on that, there are more options of reports. All are given bellow:

39 [<u>Receivable</u>: Enter into the Dashboard of Shomikaron.com, click on the left button of report module, the receivable option will be showed. Press on that, receivable page will be opened. All the reports are visible here. You can also check the report of any duraition time, for that select or choose date to check the report, for example: the reports from May 20, 2020- June 30, 2020. You can get report as a format of Copy, CSV, Excel, PDF.

| ightarrow C ( $lacksquare$ Not set | ecure   shomika | ron.com/accounts/re | ceiveable_reports |             |        |           | QX           | r 🗯 💿             |
|------------------------------------|-----------------|---------------------|-------------------|-------------|--------|-----------|--------------|-------------------|
| SHOMIKARON                         |                 |                     |                   |             | lalbag |           | ~            | S. M. Joynal Abed |
| S. M. Joynal Abedin<br>Dhaka, BD   |                 |                     |                   |             |        |           |              |                   |
| Dashboard<br>Subscribe             | Search:         | CSV Excel PDF S     | how 10 🗸 entries  |             |        |           |              |                   |
| Customer Accounts                  | n               |                     |                   |             |        |           |              |                   |
| Supplier Accounts                  | 1               | CUS5511929          | Mitu              | 01685586196 | 0      | 61000     | 61000        | 0.00              |
| Accounts Setting                   | 2               | CUS610000001        | Walking Customer  |             | 0      | 501632    | 471617       | 30015.00          |
| Inventory                          | 3               | CUS1130333          | Test Customer     | 255255      | 0      | 160       | 160          | 0.00              |
| Accounts Module                    | 4               | CUS5046959          | Owner Account     | 25521       | 0      | 0         | 0            | 0.00              |
| Report                             | 5               | CUS0299241          | Surjo             | 56655       | 0      | 1100      | 0            | 1100.00           |
|                                    | 6               | CUS5599310          | 546456            | 456456      | 0      | 0         | 0            | 0.00              |
| Receiveable                        | 7               | CUS8139459          | Jsr Shoping Mall  | 01825023985 | 0      | 0         | 0            | 0.00              |
| Payable                            | 8               | CUS5882511          | Sultan            | 01714767381 | 0      | 0         | 0            | 0.00              |
| Stock Report                       | 9               | CUS3363800          | rumia             | 01795928614 | 0      | 0         | 0            | 0.00              |
| Purchase Report                    | 10              | CUS0411264          | Mr. Rahman        | 01730301494 | 0      | 0         | 0            | 0.00              |
| Purchase Details Report            |                 |                     | Total             |             | 0.00   | 563892.00 | 532777.00    | 31115.00          |
| Purchase Returns Report            |                 |                     |                   |             |        |           | Previous 1 2 | 3 4 Next          |
|                                    |                 |                     |                   |             |        |           |              |                   |

40 Payable: Enter into the Dashboard of Shomikaron.com, click on the left button of report module, the Payble option will be showed. Press on that, payble page will be opened. All the reports are visible here. You can also check the report of any duraition time, for that select or choose date to check the report, for example: the reports from May 20, 2020- June 30, 2020. You can get report as a format of Copy, CSV, Excel, PDF.

| HOMIKARON - Google Chrome                                    | anannaran aaag  | ~ ~ ~ ~ ~ ~ ~ ~ ~ ~ ~ ~ ~ ~ ~ ~ ~ ~ ~ ~ |                       |                         | ~ ~ ~ ~ ~ ~ ~ ~ ~ ~ ~ ~ ~ ~ ~ ~ ~ ~ ~ ~ |                   | المراجع مراجع رقا | ··· ^ [ ·   | c Ø             |
|--------------------------------------------------------------|-----------------|-----------------------------------------|-----------------------|-------------------------|-----------------------------------------|-------------------|-------------------|-------------|-----------------|
| ightarrow $ ightarrow$ $ ightarrow$ $ ightarrow$ Not s       | ecure   shomika | ron.com/accounts/p                      | payable_reports       |                         |                                         |                   |                   | Q           | * 🗯 💿           |
| . <u>@</u> SHOMIKARON                                        |                 |                                         |                       |                         |                                         | laibaq            |                   | ~           | S. M. Joynal Ab |
| S. M. Joynal Abedin<br>Dhaka, BD                             | Payables R      | leports                                 |                       |                         |                                         |                   |                   |             |                 |
|                                                              | Select Date     |                                         |                       |                         | Supp                                    | lier              |                   |             |                 |
| Dashboard                                                    | October         | 23, 2020 - November 21, 2               | 2020                  |                         | Sel                                     | ect Supplier      |                   |             | *               |
| Subscribe                                                    |                 |                                         |                       |                         |                                         |                   |                   |             |                 |
| Customer Accounts                                            |                 |                                         |                       |                         |                                         |                   |                   |             |                 |
| Supplier Accounts                                            | Сору            | CSV Excel PDF                           | Show 10 🗸 entrie      | 5                       |                                         |                   |                   |             |                 |
|                                                              | Search:         |                                         |                       |                         |                                         |                   |                   |             |                 |
| # Accounts Setting                                           | Search          |                                         |                       |                         |                                         |                   |                   |             |                 |
| Inventory                                                    | Showing 1 to    | 10 of 29 entries                        |                       |                         |                                         |                   |                   |             |                 |
| Accounts Module                                              | SL 🏷            | Supplier Code <sub>(1)</sub>            | Name 🖘                | Mobile 🖘                | Due Date 👈                              | Opening Balance 🖘 | Debit 🖘           | Credit 🖘    | Balance 1       |
| Report                                                       | 1               | SUP0081000                              | godown-1              | 01610043739             |                                         | 0                 | 0                 | 0           | 0.00            |
| Receiveable                                                  | 2               | SUP1163631                              | Salim enterprise      | 01719991775             |                                         | 0                 | 47200000          | 0           | 47200000.00     |
|                                                              | 3               | SUP39030030                             | Demo                  | 01737594443             | 2020-11-29                              | 0                 | 24000             | 0           | 24000.00        |
| Devable                                                      | 4               | SUP6657749                              | TITO                  | +6285274567926          |                                         | 0                 | 10000000          | 400000      | 9600000.00      |
| Payable                                                      |                 | 5010057745                              |                       |                         |                                         |                   |                   |             |                 |
| Payable     Stock Report                                     | 5               | SUP9049846                              | ARIF                  | 01973193519             |                                         | 0                 | 0                 | 0           | 0.00            |
|                                                              |                 |                                         |                       | 01973193519<br>13226352 |                                         | 0                 | 0<br>0            | 0<br>0      | 0.00            |
| Stock Report                                                 | 5               | SUP9049846                              | ARIF                  |                         |                                         |                   |                   |             |                 |
| Stock Report     Purchase Report                             | 5               | SUP9049846<br>SUP1680661                | ARIF<br>RONY          | 13226352                |                                         | 0                 | 0                 | 0           | 0.00            |
| Stock Report     Purchase Report     Purchase Details Report | 5 6 7           | SUP9049846<br>SUP1680661<br>SUP4811013  | ARIF<br>RONY<br>MIZAN | 13226352<br>12541       | 2020-11-01                              | 0                 | 0<br>150000       | 0<br>150000 | 0.00            |

41 I<u>Stock Report</u>: Enter into the Dashboard of Shomikaron.com, click on the left button of report module, the stock report option will be showed. Press on that, stock report page will be opened. All the stock reports are visible here. You can also check the report of any duraition time, for that select or choose date to check the report, for example: the reports from May 20, 2020- June 30, 2020. You can get report as a format of Copy, CSV, Excel, PDF.

If you want to see particular reports, type it on search box. You will get specific reports.

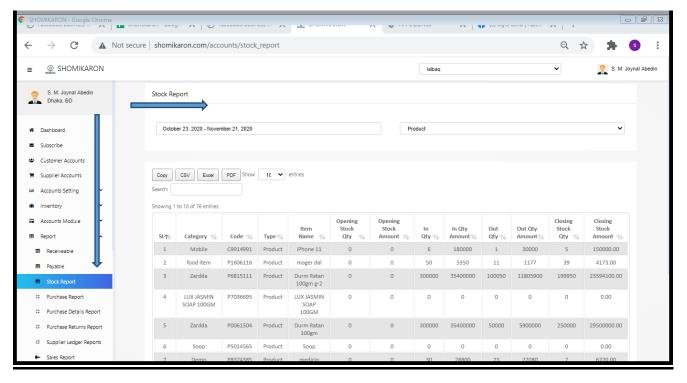

42 I<u>Purchase Report:</u> Enter into the Dashboard of Shomikaron.com, click on the left button of report module, the purchase report option will be showed. Press on that, purchase report page will be opened. All the purchase reports are visible here. You can also check the report of any duraition time, for that select or choose date to check the report, for example: the reports from May 20, 2020- June 30, 2020. You can get report as a format of Copy, CSV, Excel, PDF.

| IOMIKARON - Google Chrome            |               | · · · · · ·     | ,                                |              |        | · · · · · | •           |                                |          | e cono fracco. | $\sim$ L $\sim$ |              | f     |
|--------------------------------------|---------------|-----------------|----------------------------------|--------------|--------|-----------|-------------|--------------------------------|----------|----------------|-----------------|--------------|-------|
| $\rightarrow$ C $\blacktriangle$ Not | secure shomik | aron.com/       | accounts/purch                   | ase_report   |        |           |             |                                |          |                | Q 🖞             | * * 3        | l.    |
| SHOMIKARON                           |               |                 |                                  |              |        |           |             | laibaq                         |          |                | •               | S. M. Joynal | Abedi |
| S. M. Joynal Abedin<br>Dhaka, BD     | Purchase      | Reports         |                                  |              |        |           |             |                                |          |                |                 |              |       |
| 1                                    | Select Da     | ate             |                                  |              |        |           | Supplier    |                                |          |                |                 |              |       |
| Dashboard                            | Octob         | er 23, 2020 - N | ovember 21, 2020                 |              |        |           | Select S    | Supplier                       |          |                |                 | Ŧ            |       |
| Subscribe                            |               |                 |                                  |              |        |           |             |                                |          |                |                 |              |       |
| Customer Accounts                    |               |                 |                                  |              |        |           |             |                                |          |                |                 |              |       |
| Supplier Accounts                    | Сору          | CSV Exc         | el PDF Show                      | 10 🖌 entries |        |           |             |                                |          |                |                 |              |       |
| Accounts Setting                     | Search:       |                 |                                  |              |        |           |             |                                |          |                |                 |              |       |
| Inventory                            | Showing 1     | to 10 of 37 ent | ries                             |              |        |           |             |                                |          |                |                 |              |       |
| Accounts Module                      |               |                 | Supplier                         | Purchase     | Chalan | Memo      |             |                                | Shipping |                |                 |              |       |
| Report                               | SL∱⊳          | Date 🛝          | Name 🔨                           | Code 🔨       | No 🔨   | No ↑↓     | Sub Total 🛝 | <b>Discount</b> <sup>∧</sup> ↓ | Charge 🔨 | Total 🔨        | Paid 🛝          | Due 🔨        |       |
| Receiveable                          | 1             | 2020-<br>Nov-21 |                                  | PUR3909719   |        |           | 50000       | 0                              |          | 50000          | 50000           | 0            |       |
|                                      | 2             | 2020-<br>Nov-18 | Test Supplier                    | PUR0007014   |        |           | 875         | 0                              |          | 875            | 875             | 0            |       |
| Payable                              | 3             | 2020-<br>Nov-17 | MD Mizanur<br>Rahman             | PUR3859156   |        |           | 5350        | 0                              |          | 5350           | 5350            | 0            |       |
| Stock Report                         |               |                 |                                  | PUR3111011   |        |           | 200000      | 0                              |          | 200000         | 200000          | 0            |       |
|                                      | 4             | 2020-<br>Nov-14 | Mr. Rafiq                        | TONSTITUT    |        |           |             |                                |          |                |                 |              |       |
| Stock Report Purchase Report         | 4             |                 | Mr. Rafiq<br>Salim<br>enterprise | PUR1506065   |        |           | 11800000    | 0                              |          | 11800000       | 0               | 11800000     |       |

43 Purchase Details Report: Go to the Dashboard of Shomikaron.com, click on the left button of report module, the purchase details report option will be showed. Press on that, purchase details report page will be opened. All the purchase details reports are visible here. You can also check the report of any duraition time, for that select or choose date to check the report, for example: the reports from May 20, 2020- June 30, 2020. You can get report as a format of Copy, CSV, Excel, PDF.

|                                  | Not secure | shomik          | aron.com/acc       | ounts/purchase_o | details_report    |                      |             |             |           | QT             | * 🛪 💿           |
|----------------------------------|------------|-----------------|--------------------|------------------|-------------------|----------------------|-------------|-------------|-----------|----------------|-----------------|
| SHOMIKARON                       |            |                 |                    |                  |                   |                      | lalbaq      |             |           | ~              | S. M. Joynal Ab |
| S. M. Joynal Abedin<br>Dhaka, BD | -          | Octob           | ei 23, 2020 - NOVE | 1110el 21, 2020  |                   |                      | aeu supprei |             |           |                |                 |
| Dashboard<br>Subscribe           |            | Copy<br>Search: | CSV Excel          |                  | ♥ entries         |                      |             |             |           |                |                 |
| Customer Accounts                |            | Showing T       | Date 1             | Purchase Invoice | Supplier Name     | Item Name            | Serial No 🛝 | Warranty 🛝  | Qty 🛝     | Purchase Price | Sub Total 🛝     |
| Supplier Accounts                |            | 1               | 2020-Nov-21        | PUR3909719       | Supplier Hume     | iPhone 6s            | ocharito (  | Turining 14 | 1         | 20000          | 20000           |
| Accounts Setting                 |            | 2               | 2020-Nov-21        | PUR3909719       |                   | iPhone 11            |             |             | 1         | 30000          | 30000           |
| Inventory                        |            | 3               | 2020-Nov-18        | PUR0007014       | Test Supplier     | brush                |             |             | 100       | 8.75           | 875             |
| Accounts Module                  |            | 4               | 2020-Nov-17        | PUR3859156       | MD Mizanur Rahman | moger dal            |             |             | 50        | 107            | 5350            |
| Report                           |            | 5               | 2020-Nov-14        | PUR3111011       | Mr. Rafiq         | iPhone 6s            |             |             | 10        | 20000          | 200000          |
| B Receiveable                    |            | 6               | 2020-Nov-12        | PUR1506065       | Salim enterprise  | Durm Ratan 100gm g-2 |             |             | 100000    | 118            | 11800000        |
|                                  |            | 7               | 2020-Nov-12        | PUR6055561       | Salim enterprise  | Durm Ratan 100gm g-2 |             |             | 100000    | 118            | 11800000        |
| B Payable                        |            | 8               | 2020-Nov-12        | PUR1868108       | Salim enterprise  | Durm Ratan 100gm     |             |             | 200000    | 118            | 23600000        |
| Stock Report                     |            | 9               | 2020-Nov-11        | PUR0188479       | Walking Supplier  | broiler feed         |             |             | 10        | 2190           | 21900           |
| Purchase Report                  |            | 10              | 2020-Nov-08        | PUR6280484       | Demo              | medicin              |             |             | 15        | 960            | 14400           |
|                                  |            |                 |                    |                  | Total             |                      | 1           |             | 400187.00 |                | 47492525.00     |
| Purchase Details Report          |            |                 |                    |                  |                   |                      |             |             |           |                |                 |

44 I<u>Purchase Returns Report:</u> Enter into the Dashboard of Shomikaron.com, click on the left report module button, the purchase return report option will be showed. Press on that, purchase returns report page will be opened. All the purchase returns reports are visible here. You can also check the report of any duraition time, for that select or choose date to check the report, for example: the reports from May 20, 2020- June 30, 2020. You can get report as a format of Copy, CSV, Excel, PDF.

If you want to see particular reports, type it on search box. You will get specific reports.

| SHOI         | MIKARON - Google Chro                              | une analysis and the foregree and the state of the state of the state |                       |
|--------------|----------------------------------------------------|----------------------------------------------------------------------------------------------------|-----------------------|
| $\leftarrow$ |                                                    | Not secure   shomikaron.com/accounts/purchase_return_report Q                                                                                                    | 7 🗯 🚯 🗄               |
| =            | SHOMIKARON                                         | lalbaq 🗸                                                                                                    | S. M. Joynal Abedin   |
|              | S. M. Joynal Abedin<br>Dhaka, BD                   | Purchase Return Reports                                                                                                    |                       |
| *            | Dashboard                                          | Select Date Supplier                                                                                                    |                       |
|              | Subscribe                                          | October 23, 2020 - November 21, 2020 Select Supplier                                                                                                    | <b>*</b>              |
| -            | Customer Accounts                                  |                                                                                                    |                       |
| <b>W</b> 3   | Supplier Accounts                                  |                                                                                                    |                       |
| EM A         | Accounts Setting 🗸                                 | Copy CSV Excel PDF Show 10 entries                                                                                                    |                       |
| <b>ii</b> 1  | inventory 🗸                                        | Showing 0 to 0 of 0 entries                                                                                                    |                       |
| = /          | Accounts Module 🗸                                  |                                                                                                    | Subtotal 🛝            |
| ⊞ F          | Report ^                                           | No data available in table                                                                                                    |                       |
| ⊞            | Receiveable                                        | Total 0.00                                                                                                    | 0.00                  |
|              | Payable                                            |                                                                                                    | Previous Next         |
|              | Stock Report                                       |                                                                                                    |                       |
|              | Purchase Report                                    | ļ                                                                                                    |                       |
|              | Purchase Details Report                            |                                                                                                    |                       |
|              | Purchase Returns Report<br>Supplier Ledger Reports |                                                                                                    |                       |
|              | Sales Report                                       | All Parks Brown of Scool on the                                                                                                    | e Delle I Terre ef um |

45 <u>Supplier Ledger Report</u>: Enter into the Dashboard of Shomikaron.com, click on the left report module button, the supplier ledger report option will be showed. Press on that, supplier ledger report page will be opened. All the supplier ledger reports are visible here. You can also check the report of any duraition time, for that select or choose date to check the report, for example: the reports from May 20, 2020- June 30, 2020. You can get report as a format of Copy, CSV, Excel, PDF.

| SHOMIKARON - Google Chrome                                     |                                                                                       |                             |                               |
|----------------------------------------------------------------|---------------------------------------------------------------------------------------|-----------------------------|-------------------------------|
| $\leftarrow$ $\rightarrow$ C $\blacktriangle$                  | Not secure   shomikaron.com/accounts/purchase_ledger_report                           |                             | ९ 🕁 뵭 🧿 :                     |
| E 👰 SHOMIKARON                                                 |                                                                                       | lalbaq                      | S. M. Joynal Abedin           |
| Customer Accounts     Supplier Accounts                        | Supplier Ledger Reports                                                               |                             |                               |
| Maccounts Setting · · · · · · · · · · · · · · · · · · ·        | Select Date<br>October 23, 2020 - November 21, 2020                                   | Supplier<br>Select Accounts | *                             |
| Accounts Module  Report                                        |                                                                                       |                             |                               |
| Receiveable     Payable                                        | Copy CSV Excel PDF Search:                                                            |                             |                               |
| Stock Report                                                   | Showing 0 to 0 of 0 entries           ID         TXN         Date         Particulars | Item Qty Total Debit        | Credit Balance                |
| Purchase Report     Purchase Details Report                    |                                                                                       | No data available in table  |                               |
| Purchase Returns Report     Supplier Ledger Reports            |                                                                                       |                             |                               |
| <ul> <li>Sales Report</li> <li>Sales Details Report</li> </ul> |                                                                                       |                             |                               |
| <ul> <li>Sales Return Report</li> </ul>                        |                                                                                       |                             |                               |
| Customer Ledger<br>Reports                                     |                                                                                       |                             |                               |
| <ul> <li>Profit Loss</li> </ul>                                | All Rights Reserved Shomikaron                                                        |                             | Privacy Policy   Terms of use |

46 Sales Report: Enter into the Dashboard of Shomikaron.com, click on the left report module button, the sales report option will be showed. Press on that, sales report page will be opened. All the sales reports are visible here. You can also check the report of any duraition time, for that select or choose date to check the report, for example: the reports from May 20, 2020- June 30, 2020. You can get report as a format of Copy, CSV, Excel, PDF.

| SHO | MIKARON - Google Chrome                            |                 | ** ^   X        | ,                   |            | I. 0.10        | <u> </u>     | •              |                      | <u>^</u> | <b>T</b> (0) 000 0000 |         |        |           | J J X      |
|-----|----------------------------------------------------|-----------------|-----------------|---------------------|------------|----------------|--------------|----------------|----------------------|----------|-----------------------|---------|--------|-----------|------------|
| ÷   | → C ▲ Not secure                                   | e   shomil      | karon.com/      | accounts/sales_     | report     |                |              |                |                      |          |                       | (       | २ 🕁    | * (       | s          |
| =   |                                                    |                 |                 |                     |            |                |              |                | lalbaq               |          |                       | ~       |        | S. M. Joy | nal Abedin |
| ы   | Accounts Setting                                   | Sales Re        | ports           |                     |            |                |              |                |                      |          |                       |         |        |           |            |
| =   | Accounts Module                                    | Select D        |                 | ovember 21, 2020    |            |                |              | Custo          | omer<br>ect Customer |          |                       |         |        | Ŧ         |            |
|     | Report ^                                           | Calor           | 10, 2020 - N    | 575mbbr 21, 2020    |            |                |              |                |                      |          |                       |         |        |           |            |
| ⊞   | Receiveable                                        |                 |                 |                     |            |                |              |                |                      |          |                       |         |        |           |            |
| ⊞   | Payable<br>Stock Report<br>Purchase Report         | Copy<br>Search: | CSV Exo         |                     | 10 💙 entri | es             |              |                |                      |          |                       |         |        |           |            |
|     | Purchase Details Report                            | Showing T       | to 10 of 60 ent | Customer<br>Name 1  | Sale Code  | Chalan<br>No 🛝 | Memo<br>No 🔨 | Sub<br>Total 🛝 | Discount             | Vatr     | Shipping<br>Charge 🛝  | Total 🛝 | Paid 🛝 | Due 🛝     |            |
|     | Purchase Returns Report<br>Supplier Ledger Reports | 1               | 2020-11-<br>21  | Walking<br>Customer | SAL1903815 | 10             | 110 10       | 40000          | 0                    | 0        | energe 10             | 40000   | 40000  | 0         |            |
| •   | Sales Report                                       | 2               | 2020-11-<br>21  | Test Customer       | SAL4067611 |                |              | 160            | 0                    | 0        |                       | 160     | 160    | 0         |            |
|     | Sales Details Report                               | 3               | 2020-11-<br>17  | Walking<br>Customer | SAL5066061 |                |              | 365            | 0                    | 0        |                       | 365     | 365    | 0         |            |
|     | Customer Ledger                                    | 4               | 2020-11-<br>17  | Walking<br>Customer | SAL1900552 |                |              | 3650           | 0                    | 0        |                       | 3650    | 3650   | 0         |            |
|     | Reports Profit Loss                                | 5               | 2020-11-<br>17  | Sadekss             | SAL5105665 |                |              | 6000           | 0                    | 0        | 100                   | 6100    | 0      | 6100      |            |
| +   | Cost Center Reports                                | 6               | 2020-11-<br>16  | Mitu                | SAL5769567 |                |              | 61000          | 0                    | 0        |                       | 61000   | 61000  | 0         |            |

47 Sales Details Report: Enter into the Dashboard of Shomikaron.com, click on the left report module button, the sales details report option will be showed. Press on that, sales details report page will be opened. All the sales details reports are visible here. You can also check the report of any duraition time, for that select or choose date to check the report, for example: the reports from May 20, 2020- June 30, 2020. You can get report as a format of Copy, CSV, Excel, PDF.

If you want to see particular reports, type it on search box. You will get specific reports.

| IOH2, C          | MIKARON - Google Chrome                                                                                                    |              |                            |                          | A _ = 0.00                     | ~ ~ ~ ~ ~ ~                       | 0 201120                 |            |          | ~ ~   !        |                 | 5 (đ) (S     |
|------------------|----------------------------------------------------------------------------------------------------|--------------|----------------------------|--------------------------|--------------------------------|-----------------------------------|--------------------------|------------|----------|----------------|-----------------|--------------|
| $\leftarrow$     | → C ▲ Not secur                                                                                                    | re shomika   | ron.com/accou              | nts/sales_detai          | ls_report                      |                                   |                          |            |          | Qt             | * 🔺             | 5            |
| =                | 👳 SHOMIKARON                                                                                                    |              |                            |                          |                                |                                   | lalbaq                   |            |          | ~              | 🤶 S. M. Jo      | oynal Abedin |
| ■<br>0<br>0<br>0 | Payable<br>Stock Report<br>Purchase Report<br>Purchase Details Report<br>Purchase Returns Report<br>Supplier Ledger Report<br>Sales Report | Select Date  | r 23, 2020 - Novembe       | # 21, 2020               | ✓ entries                      |                                   | stomer<br>elect Customer |            |          |                | ×               |              |
|                  | Sales Return Report                                                                                                    | Showing 1 to | Date 🛝                     | Sales Invoice            | Customer Name                  | Item Name                         | Serial No 🛝              | Warranty 🛝 | Qty ⁄ 🌡  | Sale Price 🛝   | Sub Total 🛝     |              |
| 0                | Customer Ledger<br>Reports                                                                                                    | 1            | 2020-Nov-21<br>2020-Nov-18 | SAL1903815<br>SAL4067611 | Walking Customer               | iPhone 11<br>brush                |                          | undefined  | 1        | 40000          | 40000           |              |
| •                | Profit Loss                                                                                                    | 3            | 2020-Nov-18                | SAL5066061               | Walking Customer               | moger dal                         |                          | undefined  | 1        | 365            | 365             |              |
| *                | Cost Center Reports                                                                                                    | 4            | 2020-Nov-17<br>2020-Nov-17 | SAL1900552<br>SAL5105665 | Walking Customer<br>Sadekss    | moger dal<br>Durm Ratan 100gm g-2 |                          | undefined  | 10<br>50 | 365            | 3650<br>6000    |              |
| +                |                                                                                                    | 6            | 2020-Nov-16                | SAL5769567               | Mitu                           | iPhone 6s                         |                          |            | 2        | 30500          | 61000           |              |
| ٠                | Bank Book                                                                                                    | 7            | 2020-Nov-15<br>2020-Nov-14 | SAL0191383<br>SAL7045670 | Walking Customer<br>Rashed Vai | iPhone 6s<br>Minister TV          |                          |            | 5        | 30500<br>16000 | 152500<br>16000 |              |
| ٠                | Trail Balance                                                                                                    | 9            | 2020-Nov-14                | SAL7045670               | Rashed Vai                     | medicin                           |                          |            | 1        | 968            | 968             |              |
| •                | Balance Sheet                                                                                                    | 10           | 2020-Nov-14                | SAL9691634               | Walking Customer               | medicin                           |                          |            | 5        | 968            | 4840            |              |

48 Sales Return Report: Go to the Dashboard of Shomikaron.com, click on the left report module button, the sales return report option will be showed. Press on that, sales return report page will be opened. All the sales return reports are visible here. You can also check the report of any duraition time, for that select or choose date to check the report, for example: the reports from May 20, 2020- June 30, 2020. You can get report as a format of Copy, CSV, Excel, PDF.

|                                                                                                    | 0.0000000000000000000000000000000000000 |                                                                                                    |                                                                           | ~ ~                                                                                                    | Service Former For                                                  | <u></u> |                       |                                                                                                    |                                | <u>^   '</u>                                 |     | - F           |
|----------------------------------------------------------------------------------------------------|-----------------------------------------|----------------------------------------------------------------------------------------------------|---------------------------------------------------------------------------|----------------------------------------------------------------------------------------------------|---------------------------------------------------------------------|---------|-----------------------|----------------------------------------------------------------------------------------------------|--------------------------------|----------------------------------------------|-----|---------------|
| → C A Not                                                                                                    | secure shomikaror                       | .com/accou                                                                                               | nts/sales_return_report                                                   |                                                                                                    |                                                                     |         |                       |                                                                                                    |                                | Q 🕁                                          | *   | S             |
| SHOMIKARON                                                                                                    |                                         |                                                                                                    |                                                                           |                                                                                                    |                                                                     | lalbao  |                       |                                                                                                    |                                | ~                                            | 🧝 s | M. Joynal Abe |
| Accounts Module                                                                                                    | Sales R                                 | eturn Reports                                                                                            |                                                                           |                                                                                                    |                                                                     |         |                       |                                                                                                    |                                |                                              |     |               |
| Report                                                                                                    | Select                                  | Date                                                                                                    |                                                                           |                                                                                                    | Customer                                                            |         |                       |                                                                                                    |                                |                                              |     |               |
| Receiveable                                                                                                    |                                         | ober 24, 2020 - No                                                                                       |                                                                           |                                                                                                    | Select Custome                                                      | r.      |                       |                                                                                                    |                                | Ŧ                                            |     |               |
| B Payable                                                                                                    | Ue                                      | Joel 24, 2020 - NO                                                                                       | vernoer 22, 2020                                                          |                                                                                                    |                                                                     |         |                       |                                                                                                    |                                |                                              |     |               |
| B Stock Report                                                                                                    |                                         |                                                                                                    |                                                                           |                                                                                                    |                                                                     |         |                       |                                                                                                    |                                |                                              |     |               |
|                                                                                                    |                                         |                                                                                                    |                                                                           |                                                                                                    |                                                                     |         |                       |                                                                                                    |                                |                                              | _   |               |
| Purchase Report                                                                                                    | Сору                                    | CSV Excel                                                                                                | PDF Show 1( V entries                                                     |                                                                                                    |                                                                     |         |                       |                                                                                                    |                                |                                              |     |               |
| Purchase Details Report                                                                                                    |                                         |                                                                                                    |                                                                           |                                                                                                    |                                                                     |         |                       |                                                                                                    |                                |                                              |     |               |
| Purchase Returns Repor                                                                                                    | Search:                                 |                                                                                                    |                                                                           |                                                                                                    |                                                                     |         |                       |                                                                                                    |                                |                                              |     |               |
| Supplier Ledger Reports                                                                                                    | Showing                                 | 1 to 10 of 11 entrie                                                                                     | 85                                                                        |                                                                                                    |                                                                     |         |                       |                                                                                                    |                                |                                              |     |               |
|                                                                                                    |                                         |                                                                                                    |                                                                           |                                                                                                    |                                                                     |         |                       |                                                                                                    |                                |                                              |     |               |
| - Sales Report                                                                                                    | SLA                                     | Date 🔨                                                                                                   | Item Name 🔶 🛝                                                             | Sales<br>Invoice 1                                                                                                    | Customer Name                                                       | N       | Qty∕∿                 | Sale<br>Price 🔨                                                                                     | Return<br>Vat 小                | Return Sub<br>Total 📣                        |     |               |
| · · · ·                                                                                                    | 5L↑).<br>1                              | 2020-Nov-                                                                                                | Item Name 🕀                                                               |                                                                                                    | Customer Name<br>Walking Customer                                   | ∿       | Qty∱↓<br>3            |                                                                                                    |                                |                                              |     |               |
| Sales Details Report                                                                                                    |                                         |                                                                                                    |                                                                           | Invoice $\uparrow \downarrow$                                                                                                   |                                                                     | ^↓      |                       | Price 🔨                                                                                             | Vat 🔨                          | Total 🔨                                      |     |               |
| Sales Report     Sales Details Report     Sales Return Report     Customer Ledger                                           | 1                                       | 2020-Nov-<br>14                                                                                          | medicin                                                                   | Invoice NJ<br>SAL9691634                                                                                                    | Walking Customer                                                    | ₩.      | 3                     | Price ↑↓<br>968                                                                                     | Vat ุ V                        | Total ↑↓<br>2904                             |     |               |
| Sales Details Report     Sales Return Report     Customer Ledger     Reports                                                | 1                                       | 2020-Nov-<br>14<br>2020-Nov-                                                                             | medicin                                                                   | Invoice NJ<br>SAL9691634                                                                                                    | Walking Customer                                                    | ^↓      | 3                     | Price ↑↓<br>968                                                                                     | Vat ุ V                        | Total ↑↓<br>2904                             |     |               |
| Sales Details Report     Sales Return Report     Customer Ledger                                                            | 1                                       | 2020-Nov-<br>14<br>2020-Nov-<br>14<br>2020-Nov-                                                          | medicin<br>Minister TV                                                    | Invoice 104<br>SAL9691634<br>SAL7045670                                                                                         | Walking Customer<br>Rashed Vai                                      | î.<br>Î | 3                     | Price 14                                                                                            | Vat $\uparrow \downarrow$<br>0 | Total         小           2904         16000 |     |               |
| Sales Details Report     Sales Return Report     Customer Ledger     Reports     Profit Loss                                | 1<br>2<br>3                             | 2020-Nov-<br>14<br>2020-Nov-<br>14<br>2020-Nov-<br>14<br>2020-Nov-                                       | medicin<br>Minister TV<br>medicin                                         | Invoice 小人<br>SAL9691634<br>SAL7045670<br>SAL7045670                                                                            | Walking Customer<br>Rashed Vai<br>Rashed Vai                        | ^↓      | 3<br>1<br>1           | Price ↑↓<br>968<br>16000<br>968                                                                     | Vat 11                         | Total         N/           2904              |     |               |
| Sales Details Report Sales Return Report Cuttomer Ledger Reports Profit Loss Cost Center Reports Income Statement Day Book: | 1<br>2<br>3<br>4                        | 2020-Nov-<br>14<br>2020-Nov-<br>14<br>2020-Nov-<br>14<br>2020-Nov-<br>07<br>2020-Nov-                    | medicin<br>Minister TV<br>medicin<br>broiler feed                         | Invoice ↑↓<br>SAL9691634<br>SAL7045670<br>SAL7045670<br>SAL7244186                                                              | Walking Customer<br>Rashed Vai<br>RuMAN                             | ₩.      | 3<br>1<br>1<br>1      | Price 14                                                                                            | Vat 14                         | Total         N-           2904              |     |               |
| Sales Details Report Sales Return Report Customer Ledger Reports Profit Los Cost Center Reports Income Statement            | 1<br>2<br>3<br>4<br>5                   | 2020-Nov-<br>14<br>2020-Nov-<br>14<br>2020-Nov-<br>14<br>2020-Nov-<br>07<br>2020-Nov-<br>05<br>2020-Nov- | medicin<br>Minister TV<br>medicin<br>broiler feed<br>M KL GJKTGURTFPC 210 | Invoice         ↑↓           SAL9691634            SAL7045670            SAL7045670            SAL7244186            SAL7334339 | Walking Customer<br>Rashed Vai<br>Rashed Vai<br>RUMAN<br>Rashed Vai | ^↓      | 3<br>1<br>1<br>1<br>1 | Price         ↓↓           968         16000           968         2205           3000         1000 | Vat 14                         | Total         N-           2904              |     |               |

49 Customer Ledger Report: Go to the Dashboard of shomikaron.com, click on the left report module button, the customer ledger report option will be showed. After Pressing on that, customer ledger report page will be opened. All the customer ledger reports are visible here. You can also check the report of any duraition time, for that select or choose date to check the report, for example: the reports from May 20, 2020- June 30, 2020. You can get report as a format of Copy, CSV, Excel, PDF.

| SHOMIKARON - Google Chro                                                                                                    |                                                                                                    |                     |
|----------------------------------------------------------------------------------------------------|----------------------------------------------------------------------------------------------------|---------------------|
| $\leftrightarrow$ $\rightarrow$ C                                                                                                    | A Not secure   shomikaron.com/accounts/sale_ledger_report                                                                                          | <b>⊫</b> 5 ∶        |
|                                                                                                    | labao 🗸                                                                                                    | S. M. Joynal Abedin |
| Accounts Module Accounts Module Report Resolutable Receiveable Receiveable Re | Customer Ledger Reports  Select Date Customer  October 24, 2020 - November 22, 2020 Select Accounts   Corpy Coty Coty Coty Coty Coty Coty Coty Cot |                     |
| Purchase Details Report     Purchase Returns Repor     Supplier Ledger Reports     Sales Report                                                                                                    | ID     TXN     Date     Particulars     Item Qty     Total     Debit     Credit     Balance                                                        |                     |
| Sales Report Sales Return Report Customer Ledger Reports                                                                                                    |                                                                                                    |                     |
| Profit Loss     Cost Center Reports     Income Statement                                                                                                    |                                                                                                    |                     |
| <ul> <li>Day Book</li> <li>Bank Book</li> <li>Trail Balance</li> </ul>                                                                                                    |                                                                                                    |                     |
| <ul> <li>Balance Sheet</li> </ul>                                                                                                    | All Rights Reserved Shomilaron Privacy Policy   Terms of use                                                                                       |                     |

50 Profit & Loss: Go to the Dashboard of shomikaron.com, click on the left report module button, the profit loss option will be showed. After Pressing on that, customer proft loss page will be opened. All the profit loss reports are visible here. You can also check the report of any duraition time, for that select or choose date to check the report, for example: the reports from May 20, 2020- June 30, 2020. You can get report as a format of Copy, CSV, Excel, PDF.

If you want to see particular reports, type it on search box. You will get specific reports.

| HOMIKARON - Google Chrome                                |                | asiness oan                 | - ^ -               | <u></u>    |                | ~            | -              |          | 0     |                      | p y     | ·····             |                    | ·          |
|----------------------------------------------------------|----------------|-----------------------------|---------------------|------------|----------------|--------------|----------------|----------|-------|----------------------|---------|-------------------|--------------------|------------|
| ightarrow $ ightarrow$ $ ightarrow$ $ ightarrow$ Not set | ecure   shomil | karon.com                   | /accounts/p         | rofit_loss |                |              |                |          |       |                      |         | 6                 | २ 🛧 뵭              | S          |
| SHOMIKARON                                               | Ucior          | J <del>U</del> I 24, 2020 - | November 22, 2      | 020        |                |              |                |          | albaq |                      |         | ~                 | 🤶 S. M. Jo         | oynal Abec |
| 🖬 Accounts Module 🗸 📘                                    |                |                             |                     |            |                |              |                |          |       |                      |         |                   |                    |            |
| Report ^                                                 |                |                             |                     |            |                |              |                |          |       |                      |         |                   |                    |            |
| Receiveable                                              | Сору           | CSV E                       | xoel PDF S          | ihow 10 🗸  | entries        |              |                |          |       |                      |         |                   |                    |            |
| Payable                                                  | Search:        |                             |                     |            |                |              |                |          |       |                      |         |                   |                    |            |
| Stock Report                                             | Showing 1      | to 10 of 60 e               | ntries              |            |                |              |                |          |       |                      |         |                   |                    |            |
| Purchase Report                                          | SL             | Date↑↓                      | Customer<br>Name 1  | Sale Code  | Chalan<br>No 🛝 | Memo<br>No 🔨 | Sub<br>Total 🛝 | Discount | Vat   | Shipping<br>Charge 🛝 | Total 🔨 | Sales<br>Return∱↓ | Profit/Loss        |            |
| Purchase Details Report     Purchase Returns Report      | 1              | 2020-<br>11-21              | Walking<br>Customer | SAL1903815 |                |              | 40000          | 0        | 0     |                      | 40000   |                   | 10000              |            |
| Supplier Ledger Reports                                  | 2              | 2020-<br>11-21              | Test<br>Customer    | SAL4067611 |                |              | 160            | 0        | 0     |                      | 160     |                   | 72.5               |            |
| <ul> <li>Sales Report</li> </ul>                         | 3              | 2020-<br>11-17              | Walking<br>Customer | SAL5066061 |                |              | 365            | 0        | 0     |                      | 365     |                   | 258                |            |
| Sales Details Report     Sales Return Report             | 4              | 2020-<br>11-17              | Walking<br>Customer | SAL1900552 |                |              | 3650           | 0        | 0     |                      | 3650    |                   | 2580               |            |
| Customer Ledger                                          | 5              | 2020-<br>11-17              | Sadekss             | SAL5105665 |                |              | 6000           | 0        | 0     | 100                  | 6100    |                   | 100                |            |
| Reports Profit Loss                                      | 6              | 2020-<br>11-16              | Mitu                | SAL5769567 |                |              | 61000          | 0        | 0     |                      | 61000   |                   | 21000              |            |
| <ul> <li>Cost Center Reports</li> </ul>                  | 7              | 2020-<br>11-15              | Walking<br>Customer | SAL0191383 |                |              | 152500         | 0        | 0     | 700                  | 153200  |                   | 52500              |            |
| <ul> <li>Income Statement</li> </ul>                     | 8              | 2020-<br>11-14              | Rashed Vai          | SAL7045670 |                |              | 16968          | 10       | 0     |                      | 16958   | 16968             | 333.32999999999999 |            |
| <ul> <li>Day Book</li> </ul>                             | 9              | 2020-                       | Walking             | SAL9691634 |                |              | 4840           | 242      | 0     |                      | 4598    | 2904              | 16                 |            |

51 I<u>Cost Center Report</u>: Enter into the Dashboard of Shomikaron.com, click on the left report module button, the cost center report option will be showed. Press on that, cost center report page will be opened. All the cost center reports are visible here. You can also check the report of any duraition time, for that select or choose date to check the report, for example: the reports from May 20, 2020- June 30, 2020. You can get report as a format of Copy, CSV, Excel, PDF.

| OMIKARON - Google Chrome                                                                                                   |                                                    |                                                       |                         |              |            | þ         |
|----------------------------------------------------------------------------------------------------|----------------------------------------------------|-------------------------------------------------------|-------------------------|--------------|------------|-----------|
| → C ▲ Not se                                                                                                    | ecure   shomikaron.com/accounts/Cost_center_report |                                                       |                         | QŢ           | * 🗯        | S         |
| SHOMIKARON                                                                                                    |                                                    |                                                       | lalbaq                  | ~            | 😭 S. M. Jo | oynal Abe |
| Payable                                                                                                    | Cost Center Reports                                |                                                       |                         |              |            |           |
| Stock Report                                                                                                    | Select Date                                        | Select Cost Center                                    |                         |              |            |           |
| Purchase Report                                                                                                    | October 24, 2020 - November 22, 2020               | Select Cost Center                                    | ~                       |              |            |           |
| Purchase Details Report                                                                                                    |                                                    |                                                       |                         |              |            |           |
| Purchase Returns Report                                                                                                    |                                                    |                                                       |                         |              |            |           |
| Supplier Ledger Reports                                                                                                    | Copy CSV Excel PDF Show 1( V entrie                | 25                                                    |                         |              |            |           |
|                                                                                                    |                                                    |                                                       |                         |              |            |           |
| <ul> <li>Sales Report</li> </ul>                                                                                           | Search:                                            |                                                       |                         |              |            |           |
|                                                                                                    |                                                    |                                                       |                         |              |            |           |
| <ul> <li>Sales Details Report</li> </ul>                                                                                   | Showing 0 to 0 of 0 entries                        | Contact Name the Cost Center                          | r Name のレ Accounts Name | কা Credit কা | Debit 🛝    |           |
| Sales Report     Sales Details Report     Sales Return Report     Customer Ledger                                          |                                                    | Contact Name 10 Cost Center<br>No data available in t |                         | N→ Credit N→ | Debit 🔨    |           |
| <ul> <li>Sales Details Report</li> <li>Sales Return Report</li> <li>Customer Ledger<br/>Reports</li> </ul>                 | Showing 0 to 0 of 0 entries                        |                                                       |                         | ℃ Credit ↑↓  | Debit NJ   |           |
| Sales Details Report<br>Sales Return Report<br>Customer Ledger<br>Reports<br>Profit Loss                                   | Showing 0 to 0 of 0 entries                        | No data available in t                                |                         |              |            |           |
| <ul> <li>Sales Details Report</li> <li>Sales Return Report</li> <li>Customer Ledger<br/>Reports</li> </ul>                 | Showing 0 to 0 of 0 entries                        | No data available in t                                |                         |              | 0.00       |           |
| Sales Details Report<br>Sales Return Report<br>Customer Ledger<br>Reports<br>Profit Loss                                   | Showing 0 to 0 of 0 entries                        | No data available in t                                |                         |              | 0.00       |           |
| Sales Details Report Sales Return Report Customer Ledger Reports Profit Loss Cost Center Reports                           | Showing 0 to 0 of 0 entries                        | No data available in t                                |                         |              | 0.00       |           |
| Sales Details Report Sales Return Report Customer Ledger Reports Profit Loss Cost Center Reports Income Statement          | Showing 0 to 0 of 0 entries                        | No data available in t                                |                         |              | 0.00       |           |
| Sales Details Report Sales Return Report Customer Ledger Reports Profit Loss Cost Center Reports Income Statement Day Book | Showing 0 to 0 of 0 entries                        | No data available in t                                |                         |              | 0.00       |           |

52 Income Statement: Enter into the Dashboard of Shomikaron.com, click on the left report module button, the income statement option will be showed. Press on that, income statement page will be opened. You can also check the statement of any duraition time, for that select or choose date to check the report, for example: the reports from May 20, 2020- June 30, 2020. You can get report as a format of Copy, CSV, Excel, PDF.

If you want to see particular statements, type it on search box. You will get specific statements.

| SHOMIKARON - Google Chrome                                 |                                          | •• 1 •• ••••••• |              |               |
|------------------------------------------------------------|------------------------------------------|-----------------|--------------|---------------|
| $\leftarrow$ $\rightarrow$ $C$ $\blacktriangle$ Not secure | shomikaron.com/accounts/income_statement |                 | २ 🖈 🛸        | s :           |
| E OSHOMIKARON                                              |                                          | laibaq          | ✓ S. M.      | Joynal Abedin |
| Payable                                                    | Income Statement                         |                 |              |               |
| Stock Report                                               | Select Date                              |                 |              |               |
| Purchase Report                                            | October 24, 2020 - November 22, 2020     |                 |              |               |
| Purchase Details Report                                    |                                          |                 |              |               |
| Purchase Returns Report                                    |                                          |                 |              |               |
| Supplier Ledger Reports                                    | Copy CSV Excel PDF                       |                 |              |               |
| Sales Report                                               | Accounts Details                         | Sub-Total       | Total        |               |
| <ul> <li>Sales Details Report</li> </ul>                   | Sales                                    |                 |              |               |
| <ul> <li>Sales Return Report</li> </ul>                    | Opening Stock                            | 0.00            |              |               |
| Customer Ledger                                            | Cost Of Goods Sold                       | 21,580,297.00   |              |               |
| Reports                                                    | Sales Discount (-)                       | 0.00            |              |               |
| ► Profit Loss                                              | Sales Shipping Charge (+)                | 0.00            |              |               |
| <ul> <li>Cost Center Reports</li> </ul>                    | Purchase (-)                             | 79,766,254.00   |              |               |
| Income Statement                                           | Closing Stock (-)                        | 59,194,579.83   |              |               |
| ► Day Book                                                 | Gross Margin (+/-)                       | -               | 1,008,622.83 |               |
| 🗭 Bank Book                                                | Operating Expense                        |                 |              |               |
| 🗭 Trail Balance                                            | Internet Bill                            | 0.00            | -            |               |
| <ul> <li>Balance Sheet</li> </ul>                          | Sallery                                  | 0.00            | -            |               |
|                                                            | Office Rent                              | 0.00            | -            |               |

53 I<u>Day Book:</u> Enter into the Dashboard of Shomikaron.com, click on the left report module button, the day book option will be showed. Press on that, day book page will be opened. You can also check the day book report of any duraition time, for that select or choose date to check the report, for example: the reports from May 20, 2020- June 30, 2020. You can get report as a format of Copy, CSV, Excel, PDF.

If you want to see particular day book reports, type it on search box. You will get specific reports.

| <ul> <li>Bick Report</li> <li>Purchase Report</li> <li>Purchase Report</li> <li>Purchase Returns Report</li> <li>Purchase Returns Report</li> <li>Suppler Ledger Reports</li> <li>Sales Report</li> <li>Sales Report</li> <li>Sales Details Report</li> <li>2 2020-Nov-03</li> <li>Purchase</li> <li>Purchase<!--</th--><th>ightarrow <b>C A</b> Not secu</th><th>re shomikaron.</th><th>com/accounts/day_bo</th><th>ok</th><th></th><th></th><th></th><th></th><th></th><th>Q</th><th>☆</th><th>• S</th></li></ul>                                                                                                    | ightarrow <b>C A</b> Not secu           | re shomikaron.     | com/accounts/day_bo            | ok             |              |   |              |   |            | Q   | ☆          | • S          |
|----------------------------------------------------------------------------------------------------|-----------------------------------------|--------------------|--------------------------------|----------------|--------------|---|--------------|---|------------|-----|------------|--------------|
| <ul> <li>B Stock Report</li> <li>Purchase Report</li> <li>Purchase Report</li> <li>Supplier Ledger Reports</li> <li>Sales Report</li> <li>Sales Report</li> <li>Sales Sales</li> <li>Sales Sales<th>SHOMIKARON</th><th></th><th></th><th></th><th></th><th></th><th>lalbaq</th><th></th><th></th><th>•</th><th></th><th>S. M. Joynal</th></li></ul> | SHOMIKARON                              |                    |                                |                |              |   | lalbaq       |   |            | •   |            | S. M. Joynal |
| <ul> <li>Purchase Report</li> <li>Purchase Details Report</li> <li>Purchase Returns Report</li> <li>Suppler Ledger Reports</li> <li>Sales Report</li> <li>Sales Details Report</li> <li>Sales Details Report</li> <li>Sales Report</li> <li>Sales Sales</li> <li>Sales Sales</li> <li>Sales Sales<!--</td--><td>Payable</td><td></td><td></td><td></td><td></td><td></td><td></td><td></td><td></td><td></td><td></td><td></td></li></ul>                                                                                                    | Payable                                 |                    |                                |                |              |   |              |   |            |     |            |              |
| <ul> <li>* Jurnale neport</li> <li>* Purchase Details Report</li> <li>* Purchase Returns Report</li> <li>* Supplier Ledger Reports</li> <li>Sales Details Report</li> <li>Sales Report</li> <li>Sales Sales</li> <li>Sales Sales</li> <li>Sales&lt;</li></ul>                                                                                                    | Stock Report                            |                    |                                |                |              |   |              |   |            |     |            |              |
| Purchase Details Report       Status Report         Sales Report       Sales       Purchase       Purchase       Purchas                                                                                                    | Purchase Report                         | Copy CSV           | Excel PDF Show                 | 10 💙 entries   |              |   |              |   |            |     |            |              |
| Nordec recent report         Supplier Ledger Reports         SL         Pu         Date         Particular         Voucher Type         Voucher Code         Credit         Debit         Pu           Supplier Ledger Reports         Sales Report         0         2020-Nov-03         Purchase         Purchase         PUR0901067         0.00         250,000.00         0.00           Sales Report         1         2020-Nov-03         Cash Drawer         Purchase         PUR0901067         0.00         250,000.00         0.00           Sales Return Report         2         2020-Nov-03         Cash Drawer         Purchase         PUR7649183         0.00         205,000.00         0.00           Sales Return Report         3         2020-Nov-03         Cash Drawer         Purchase         PUR7649183         0.00         0.00           Subsch         6         2020-Nov-03         Cash Drawer         Sales         Sale/777199         30,000.00         0.00           Subsch         6         2020-Nov-03         Cash Drawer         Sales         Sale/0777199         0.00         30,000.00         0.00           Soloci Center Reports         6         2020-Nov-03         Sales         Sales         Sale/070333         30,500.00         0.00                                                                                                    | # Purchase Details Report               | Search:            |                                |                |              |   |              |   |            |     |            |              |
| Supplier Ledger Reports       SL 1/L       Date 1/L       Particular 1/L       Voucher Type 1/L       Voucher Code 1/L       Credit 1/L       Debit 1/L         Sales Report       Sales Report       1       2020-Nov-03       Purchase       Purchase       PUR0901067       0.00       250,000.00       0.00         Sales Details Report       1       2020-Nov-03       Cash Drawer       Purchase       PUR0901067       250,000.00       0.00         Sales Details Report       2       2020-Nov-03       Cash Drawer       Purchase       PUR7649183       0.00       205,000.00       0.00         Sales Return Report       3       2020-Nov-03       Cash Drawer       Purchase       PUR7649183       205,000.00       0.00         Got Custer Ledger Reports       5       2020-Nov-03       Cash Drawer       Sales       Sales       Sales/0077199       0.00       30,000.00       0.00         Forth Loss       6       2020-Nov-03       Sales       Sales       Sales/00733       30,500.00       0.00         Forth Loss       7       2020-Nov-03       Sales       Sales       Sales/07333       30,500.00       0.00         Forth Loss       6       2020-Nov-03       Sales       Sales       Sales/07333       0.00                                                                                                    | Purchase Returns Report                 | Showing 1 to 10 of | 209 entries (filtered from 215 | total entries) |              |   |              |   |            |     |            | T            |
| Sales Report         0         2020-Nov-03         Purchase         Purchase         PUR0901067         0.00         250,000.00           Sales Details Report         2020-Nov-03         Cash Drawer         Purchase         PUR0901067         250,000.00         0.00           Sales Details Report         2020-Nov-03         Cash Drawer         Purchase         PUR0901067         250,000.00         0.00           Sales Return Report         2         2020-Nov-03         Purchase         PUrchase         PUR7649183         0.00         205,000.00         0.00           Sales Return Report         3         2020-Nov-03         Cash Drawer         Purchase         PUR7649183         205,000.00         0.00           4         2020-Nov-03         Cash Drawer         Purchase         PUR7649183         205,000.00         0.00           5         2020-Nov-03         Cash Drawer         Sales         Sales         Sales/000         0.00         30,000.00         0.00           5         2020-Nov-03         Cash Drawer         Sales         Sales/007333         30,500.00         0.00         22.00           5         2020-Nov-03         Sales         Sales         Sales/007333         0.00         30,500.00         0.00         0.00                                                                                                    |                                         | SL ↑↓              | Date 🛝                         | Particular 🛝   | Voucher Type | ₩ | Voucher Code | ₩ | Credit     | 1₹↓ | Debit      | 11           |
| Sales Details Report         1         2020-Nov-03         Cash Drawer         Purchase         PUR0901067         250,000.00         0.00           Sales Return Report         2         2020-Nov-03         Purchase         Purchase         PUR7649183         0.00         205,000.00           Sales Return Report         3         2020-Nov-03         Cash Drawer         Purchase         PUR7649183         205,000.00         0.00           4         2020-Nov-03         Cash Drawer         Purchase         Sales         Sales/L0777199         30,000.00         0.00           5         2020-Nov-03         Cash Drawer         Sales         Sales/L0777199         0.00         30,000.00           6         2020-Nov-03         Cash Drawer         Sales         Sales/L0777199         0.00         30,000.00           6         2020-Nov-03         Purchase         Purchase         Sales/L0777199         0.00         22.00           7         2020-Nov-03         Sales         Sales         Sales/L0707333         30,500.00         0.00           1ncome Statement         0         2020-Nov-03         Cash Drawer         Sales         Sales/L0707333         0.00         30,500.00           0ay Book         2020-Nov-03         Cash Draw                                                                                                    |                                         | 0                  | 2020-Nov-03                    | Purchase       | Purchase     |   | PUR0901067   |   | 0.00       |     | 250,000.00 |              |
| 2         2020-Nov-33         Purchase         Purchase         PUR7649183         0.00         205,000.00           3         2020-Nov-33         Cash Drawer         Purchase         PUR7649183         205,000.00         0.00           4         2020-Nov-33         Cash Drawer         Purchase         PUR7649183         205,000.00         0.00           4         2020-Nov-33         Cash Drawer         Purchase         SAL0777199         30,000.00         0.00           5         2020-Nov-33         Cash Drawer         Sales         SAL0777199         0.00         30,000.00           6         2020-Nov-33         Cash Drawer         Purchase         PUR064160         0.00         22.00           7         2020-Nov-33         Sales         Sales         SAL6070333         30,500.00         0.00           9         2020-Nov-33         Cash Drawer         Sales         SAL6070333         0.00         30,000.00           9         2020-Nov-33         Cash Drawer         Sales         SAL6070333         0.00         150,000.00           9         2020-Nov-33         Purchase         Purchase         PUR0130148         0.00         150,000.00                                                                                                    |                                         | 1                  | 2020-Nov-03                    | Cash Drawer    | Purchase     |   | PUR0901067   |   | 250,000.00 |     | 0.00       |              |
| 3         2020-Nov-03         Cash Drawer         Purchase         PUR7649183         205,000.00         0.00           4         2020-Nov-03         Sales         Sales         SAL0777199         30,000.00         0.00           5         2020-Nov-03         Cash Drawer         Sales         SAL0777199         0.00         30,000.00           Fordf Loss         6         2020-Nov-03         Cash Drawer         Sales         SAL0777199         0.00         22.00           6         2020-Nov-03         Purchase         Purchase         PUR064160         0.00         22.00           6         2020-Nov-03         Sales         Sales         SAL6070333         30,500.00         0.00           1         Income Statement         9         2020-Nov-03         Cash Drawer         Sales         SAL6070333         0.00         30,500.00           9         2020-Nov-03         Cash Drawer         Sales         SAL6070333         0.00         30,500.00           9         2020-Nov-03         Purchase         PUR0130418         0.00         150,000.00                                                                                                    |                                         | 2                  | 2020-Nov-03                    | Purchase       | Purchase     |   | PUR7649183   |   | 0.00       |     | 205,000.00 |              |
| Reports         5         2020-Nov-03         Cash Drawer         Sales         SAL0777199         0.00         30,000.00           Profit Loss         6         2020-Nov-03         Purchase         PUR064160         0.00         22.00           Cost Center Reports         7         2020-Nov-03         Sales         Sales         SAL0777199         0.00         0.00           Income Statement         9         2020-Nov-03         Cash Drawer         Sales         SAL6070333         30,500.00         0.00           9         2020-Nov-03         Cash Drawer         Sales         SAL6070333         0.00         30,500.00           9         2020-Nov-03         Cash Drawer         Sales         SAL6070333         0.00         30,500.00           9         2020-Nov-03         Purchase         PUR0130418         0.00         150,000.00                                                                                                    | <ul> <li>Sales Return Report</li> </ul> | 3                  | 2020-Nov-03                    | Cash Drawer    | Purchase     |   | PUR7649183   |   | 205,000.00 |     | 0.00       |              |
| S         2020-Nov-03         Cash Draver         Sales         SAL077/199         0.00         30,000.00           Profit Loss         6         2020-Nov-03         Purchase         Purchase         PUR0064160         0.00         22.00           Cost Center Reports         7         2020-Nov-03         Sales         Sales         SAL6070333         30,500.00         0.00           Income Statement         9         2020-Nov-03         Cash Draver         Sales         SAL6070333         0.00         30,500.00           9         2020-Nov-03         Purchase         Purchase         PUR0130418         0.00         150,000.00                                                                                                    | Customer Ledger                         | 4                  | 2020-Nov-03                    | Sales          | Sales        |   | SAL0777199   |   | 30,000.00  |     | 0.00       |              |
| Cost Center Reports         Cost Center Reports         Cost Center Reports <thcenter reports<="" th="">         Cost Center Reports</thcenter>                                                                                                    | Reports                                 | 5                  | 2020-Nov-03                    | Cash Drawer    | Sales        |   | SAL0777199   |   | 0.00       |     | 30,000.00  |              |
| Income Statement         8         2020-Nov-03         Cash Drawer         Sales         SAL6070333         0.00         30,500.00           9         2020-Nov-03         Purchase         Purchase         PUR0130418         0.00         150,000.00           bg/Book         Total         Total         Sales         S15500.00         665522.00                                                                                                    | <ul> <li>Profit Loss</li> </ul>         | 6                  | 2020-Nov-03                    | Purchase       | Purchase     |   | PUR0064160   |   | 0.00       |     | 22.00      |              |
| Income satement         9         2020-Nov-03         Purchase         Purchase         PUR0130418         0.00         15,000.00           Day Book         Total         515500.00         665522.00         665522.00         665522.00         665522.00         665522.00         665522.00         665522.00         665522.00         665522.00         665522.00         665522.00         665522.00         665522.00         665522.00         665522.00         665522.00         665522.00         665522.00         665522.00         665522.00         665522.00         665522.00         665522.00         665522.00         665522.00         665522.00         665522.00         665522.00         665522.00         665522.00         665522.00         665522.00         665522.00         665522.00         665522.00         665522.00         665522.00         665522.00         665522.00         665522.00         665522.00         665522.00         665522.00         665522.00         665522.00         665522.00         665522.00         665522.00         66552.00         66552.00         66552.00         66552.00         66552.00         66552.00         66552.00         66552.00         66552.00         66552.00         66552.00         66552.00         66552.00         66552.00         66552.00         66552.00         66552.                                                                                                    | <ul> <li>Cost Center Reports</li> </ul> | 7                  | 2020-Nov-03                    | Sales          | Sales        |   | SAL6070333   |   | 30,500.00  |     | 0.00       |              |
| Day Book         Total         515500.00         665522.00                                                                                                    | Income Statement                        | 8                  | 2020-Nov-03                    | Cash Drawer    | Sales        |   | SAL6070333   |   | 0.00       |     | 30,500.00  |              |
| Total 515500.00 665522.00                                                                                                    | Day Book                                | 9                  | 2020-Nov-03                    | Purchase       | Purchase     |   | PUR0130418   |   | 0.00       |     | 150,000.00 |              |
| Bank Book                                                                                                    |                                         |                    |                                | Total          |              |   |              |   | 515500.00  |     | 665522.00  |              |
|                                                                                                    | <ul> <li>Bank Book</li> </ul>           |                    |                                |                |              | _ |              |   |            |     |            |              |

54 Bank book: Enter into the Dashboard of Shomikaron.com, click on the left report module button, the bank book option will be showed. Press on that, bank book page will be opened. You can also check the bank book report of any duraition time, for that select or choose date to check the report, for example: the reports from May 20, 2020- June 30, 2020. You can get report as a format of Copy, CSV, Excel, PDF.

| SHO      | MIKARON - Google Chrome                                             |                                                                                                    |                    |                               |
|----------|---------------------------------------------------------------------|----------------------------------------------------------------------------------------------------|--------------------|-------------------------------|
| <u>_</u> | $\rightarrow$ C A                                                   | Not secure shomikaron.com/accounts/bank_book                                                                              | Q                  | ☆ 🗯 🕄                         |
| =        | SHOMIKARON                                                          | falbaq                                                                                                    | ~                  | S. M. Joynal Abec             |
|          | Payable<br>Stock Report                                             | Bank Book                                                                                                    |                    |                               |
| 0        | Purchase Report<br>Purchase Details Repo<br>Purchase Returns Report | October 24, 2020 - November 22, 2020 Select Head Of Account                                                               |                    | ~                             |
| •        | Supplier Ledger Repor ;<br>Sales Report<br>Sales Details Report     | Copy     CSV     Excel     PDF     Show     1C     entries       Search:                                                  |                    |                               |
| •        | Sales Return Report<br>Customer Ledger                              | SL 小↓     Date 小↓     Txn Id 小↓     Particular 小↓     Contact Name 小↓     Voucher Type 小↓     Voucher Code 小↓       Total | Credit ↑↓ Debit ↑↓ | Balance 🛝                     |
| *        | Reports<br>Profit Loss<br>Cost Center Reports                       |                                                                                                    |                    |                               |
| ٠        | Income Statement<br>Day Book<br>Bank Book                           |                                                                                                    |                    |                               |
| ٠        | Trail Balance<br>Balance Sheet                                      |                                                                                                    |                    |                               |
|          |                                                                     | All Rights Reserved Shomikaron                                                                                            | P                  | Privacy Policy   Terms of use |

55 I<u>Trial Balance:</u> Enter into the Dashboard of Shomikaron.com, click on the left report module button, the Trail balance option will be showed. Press on that, trail balance page will be opened. You can also check the report of any duraition time, for that select or choose date to check the report, for example: the reports from May 20, 2020- June 30, 2020. You can get report as a format of Copy, CSV, Excel, PDF.

| SHON | MIKARON - Google Chrome    |                                                  |        |                               |
|------|----------------------------|--------------------------------------------------|--------|-------------------------------|
| ÷    | → C ▲ M                    | lot secure shomikaron.com/accounts/trial_balance |        | ९ 🖈 뵭 🚳 :                     |
| =    | SHOMIKARON                 |                                                  | lalbaq | S. M. Joynal Abedin           |
| ⊞    | Payable                    | Trail Balance Reports                            |        |                               |
| ⊞    | Stock Report               |                                                  |        |                               |
| \$   | Purchase Report            | Copy CSV Excel PDF Search:                       |        |                               |
| 0    | Purchase Details Report    | SL Particulars                                   | Debit  | Credit                        |
| 0    | Purchase Returns Report    | Total                                            |        |                               |
| 0    | Supplier Ledger Reports    |                                                  |        |                               |
| *    | Sales Report               |                                                  |        |                               |
|      | Sales Details Report       |                                                  |        |                               |
|      | Sales Return Report        |                                                  |        |                               |
| 0    | Customer Ledger<br>Reports |                                                  |        |                               |
|      | Profit Loss                |                                                  |        |                               |
|      | Cost Center Reports        |                                                  |        |                               |
|      | Income Statement           |                                                  |        |                               |
|      | Day Book                   |                                                  |        |                               |
| +    | Bank Book                  |                                                  |        |                               |
|      | Trail Balance              |                                                  |        |                               |
|      | Balance Sheet              |                                                  |        |                               |
|      |                            | All Rights Reserved Shomikaron                   |        | Privacy Policy   Terms of use |

56 <u>Balance Sheet:</u> Enter into the Dashboard of Shomikaron.com, click on the left report module button, the balance sheet option will be showed. Press on that, balance sheet page will be opened. You can also check the report of any duraition time, for that select or choose date to check the report, for example: the reports from May 20, 2020- June 30, 2020. Account receivable, payable, Liabilities, equity, Fixed Assets, Current Assets are included here. You can get report as a format of Copy, CSV, Excel, PDF.

| SHOI         | MIKARON - Google Chrome |                                            |               |             |
|--------------|-------------------------|--------------------------------------------|---------------|-------------|
| $\leftarrow$ | → C A Not see           | cure shomikaron.com/accounts/balance_sheet | Q 🖈 뵭 (       | s :         |
| ≡            | SHOMIKARON              |                                            | laibag 🗸 🔪    | ynal Abedin |
| ⊞            | Payable                 | Balance Sheet                              |               |             |
| ⊞            | Stock Report            | $\rightarrow$                              |               |             |
|              | Purchase Report         | Copy CSV Excel PDF                         |               |             |
| 0            | Purchase Details Report | Particulars                                | Amount        |             |
| 0            | Purchase Returns Report | Assets                                     |               |             |
|              | Supplier Ledger Reports | Current Assets                             |               |             |
|              | Sales Report            | RIPON INVESTMENT                           | 0.00          |             |
| +            | Sales Details Report    | BRICK INVESTMENT                           | 0.00          |             |
| *            | Sales Return Report     | Parvez Vy Loan Provide                     | 40,000.00     |             |
| 0            | Customer Ledger         | Closing Stock                              | 59,136,219.83 |             |
|              | Reports                 | Account Receiveable                        | 24557627      |             |
| ٠            | Profit Loss             | Cash Drawer                                | 1,138,442.00  |             |
| *            | Cost Center Reports     | bKash                                      | 72,960.00     |             |
| +            | Income Statement        | Bank Asia                                  | 287,200.00    |             |
| *            | Day Book                | Standered Bank                             | 100,000.00    |             |
|              | Bank Book               | NBL                                        | -218,000.00   |             |
|              | •                       | Loan & Advanced                            |               |             |
|              | Trail Balance           | Fixed Assets                               |               |             |
| *            | Balance Sheet           | Plant                                      | 0.00          |             |